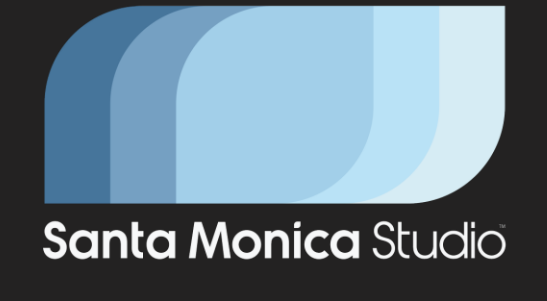

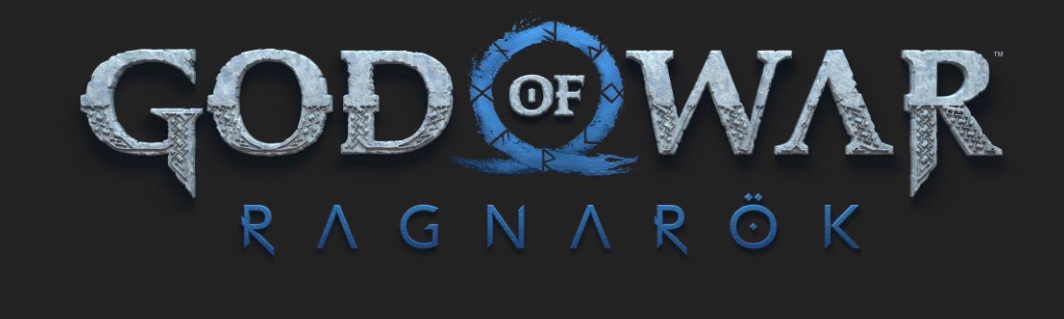

#### $\bullet$  $\bullet$  $\bullet$  $\bullet$  $\bullet$  $\bullet$  $\bullet$ г ┎  $\blacksquare$ ∙ ∙  $\bullet$  $\bullet$ σ  $\bullet$  $\bullet$ ā Rendering "God of War: Ragnarök" Stephen McAuley<br>Technical Director<br>Santa Monica Studio

# What's My Story?

- Joined Santa Monica Studio in August 2020  $\bullet$
- Joined as Lead Rendering Programmer:
	- At the time, the rendering team consisted of six people
	- We grew to ten over the course of the project
- Previously spent nine years at Ubisoft Montreal on the Far Cry franchise
	- Recent experience is in open world games
	- · Linear, narrative games are new to me

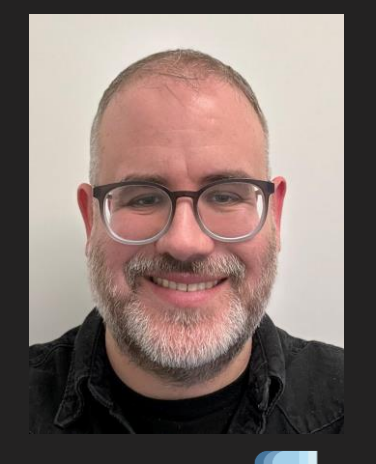

### What Will We Be Talking About?

- Not just a technical presentation •
- This is about my experience on God of War: Ragnarök as a lead programmer
	- Leadership and production methods
	- Technical explanations of rendering features and optimizations

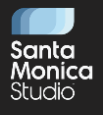

It's also worth mentioning I joined SMS during the pandemic, so we were all learning about work from home, plus having to get to know each other remotely.

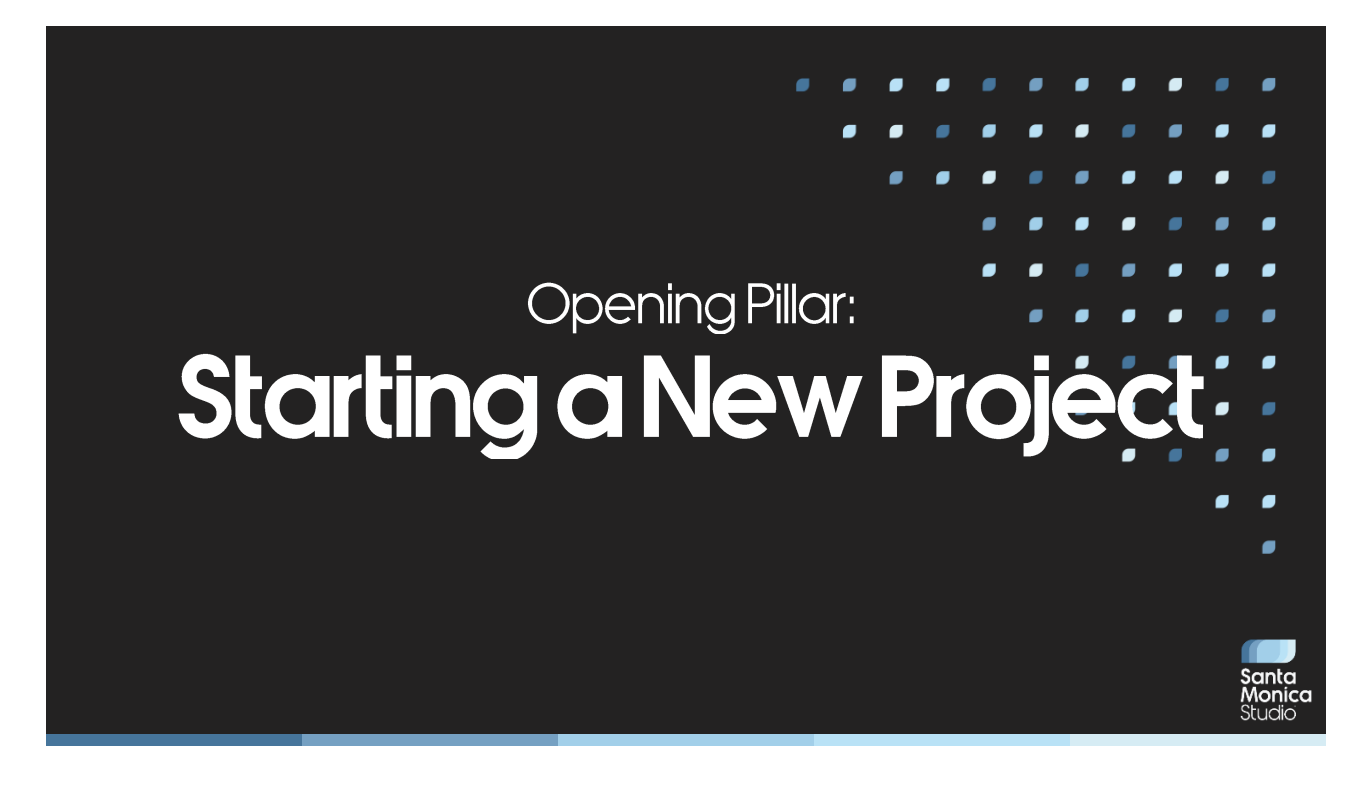

Let's begin at the beginning itself, when I started on God of War: Ragnarok.

#### **Getting Oriented**

What do we need to do to ship the game? •

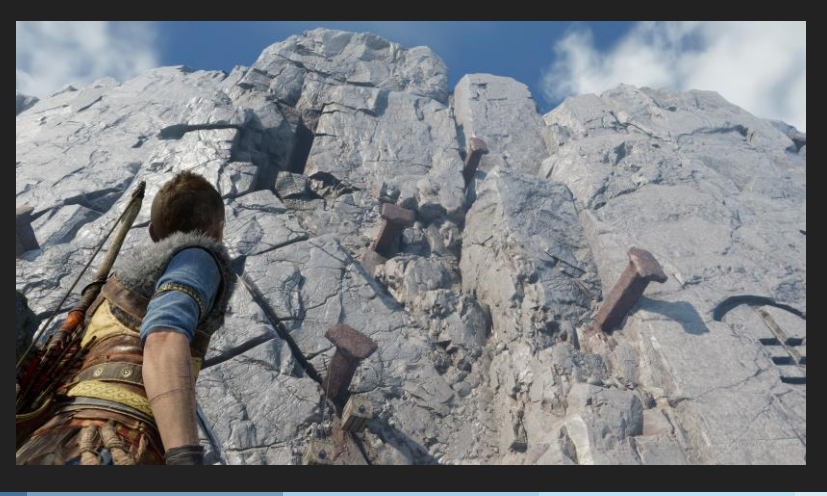

Getting started on a project is a pretty difficult task, and it can seem insurmountable. But I tried to ask the fundamental question: "what you need to do to ship the game?"

Now, this is a question you ask upwards, of your managers, which is what I did. But coming on board as a lead I also had to get to know my team.

# Getting to Know My Team

- What are their stories? •
- What are they working on currently?
- What would they like to work on in the future?
- What would they like to solve on this project?
- What are their longer term hopes and dreams?

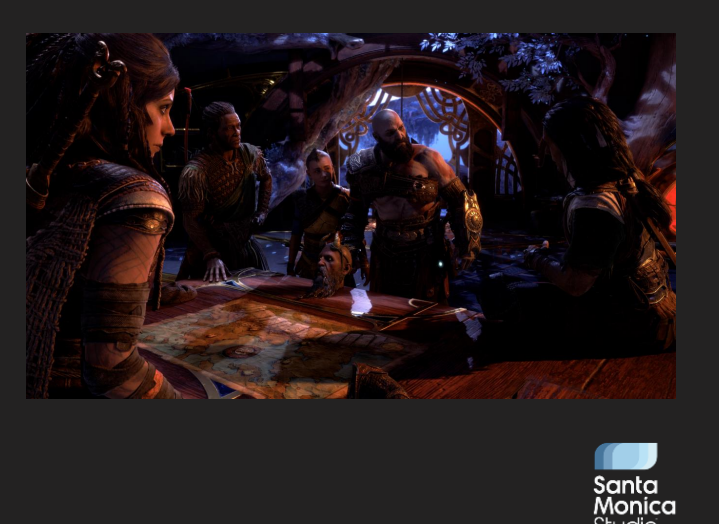

I actually used very similar questions to these in my initial 1:1s with my team, as I tried to get to know them. There's a mix of questions here, where you try to understand someone personally, the internal aspect of things; but then you want to find out how they're relating to the world, their external interactions. Similarly, you want to balance knowing what they're working on now in the present, but also what their plans and hopes are for the future too.

# Getting to Know JIRA

- What are the tasks and bugs in JIRA? •
	- How do they correlate with what I've been told?

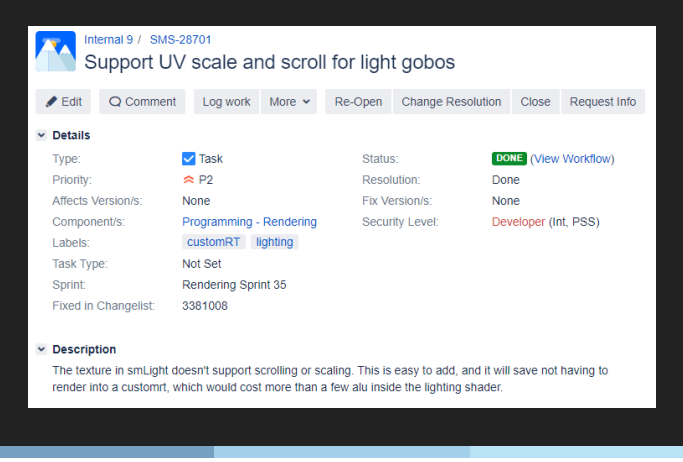

1onica

The next thing I did… which admittedly sounds very boring… is to read JIRA. Extensively. Going through all tasks on the rendering team, some dating back many years, and seeing where they matched with current work, our game features, and also our dreams of improving things for the future.

### Organizing my Thoughts (with JIRA!)

- Ensuring our major features had Epics:
	- Then bucketing tasks accordingly

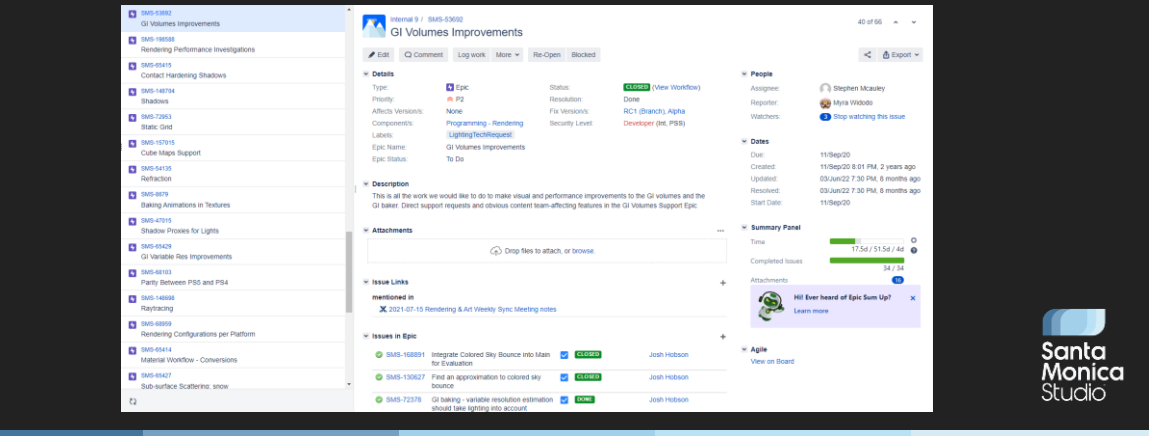

The next step was one of organization. Once I had a bit of a grip on the major features we wanted to develop, I ensured we had Epics for each feature and started bucketing tasks for each of them. This personally really helps me organize my thoughts, as I have a clear list somewhere of what the rendering team needs to deliver. It also helped me keep track of all the work that was already there and understand where it fitted in (or in some cases, where it didn't).

#### Organizing my Thoughts (with JIRA!)

This even applied to future work, such as optimizations: •

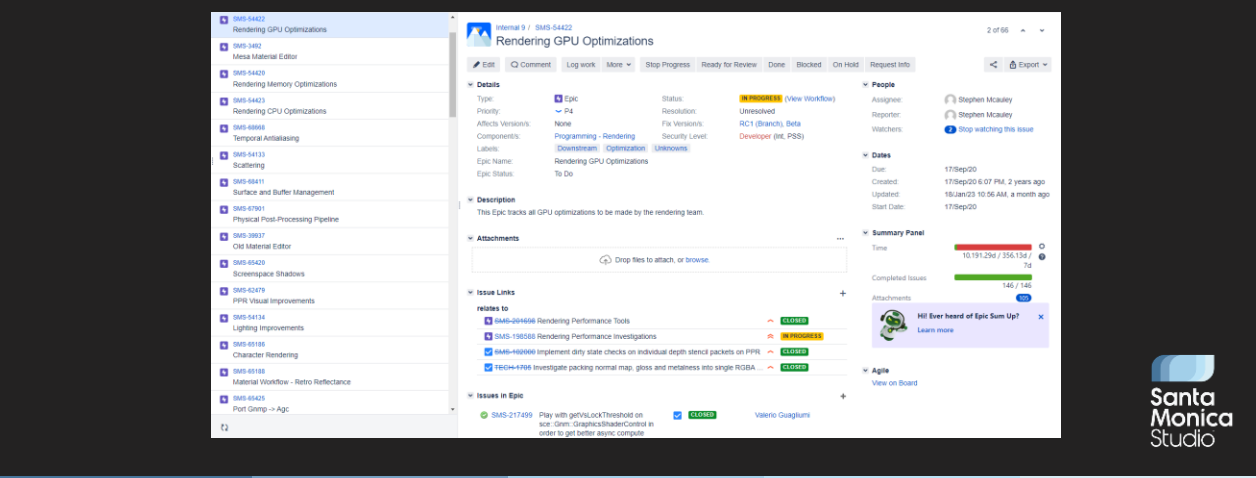

I even categorized optimizations (and memory savings) really early in the project, partially to organize the database, but also to ensure we had tasks to draw on when we entered that stage of the project.

#### **Back to the Original Question**

What do we need to do to ship the game? •

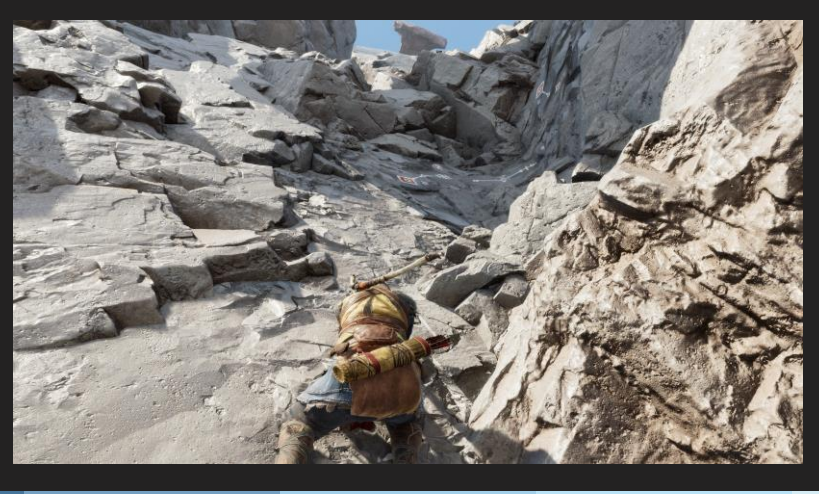

But all this work is in service of the original question: what do we need to do to ship the game? This time though we've got a little closer to understanding it and started to tackle the task in front of us.

Rather than just breaking the work down in my head into features that had to be delivered, I thought about four major pillars.

#### **Pillars**

- Narrative Features 1.
- 2. Visual Improvements and Art Workflow
- 3. PlayStation 5 Enhancements
- 4. Helping Ourselves

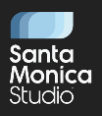

The first pillar is Narrative Features. These are absolutely the most important thing to do – if we cannot tell the story we want to tell, then the game cannot ship.

Next are visual and art workflow improvements. These are what we do as a rendering team to achieve the quality bar we need.

Then we have PlayStation 5 Enhancements, which were a pillar particular to God of War: Ragnarök. We didn't just want to improve visuals overall, but as a cross-platform title we wanted to work on particular enhancements for the PS5.

The final pillar is about Helping Ourselves. These are things that we want to do as a rendering team to help us work better. That could include improving compile times, refactoring code or writing debugging tools.

I'm going to walk you through each pillar to explain some of the work we did for each, diving into details where appropriate.

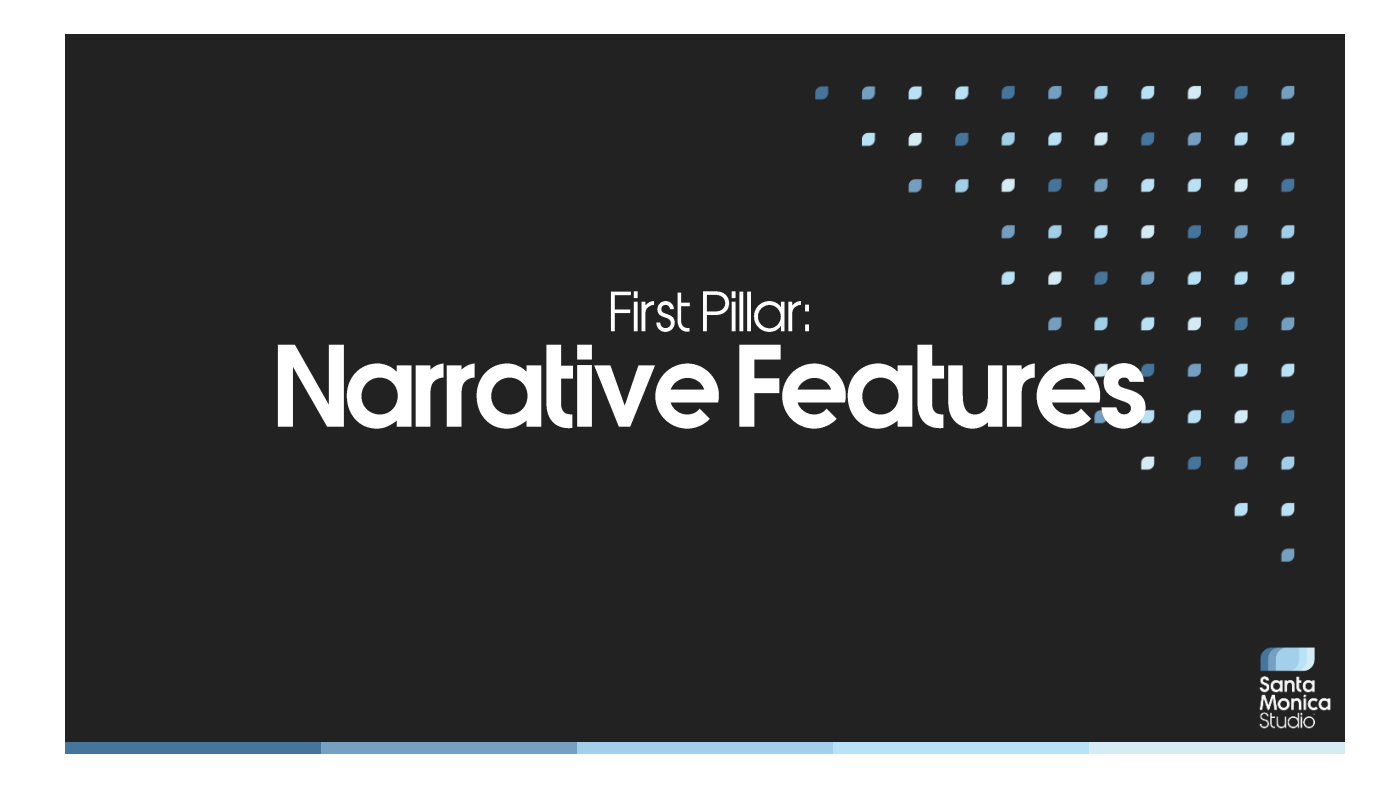

Let's start then with narrative features. At SMS we are an incredibly narrative-driven studio. We need to be able to tell a story, and thus as a rendering team our first priority has to be ensuring we have the features needed to do that.

I'm going to run through the most important of these features, but this isn't a section I'm going to go into technical detail on.

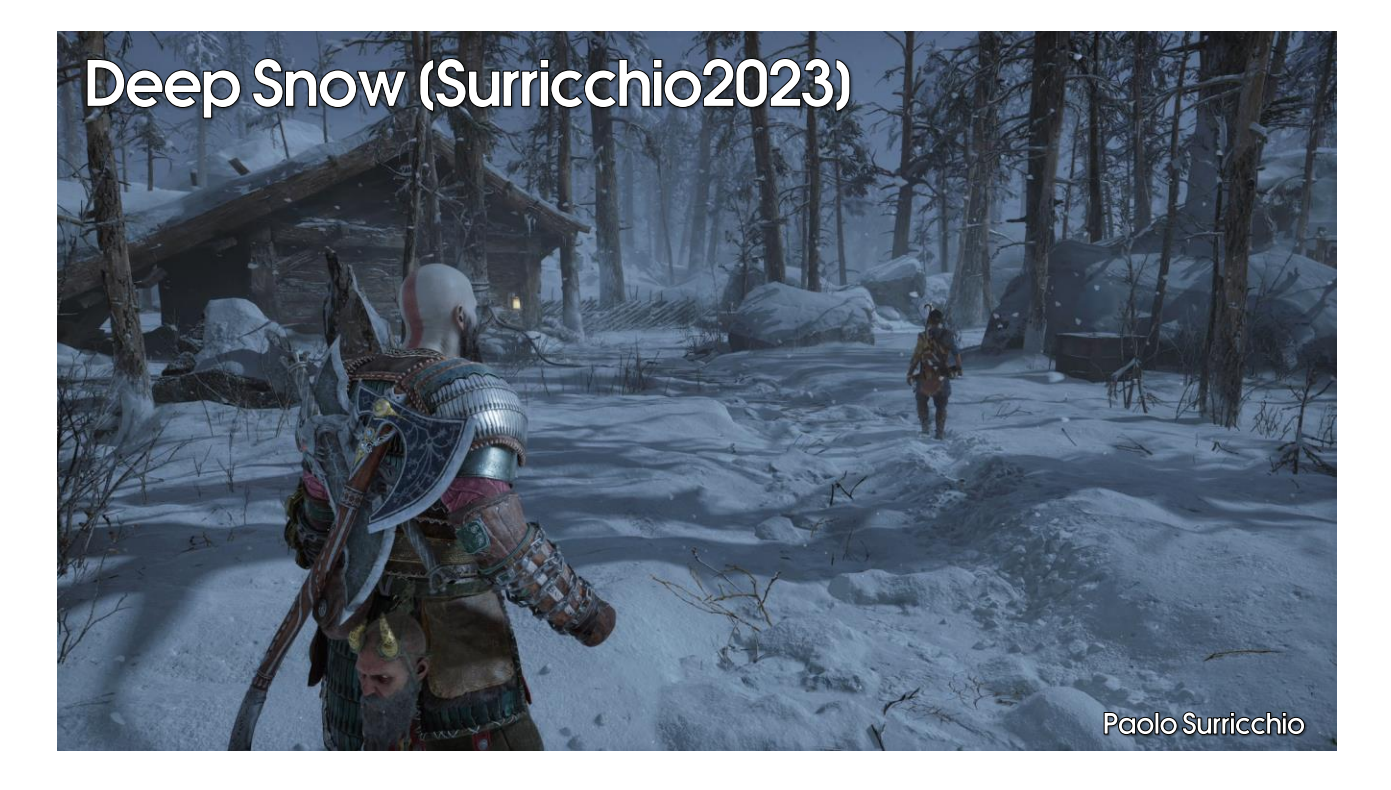

The first feature is deep snow. We need to be able to represent Fimbulwinter, so we need lots of snow and the ability for it to react to characters as they walk through. We did have this feature on God of War 2018, but with the technique used there the snow wasn't able to go deep enough.

Hopefully, many of you saw Paolo's excellent talk on Monday about this system – otherwise, please reference that if you need more details.

Also, as you notice, I'm crediting the many excellent people who worked on these features on the bottom right of the screen there.

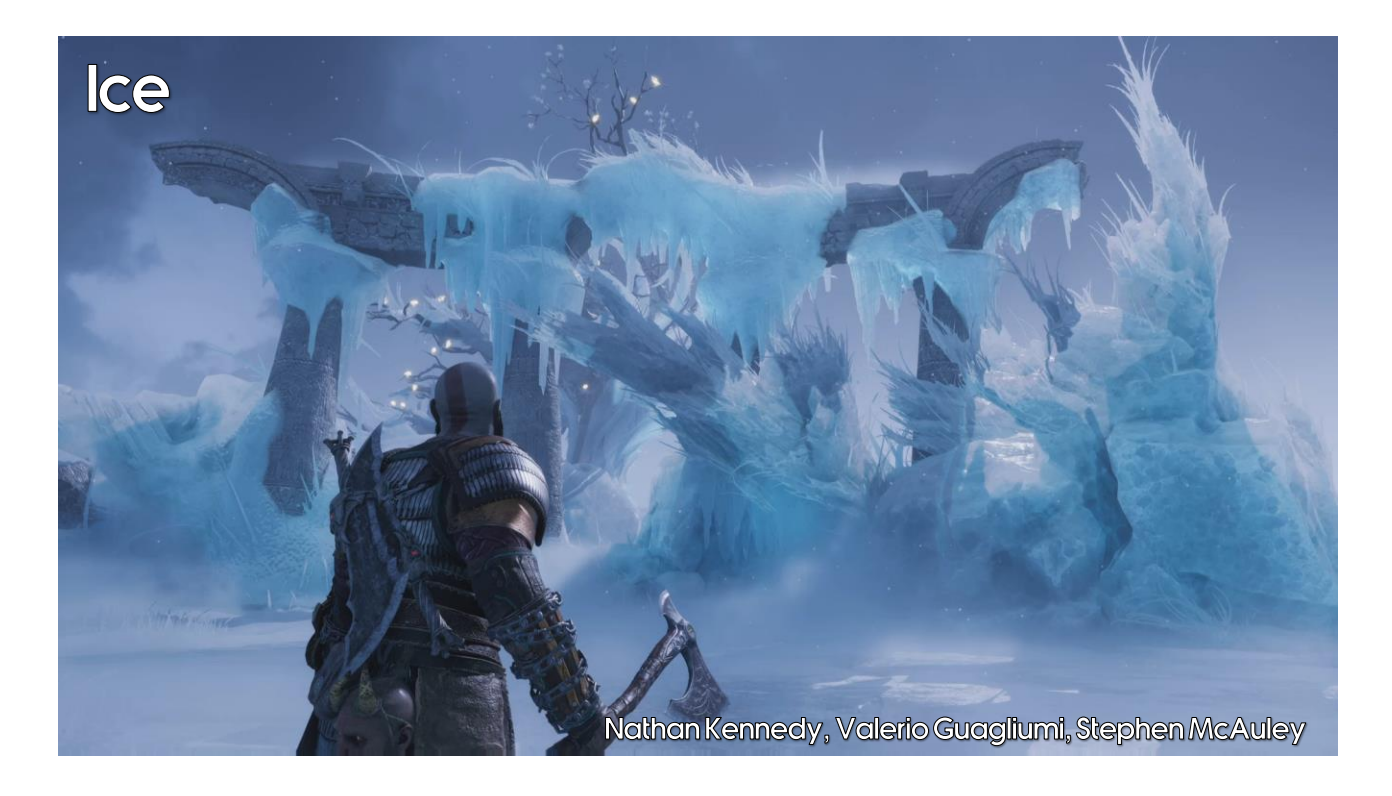

Obviously when representing Fimbulwinter, we don't just need snow, we also need ice. This is some really fantastic technology that I'm sad I don't have time to talk more about today, but hopefully in the near future.

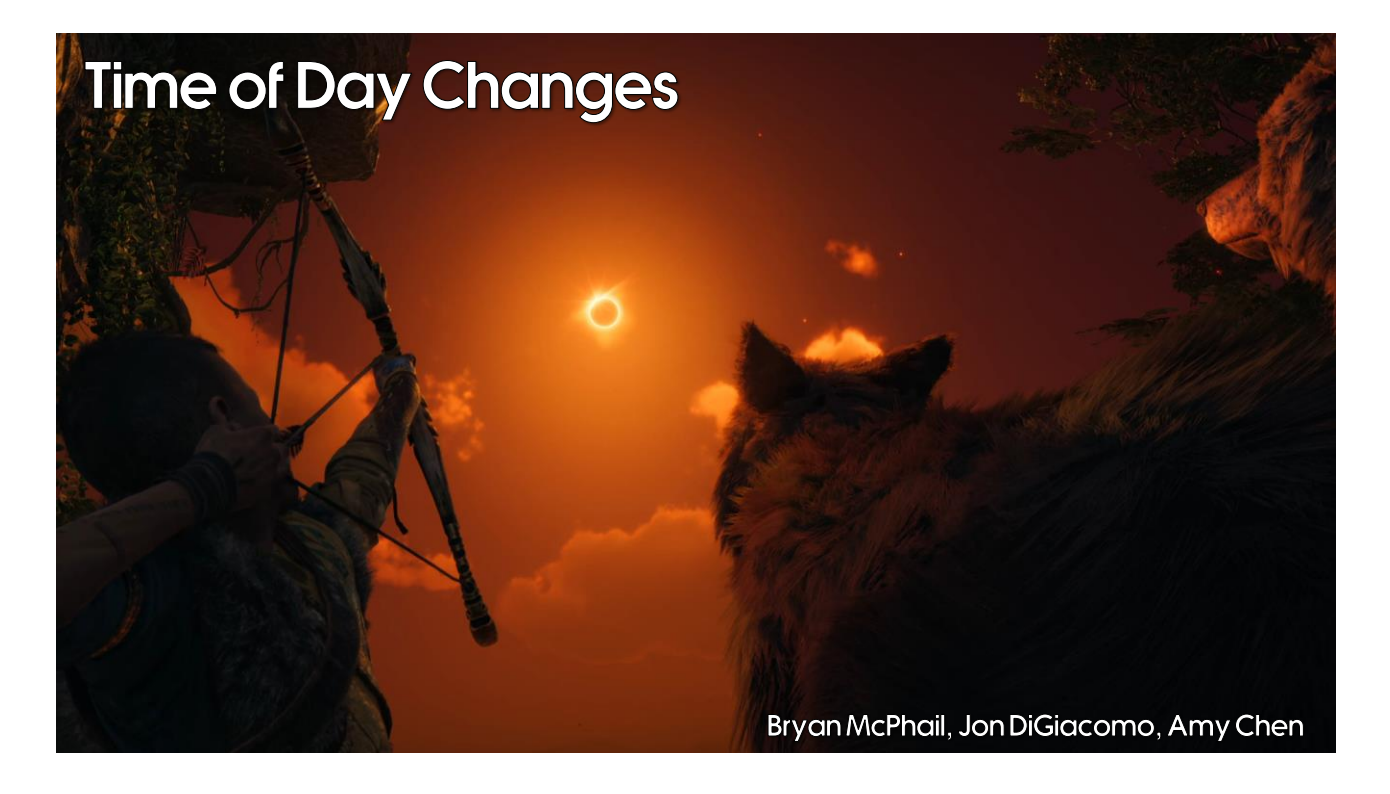

We also had the ability to change the time of day from day to night in Vanaheim, represented by this amazing cinematic. Time of day is a little new to us, so we had Bryan working on animating the global illumination, and Jon and Amy working on the dynamic sky that you see.

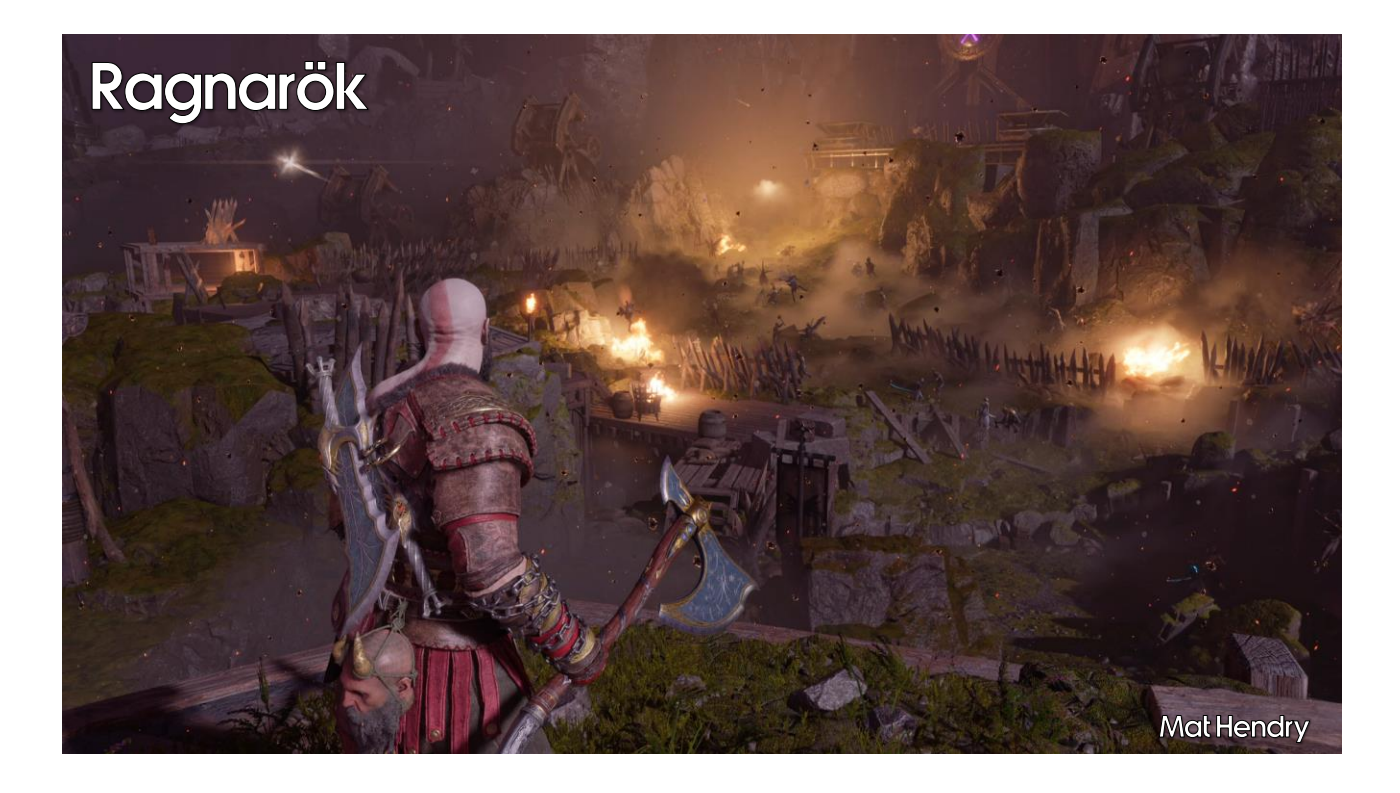

Finally, there is Ragnarök itself. The challenge here was having so many animated characters on screen to represent the battle. In the far field we relied on flipbooks, in the near field fully animated characters, but in the middle ground we prerecorded animations into buffers and played those in a loop on the relevant meshes, saving any CPU animation cost.

# Second Pillar: **Visual Improvements** and Art Workflow

You might have thought I raced through that first section. And that's true, but it's also reflective of my experience. Many of these features and goals were predetermined before I joined, and my job was just to shepherd them to completion. This next topic though, of visual improvements and art workflow, was where I first started to get my hands dirty and try to make a difference on the project.

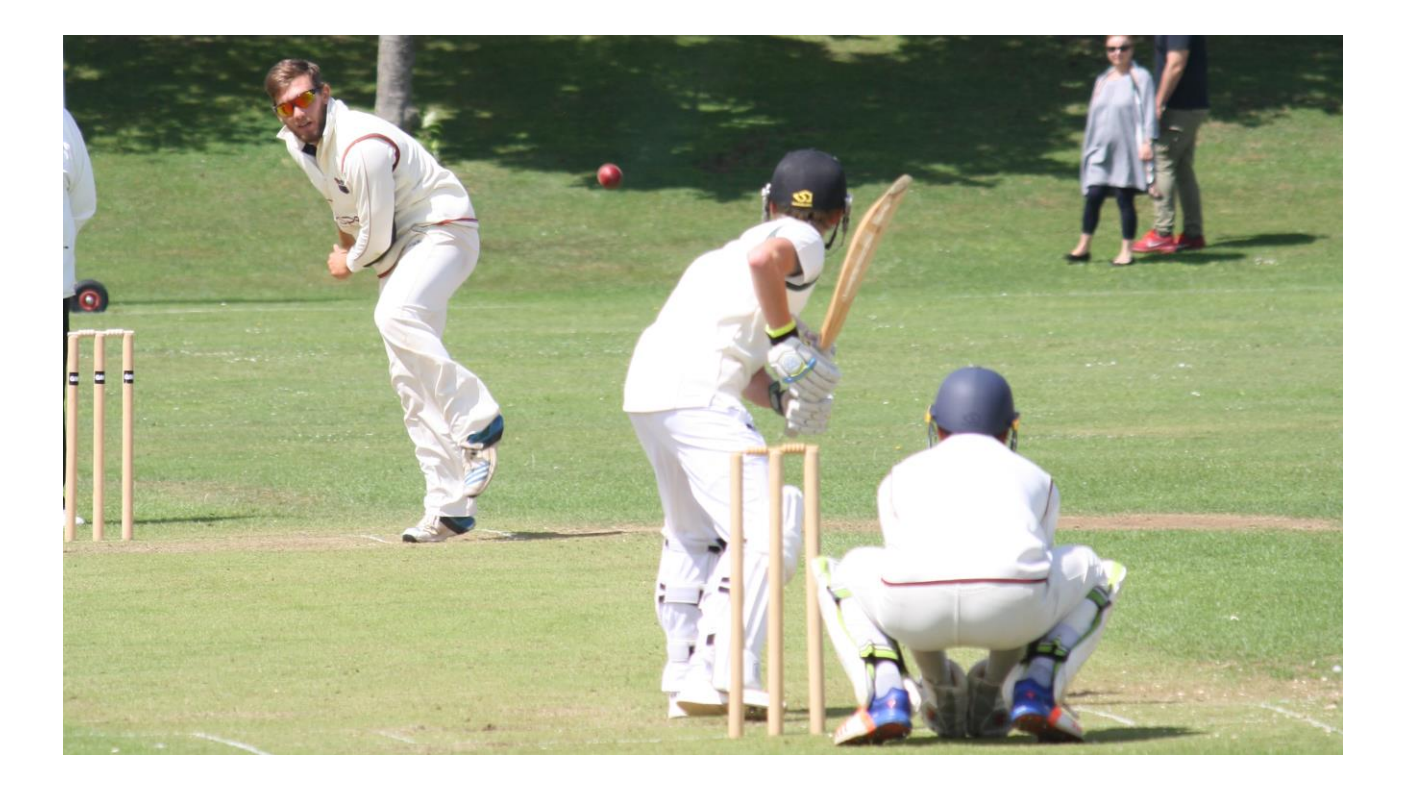

Let's use a cricket analogy… (but if you're more familiar with baseball, that analogy works equally well).

In cricket, we say that it's not the batters who win the game, it's the bowlers. The batters can set up the win for sure, but at the end of the day you need to get 20 wickets to win, and only the bowlers can do that.

In game development, I view the programmers as the batters and content creators as the bowlers. Sure, as rendering programmers we can produce amazing technology, but that's just giving our artists an easier platform to go out an achieve an amazing looking game. That's why I include improving art workflows alongside visual improvements – it's not just about better technology or visual features, it's also about helping our artists achieve higher visual quality faster.

[Photo attribution: Robert Drummond, https://www.flickr.com/photos/47229455@N04/36141616805/, CC0 license]

#### **Art Workflow Concerns**

- Lighting •
- Reflection and refraction •

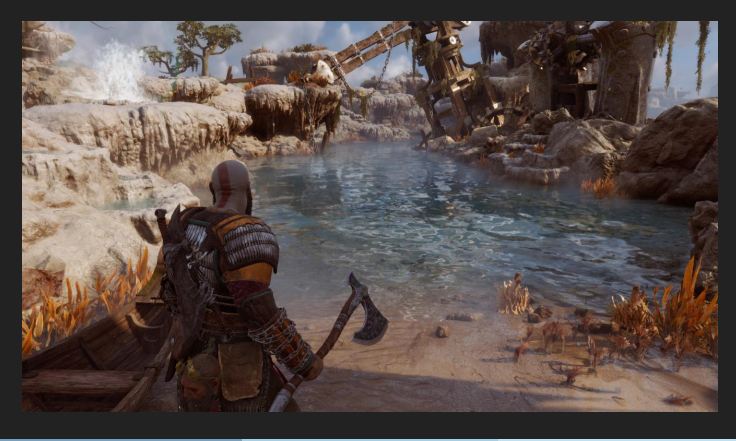

I want to talk through two major art workflow concerns we dealt with. The first, lighting, was one of the first things I identified as a problem on the project – where the goal was to save the time of lighting artists. The second concern, how we set up reflection and refraction, came later in the project, and the goal here was to save the time of environment artists.

# Art Workflow Concerns

- 
- Lighting<br>Reflection and refraction •

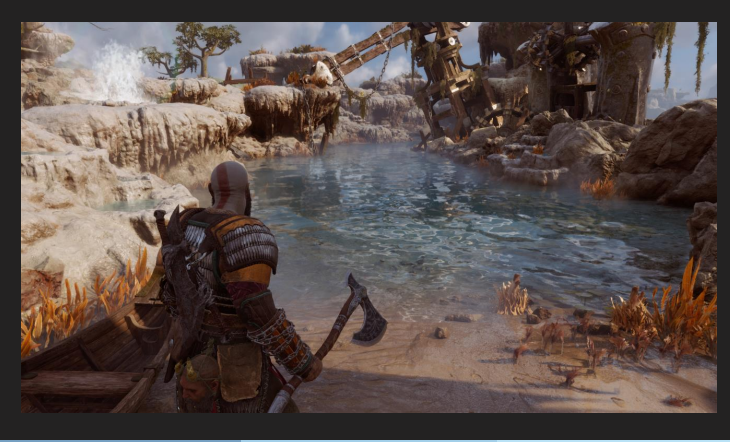

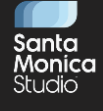

Let's start by looking at lighting.

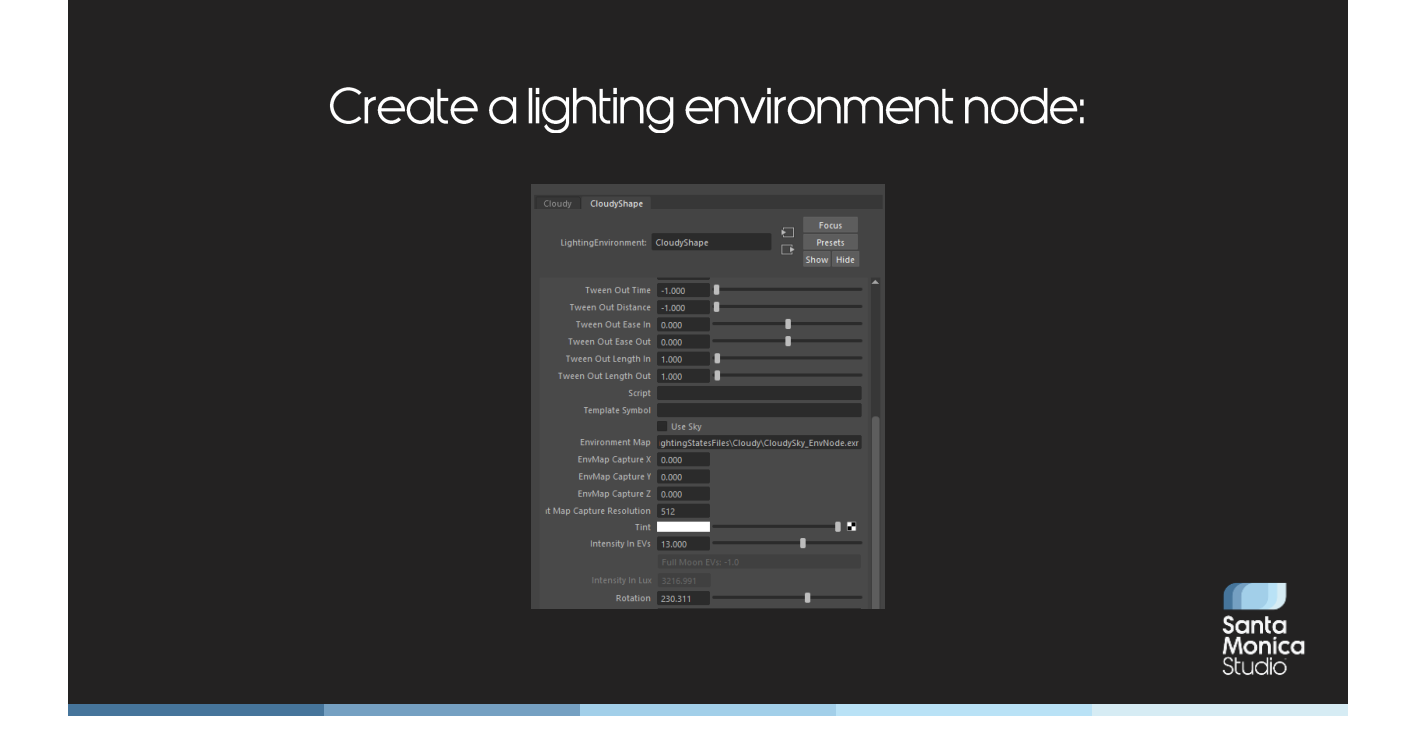

Let me walk you through how we originally set up lighting for a simple outdoor scene…

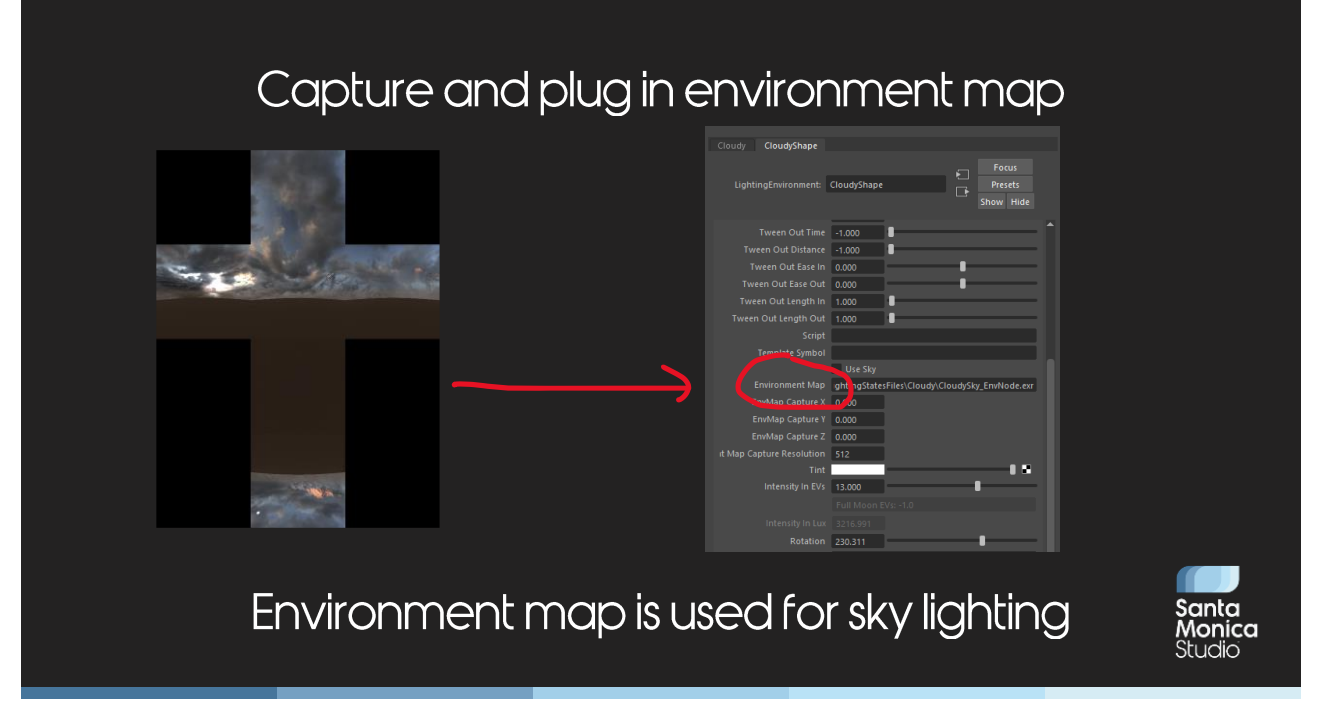

Hope that this never goes out of sync with the sky model!

#### Create directional light node

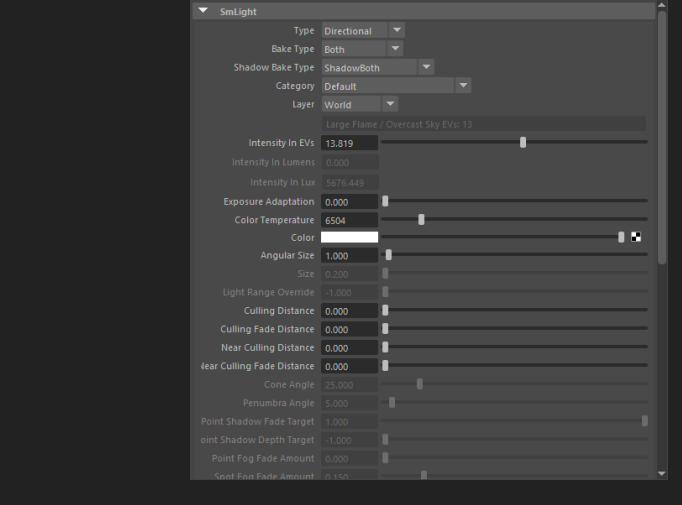

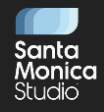

#### Set directional light intensity

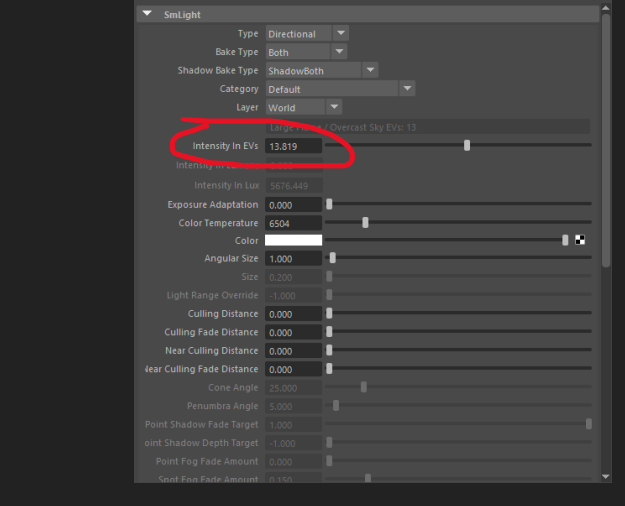

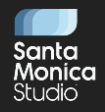

#### But what intensity?

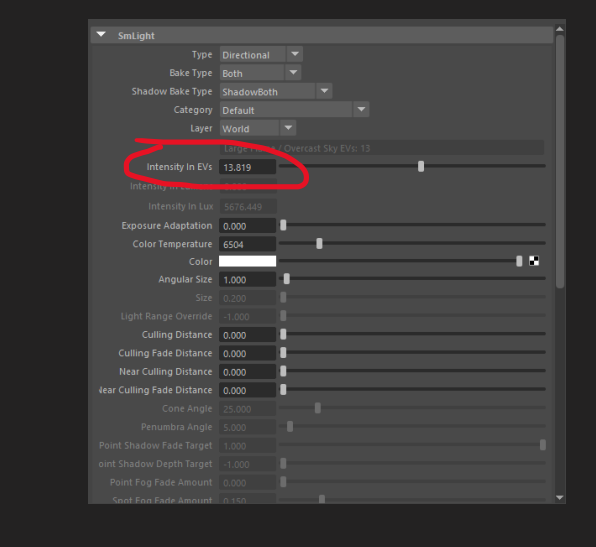

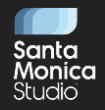

#### It probably should be relative to the sky...

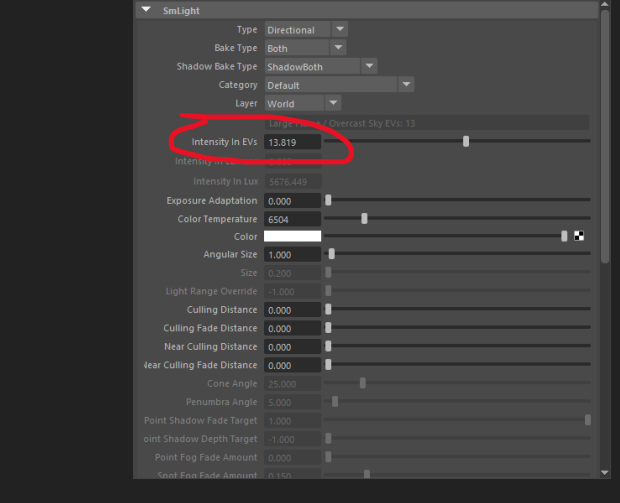

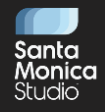

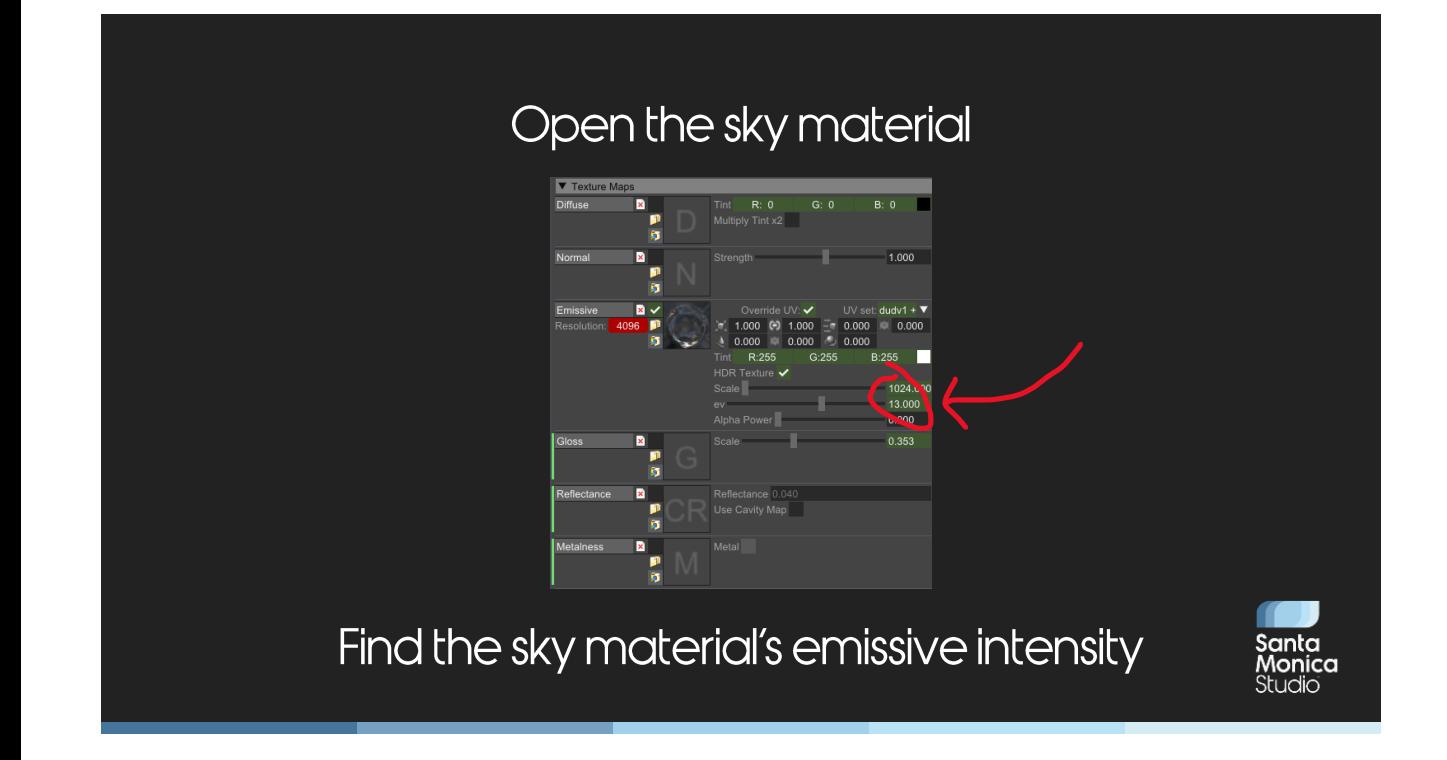

This is in our material editor, Mesa, outside of Maya.

#### But then what intensity should the sky be?

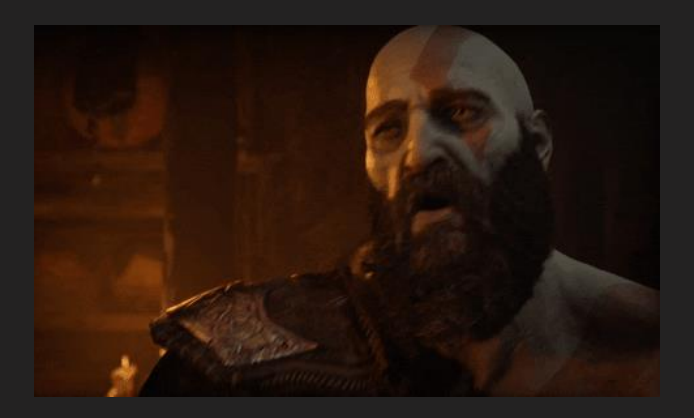

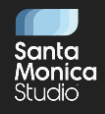

God of War 2018 used "relative" lighting units:

- Assume the base lighting of the scene is around 0 EVs
- All other lights are placed relative to that

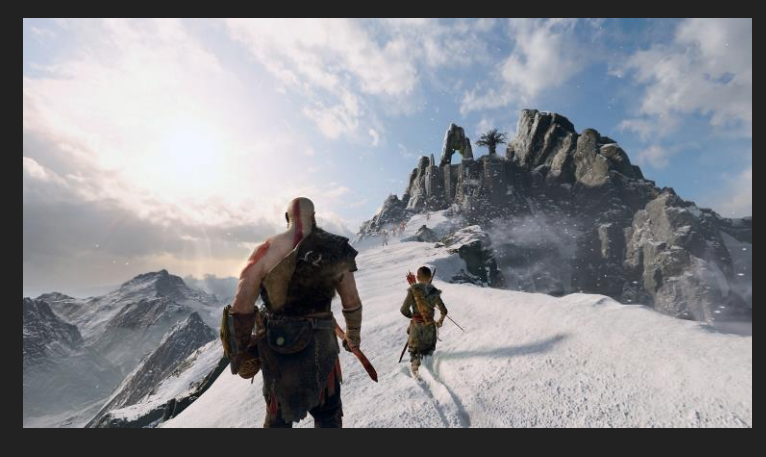

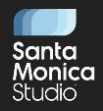

#### Inspired by CG:

- Import pre-lit scene  $\bullet$
- All lighting is relative to what is already there

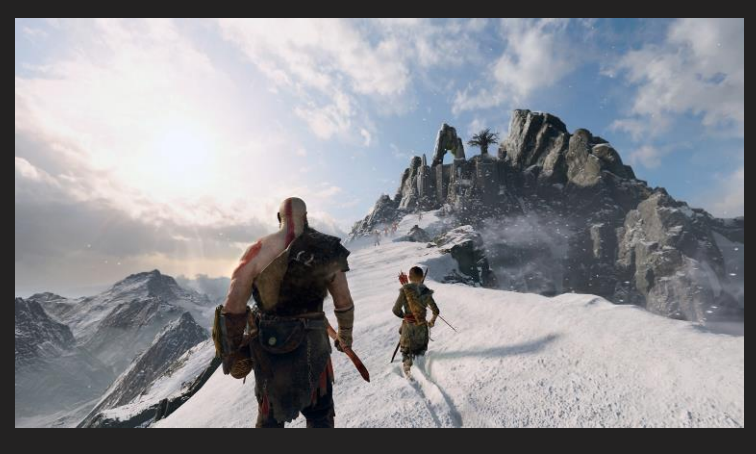

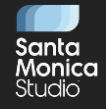

#### Advantages:

- No problems with FP16 limits
- Fewer indoor/outdoor/day/night contrast problems

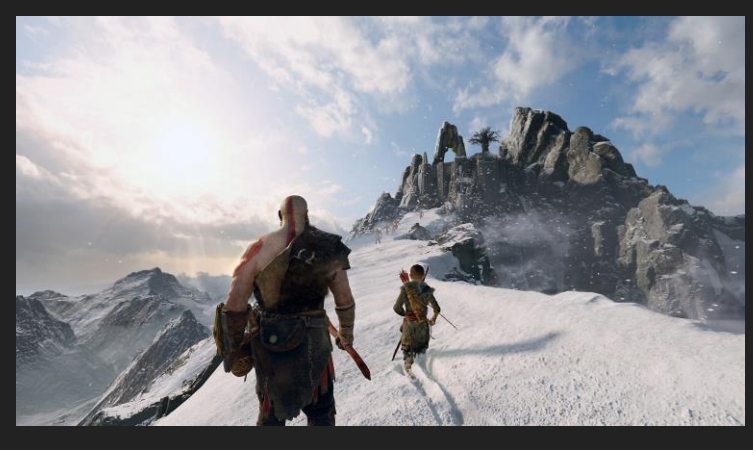

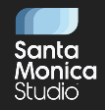

- Disadvantages:<br>• Not a games industry standard
	- New hires did not understand the workflow

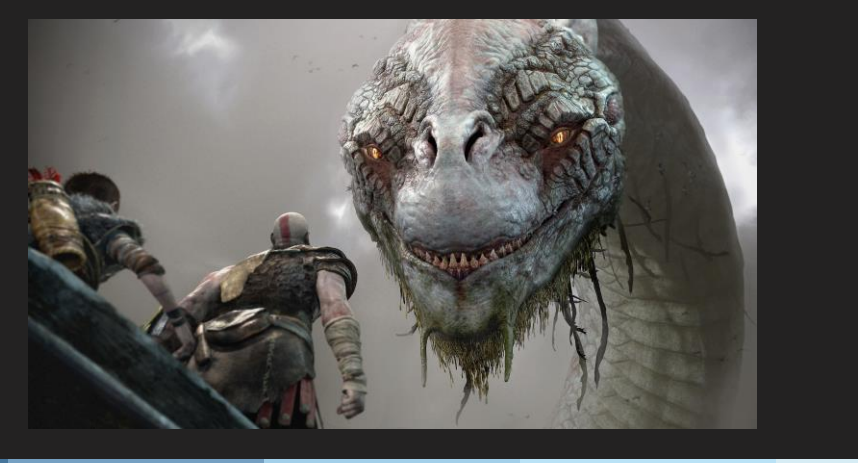

This was difficult for new people on the team to understand – in fact, no one did, which ended up being very hard to standardize across lighters and our technical art team.

- In games, there is no base lighting to start from
- Therefore, no consistency across the game

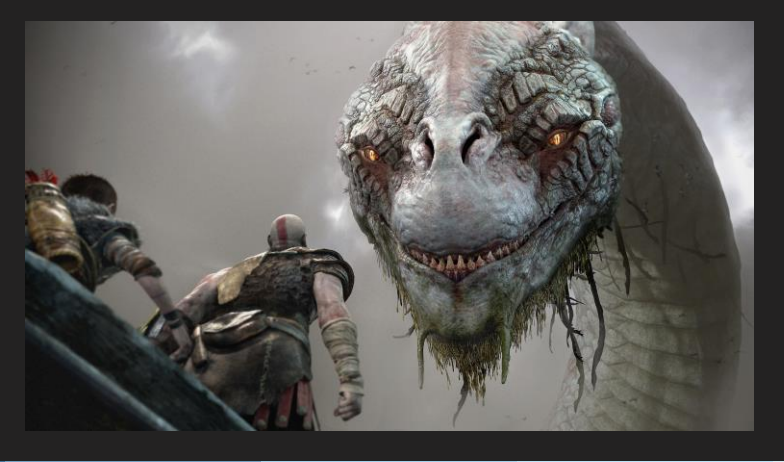

This also encouraged a bad workflow. If your lights are relative, they need to be relative to \*something\*. The easiest thing is to say that's your "ambient" lighting, which is traditionally how you would work in days gone past. You first add your ambient lighting, then you add your direct lights on top. However, in a world with global illumination, that creates a dangerous feedback loop. Because your lights cause the global illumination, you have to place the lights first, not the "ambient".

#### Manually bake global illumination

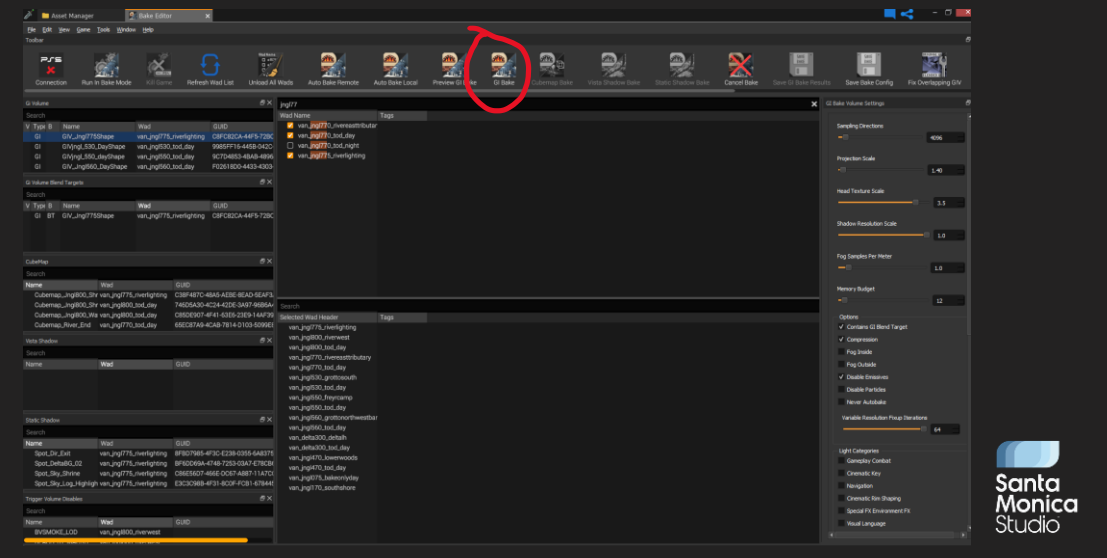

For more info on our GI system, see [Hobson2019]
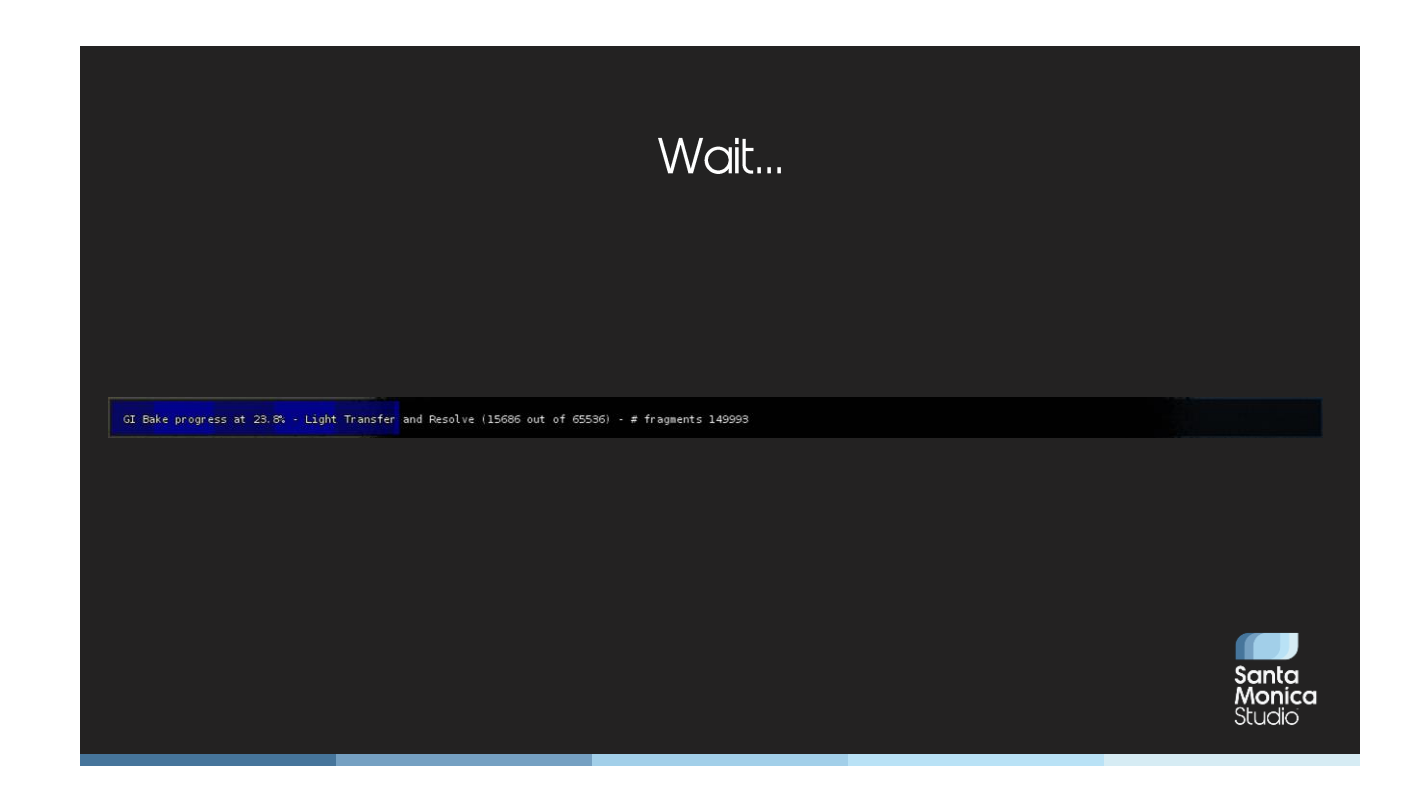

### Submit lighting data into Perforce

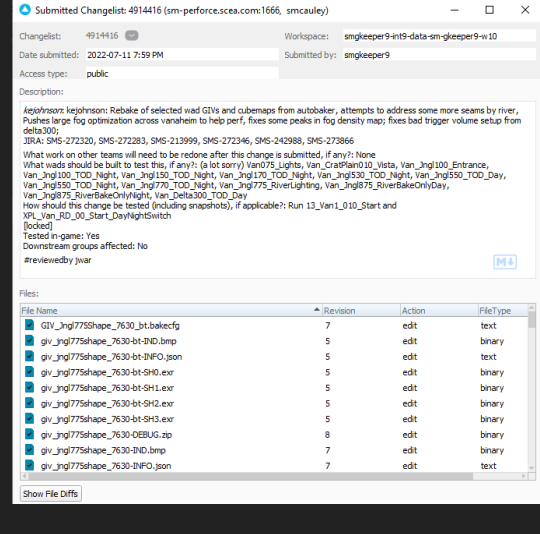

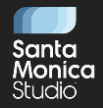

### You have global illumination!

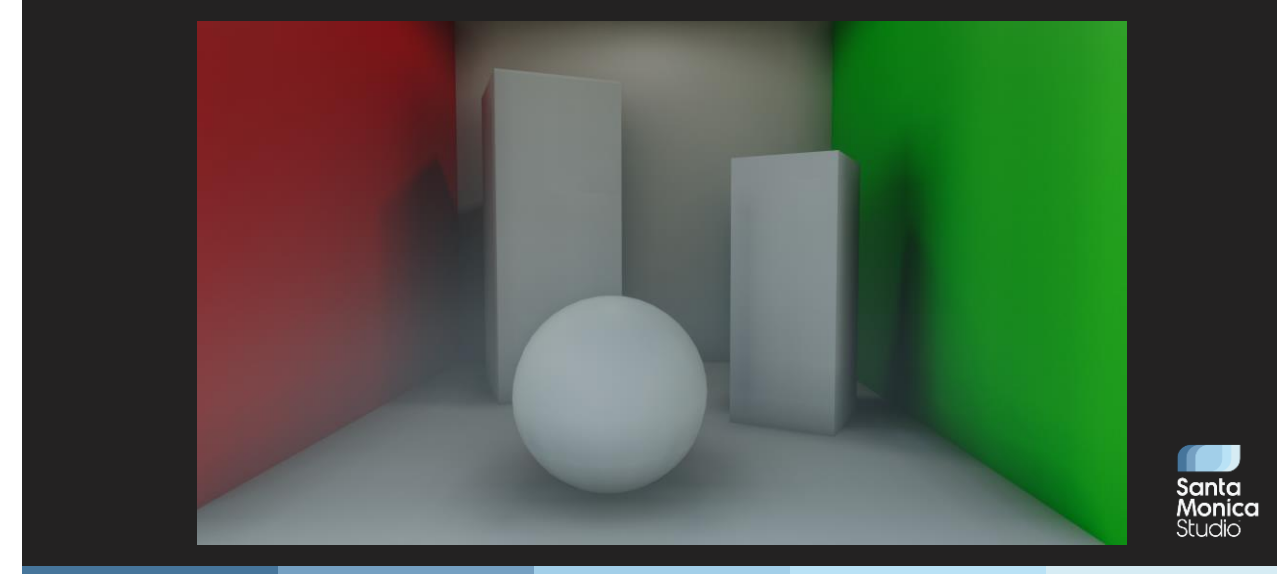

# The next day, an environment artist moves<br>some objects around...

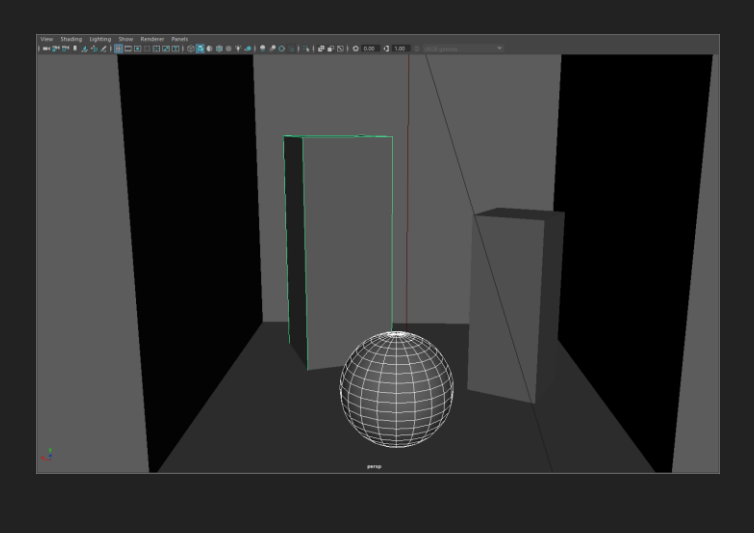

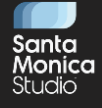

### ... and your GI is invalidated.

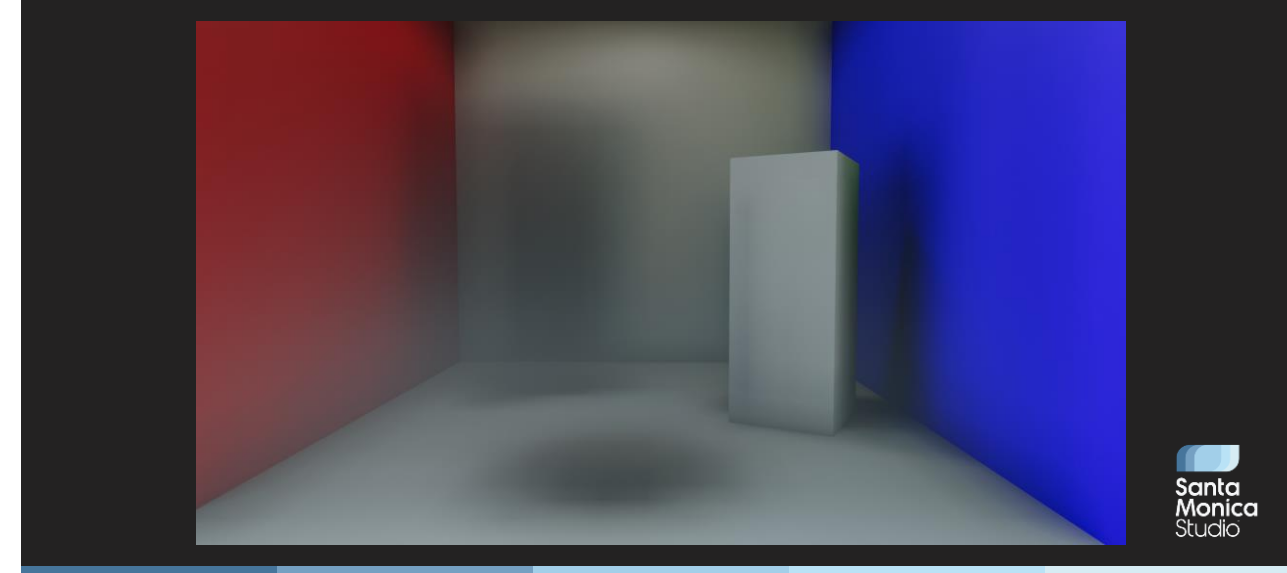

### Let's summarize the problems:

- There were many steps to even a simple outdoor lighting setup 1.
- $2<sup>1</sup>$ A "correct" setup was hard to achieve
- 3. Global illumination baking was manual and frequently out-ofdate
- 4. No one understood the lighting units used

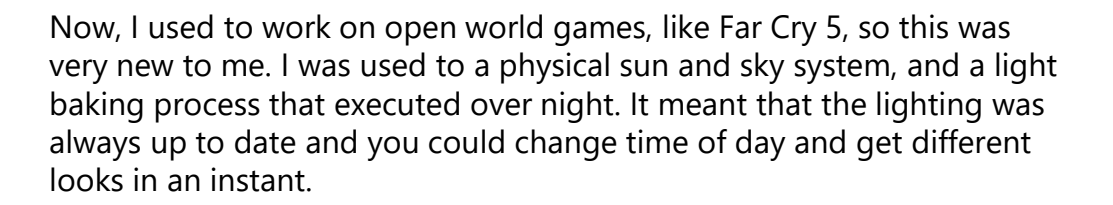

### We came up with four solutions:

- Generate sky lighting from the actual sky used in game 1.
- $2<sup>1</sup>$ Created a simple way to generate outdoor lighting setups
- 3. Changed all units to physical
- 4. Automated GI baking pipeline

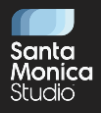

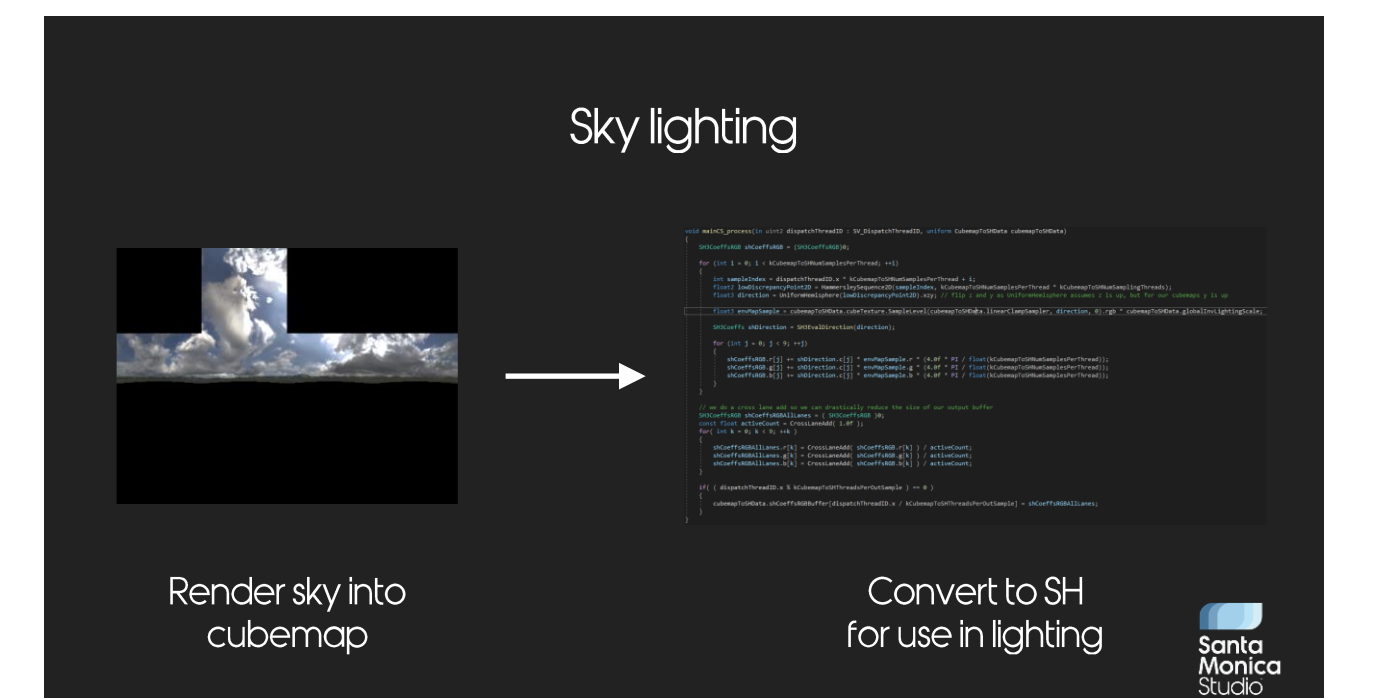

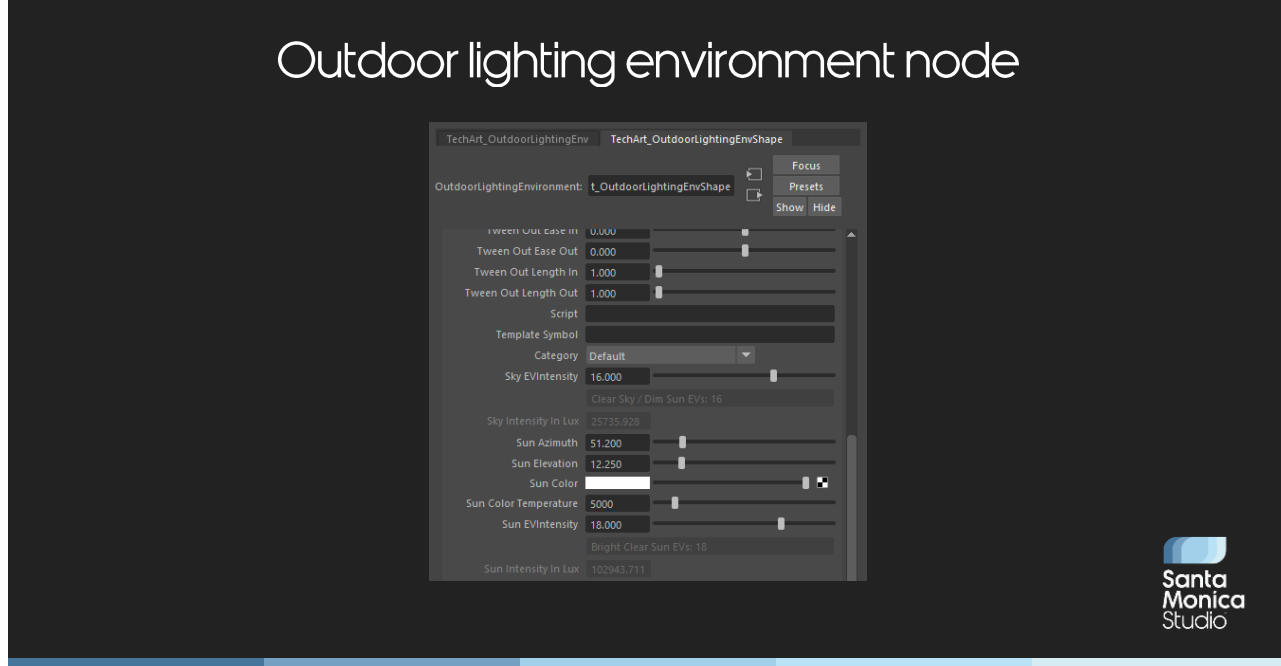

Next was the "outdoor lighting environment node", which is a simple way to set sun and sky brightness in the same place.

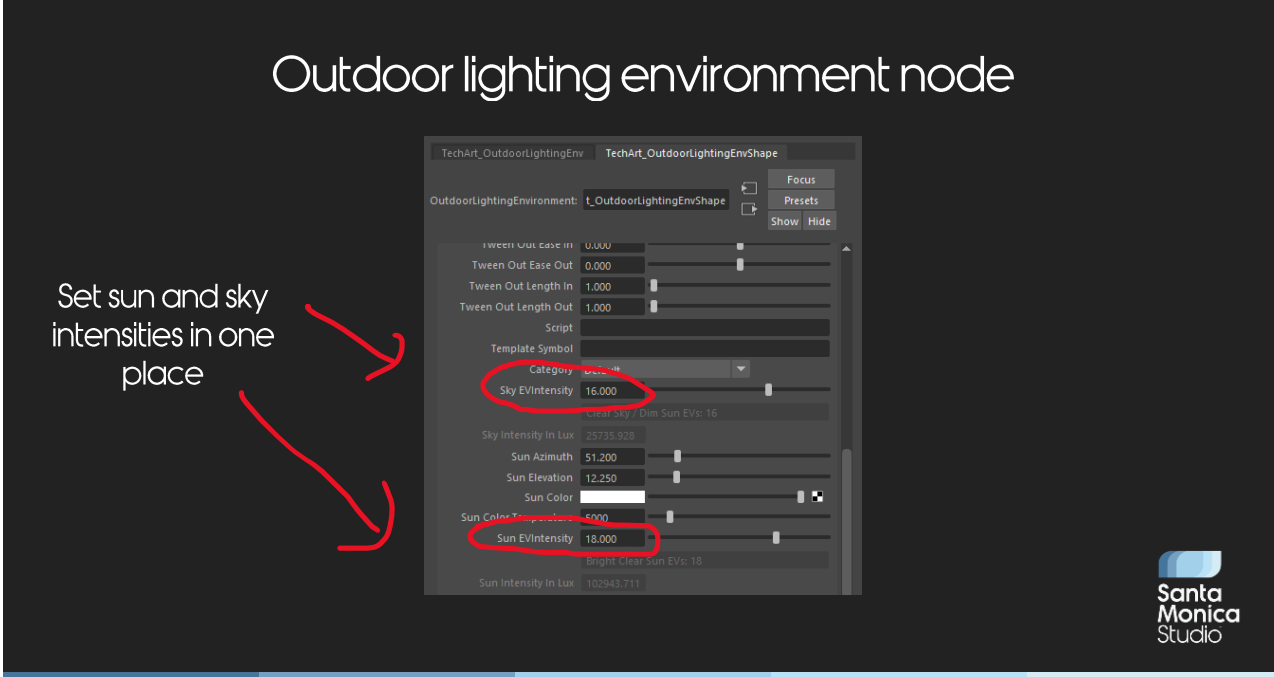

This sky EV intensity also modifies the brightness of the sky material.

### Converting to absolute lighting units

- One night in February 2021... •
	- We ran scripts over the entire game converting lights into physical values
		- Had to convert exposure data at the same time
	- Assumed the game was generally day-time
	- Used sunny-16 rule to transform existing data into more physical day-time lighting

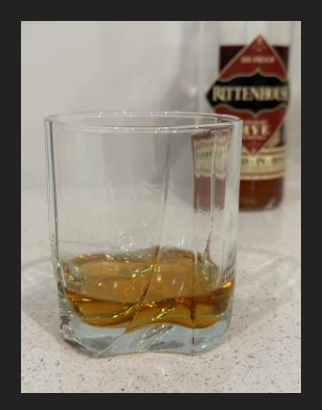

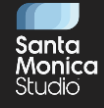

Thanks to Josh Hobson, Nathan Kennedy and Amy Chen for staying up late with me to do the conversion! Bourbon (and rye in my case) helped get Josh and I through the night!

## Converting to absolute lighting units

- We also modified the exposure bias and tonemapping
- Our tonemapping gave the scene an incorrect midpoint:  $\bullet$ 
	- Scene-referred 0.18 should map to display-referred 0.10 (Hines2010)
	- Our tonemapping kept the mid-point at 0.18
		- This is 80% higher, or ~0.85 stops in EV space
	- Artists compensated by biasing the default exposure value
- Our conversion adjusted the exposure bias by 0.5  $\bullet$ 
	- Changed the tonemapping function in code at the same time

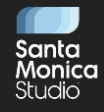

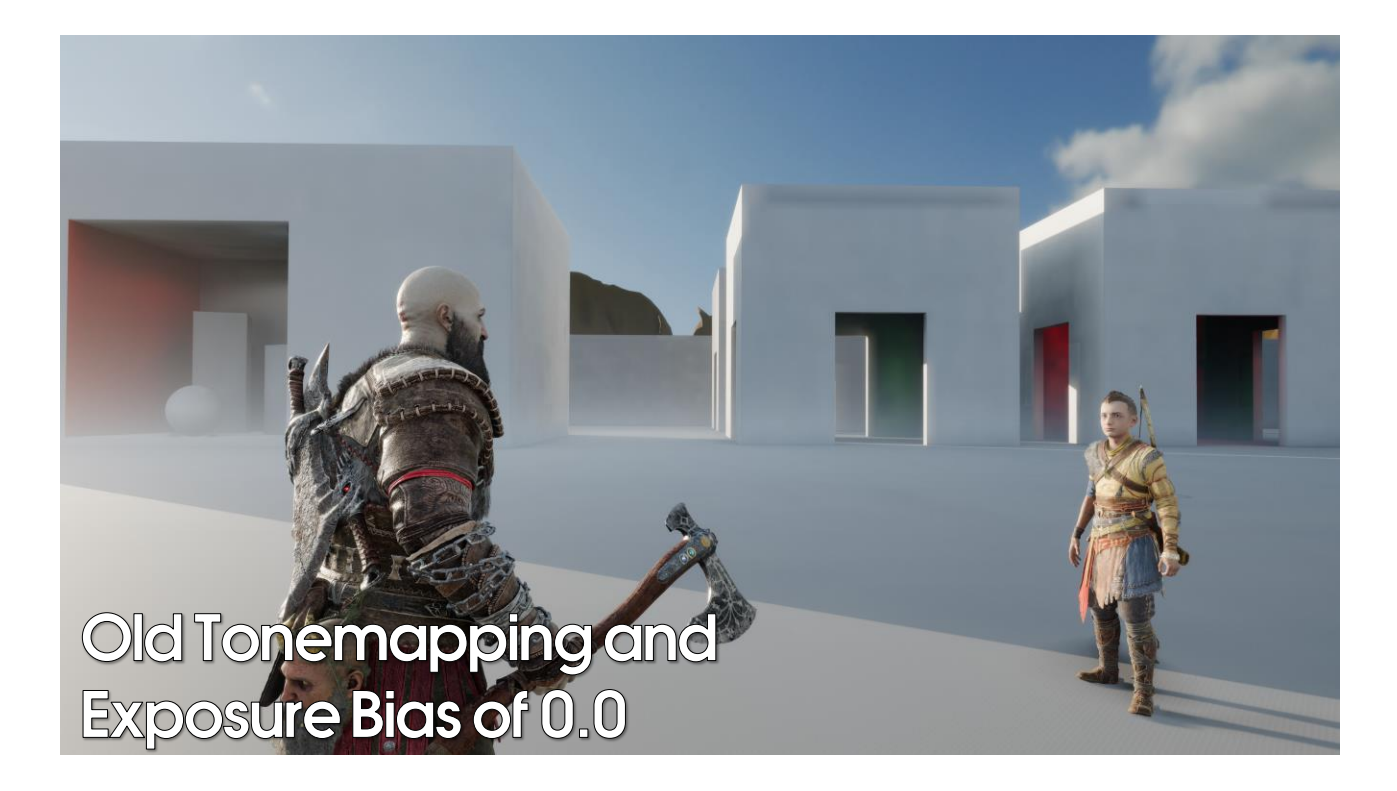

To show you the difference, I've taken some captures from a test level we have. This is the original tonemapping with no exposure bias. It's not too bad, but it is just a tiny bit too bright.

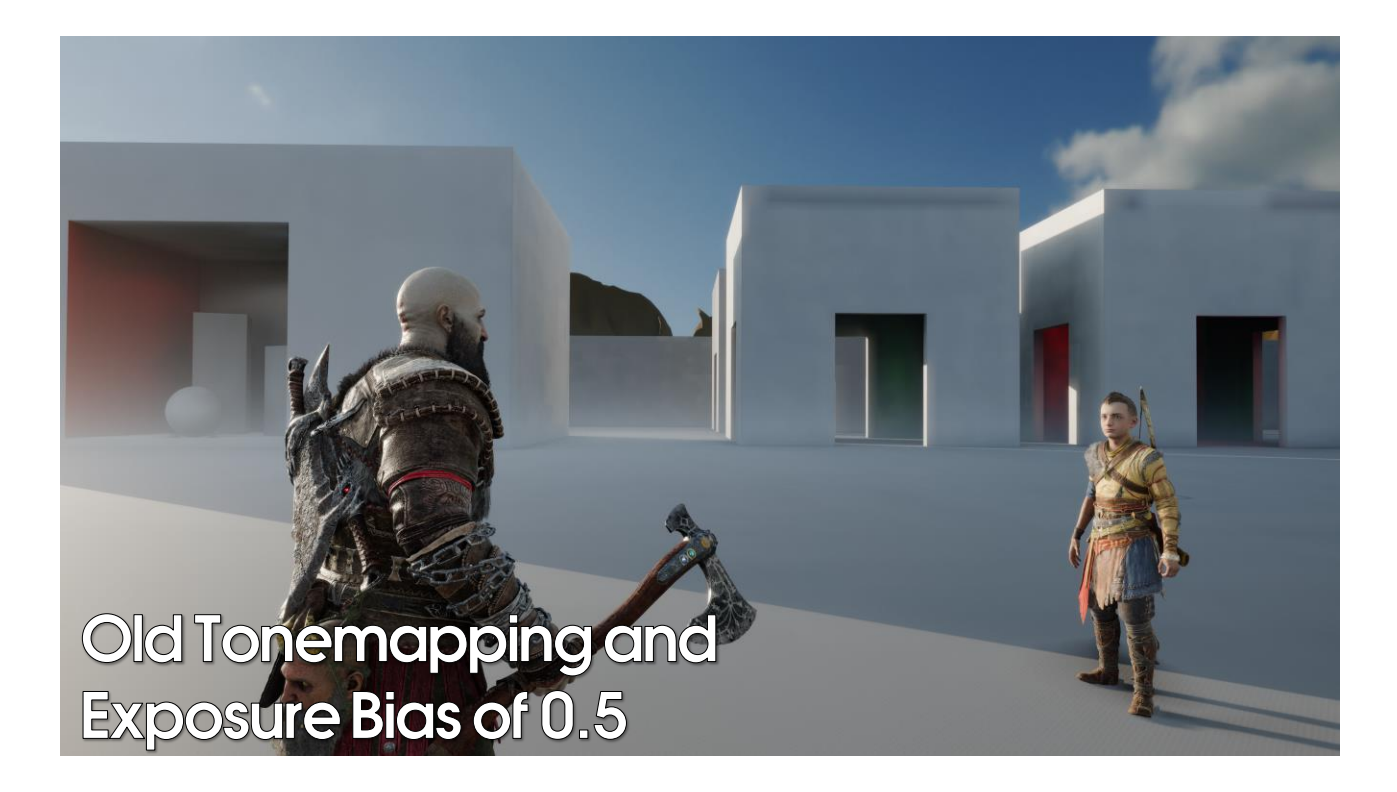

This is with an exposure bias of 0.5, something our lighting artists typically did to get the lighting they were after. This looks a lot better I think.

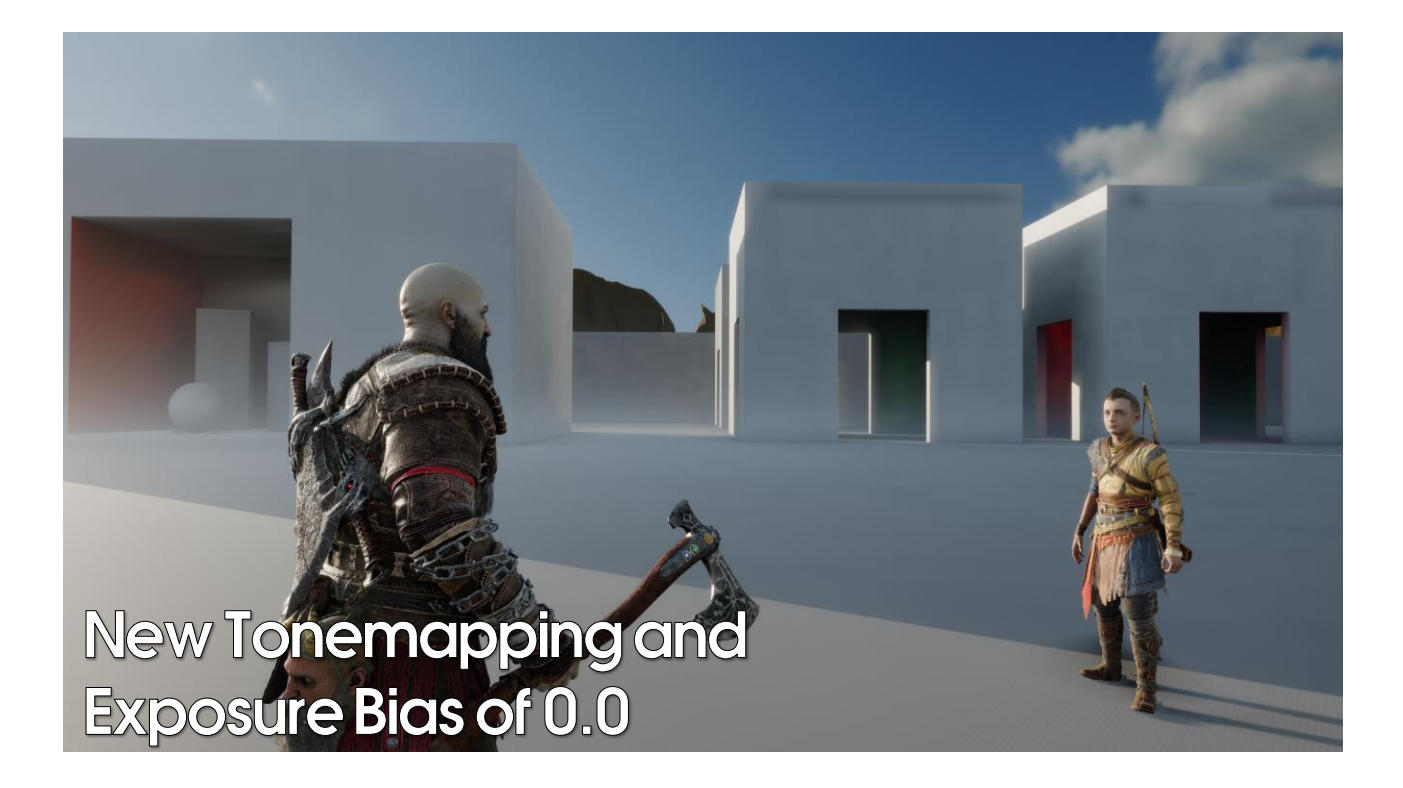

Now if we switch to the new tonemapping, now with handling the mid point correctly, you'll see that we don't need the exposure bias any more. It's very slightly darker than the previous scene but actually very, very close to what the artists were trying to get.

So handling your lighting data correctly is important! This is just another small thing that helped our lighting team out by ensuring everything was as good as possible out of the box.

### Automated parts of the GI baking process **Bake a list of GI** volumes locally The Contract of the Contract of the Contract of the Contract of the Contract of the Contract of the Contract of the Contract of the Contract of the Contract of the Contract of the Contract of the Contract of the Contract o  $\mathbf{P}_0$ Prs 影  $\frac{d\mathbf{r}}{d\mathbf{r}}$ **Bake GI volumes on the** build farm and submit

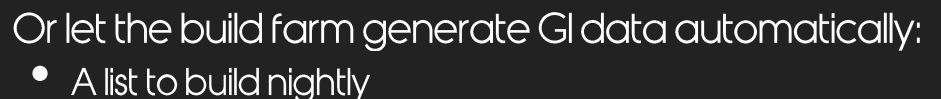

- 
- A list to build for each day of the week

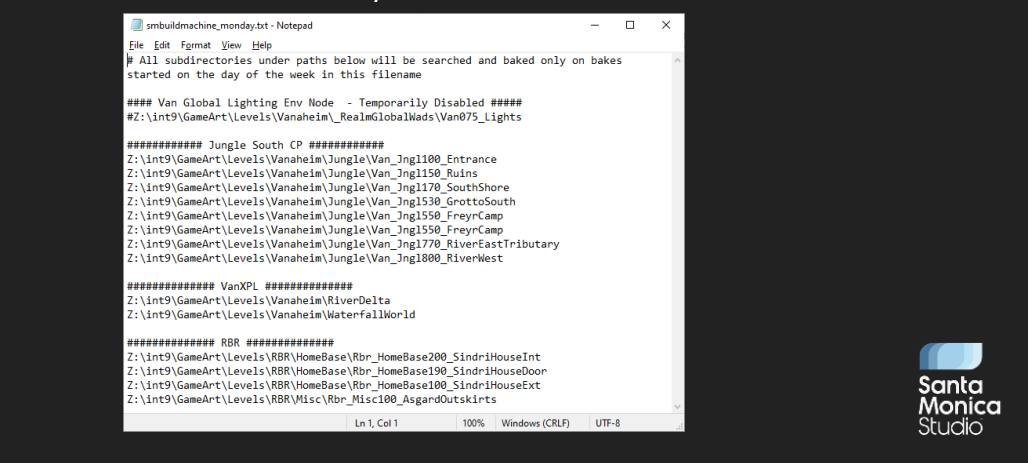

We had both a list of GI data to generate every night, plus a separate list for each day of the week, just to manage the build times. It takes a long time to generate GI data.

## Conclusion

- It was quicker to set up outdoor lighting 1.
- 2. We could provide guidelines to the lighting team
- 3. Lighting artists saved time baking GI

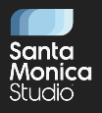

See [McAuley2018] for a more detailed discussion of outdoor and indoor lighting challenges.

## Art Workflow Concerns

- Lighting •
- Reflection and refraction

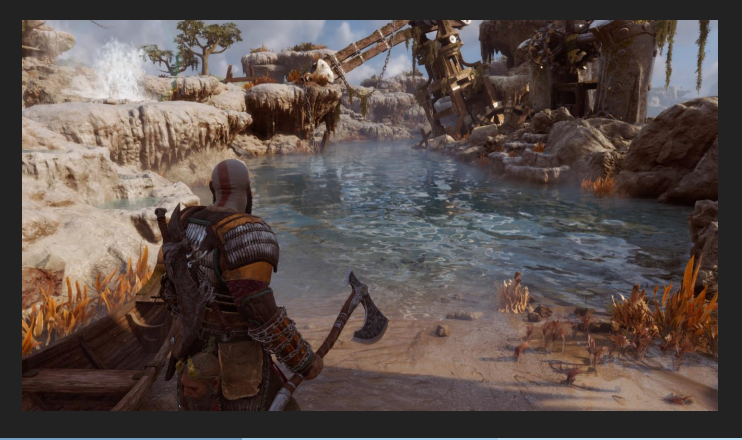

Now that we've solved some of the lighting team's workflow issues, let's move onto environment art and talk about reflection and refraction.

## Reflection and Refraction

- Reflection and refraction performed by rendering geometry into  $\bullet$ separate render targets
- Artists would build custom geometry for these passes  $\bullet$

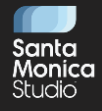

### Reflection and Refraction

Geometry tagged in Maya to be in reflection and/or refraction  $\bullet$ passes:

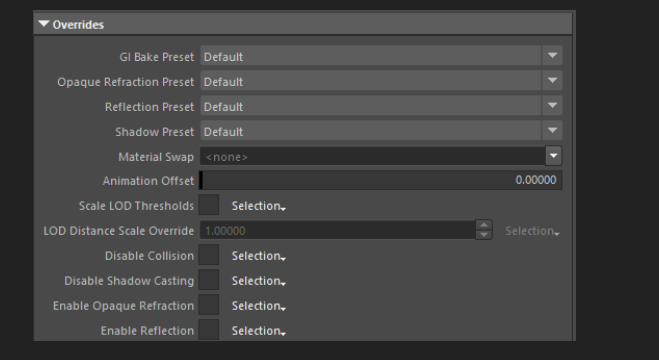

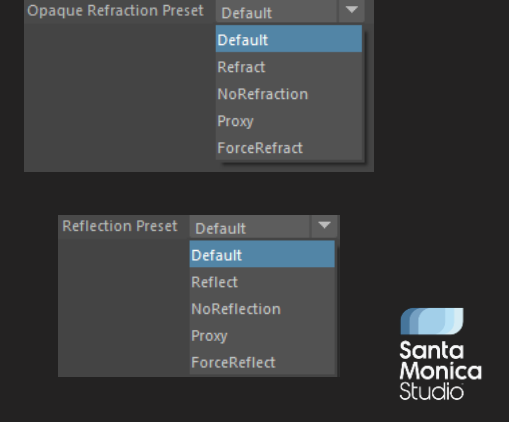

## Reflection and Refraction: Problems

- Visual quality of reflection and refraction
	- Did not match regular lighting pipeline
	- Also had to maintain a forward lighting pipeline
- No reflection or refraction by default
	- Meshes removed by default for performance reasons
	- Missing reflections and refractions for much of development  $\bullet$

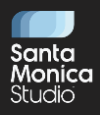

### Reflection and Refraction: Problems

- Expensive for artists to maintain •
	- Geometry had to be manually flagged
	- Proxy meshes had to be authored for performance reasons

#### This could be 60 days of work for just one area of the game •

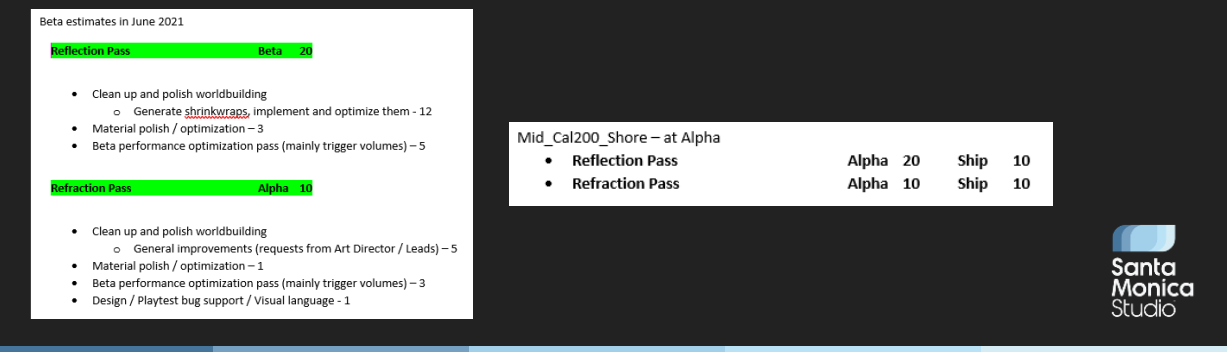

Here are some images one of our producers, Brielle Porter, gave me, about notes she had on reflection and refraction cost.

### **Reflection and Refraction: Solutions**

- Replaced with screen space techniques: •
	- Screen space reflections
	- Framebuffer refraction
		- Sample distorted framebuffer for refraction value
- Many, many days of art time saved •
- Instant visual improvement

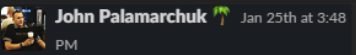

Code has confirmed we will be shipping the game exclusively using SSR (screen space reflections) and therefore we will not need to do any reflections proxies for all our areas. This is a huge win in saving us time and memory in our levels. Wanted to confirm that this plan is locked in, and please make sure you or anyone you know is not creating proxies!

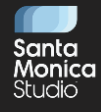

Screen space techniques are much maligned, for many reasons, but the immediate quality lift and art time saved was phenomenal.

You can see a great quote from our Director of External Development, John Palarmarchuk, being very happy about how much time we're saving the art team.

This is also a great example of building up trust. The art team know that we are listening to their concerns, and we are delivering on features that make their lives easier.

## Reflection and Refraction: Water

- How do screenspace reflections work on water?
	- Reflection and refraction are primarily used on water
	- Framebuffer refraction pass happens after deferred lighting and screen space reflections
- We perform SSR directly in the water shader:  $\bullet$ 
	- Render the SSR portion of water shading into a half-resolution buffer
	- · Sample during main rendering of the water mesh
- For other solutions, see (Grujic2018)  $\bullet$

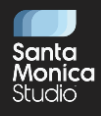

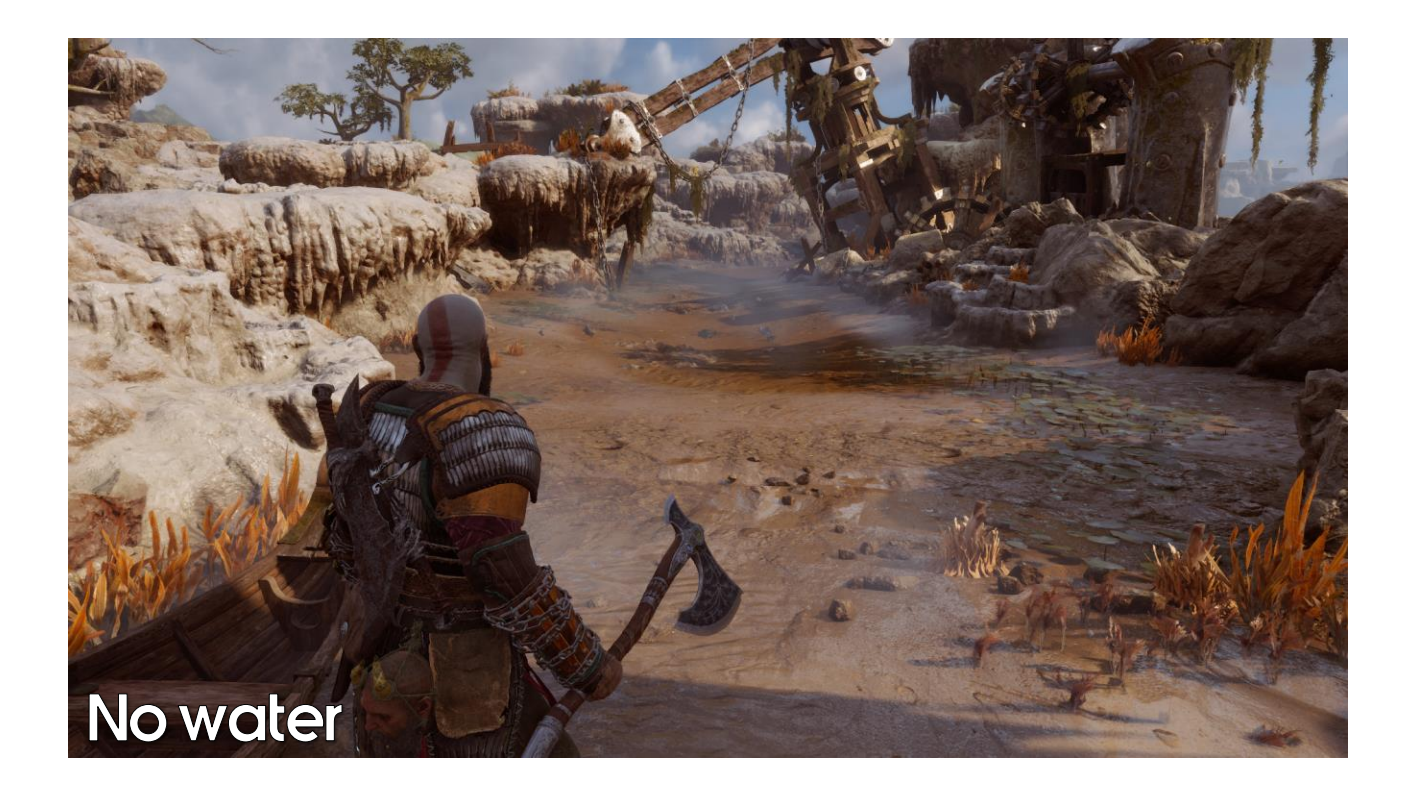

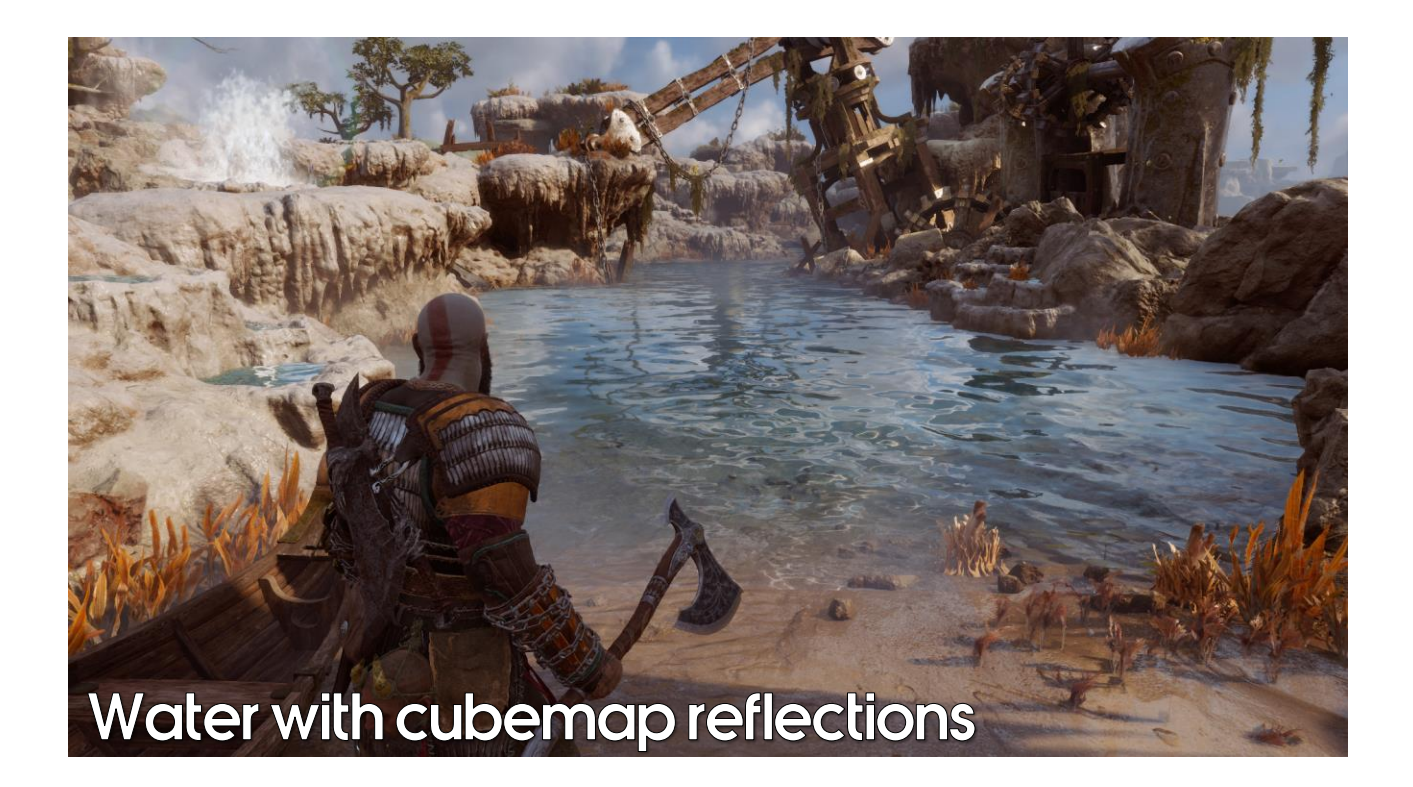

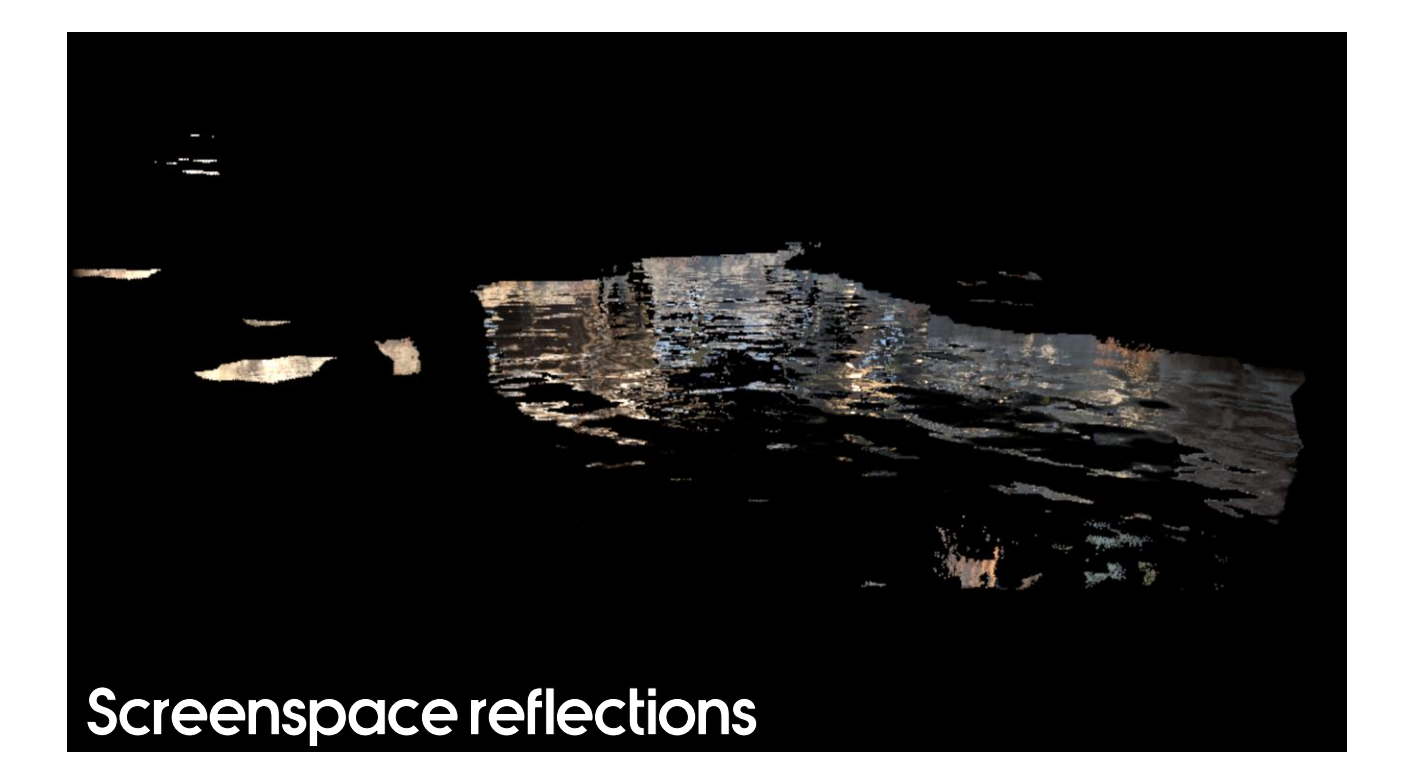

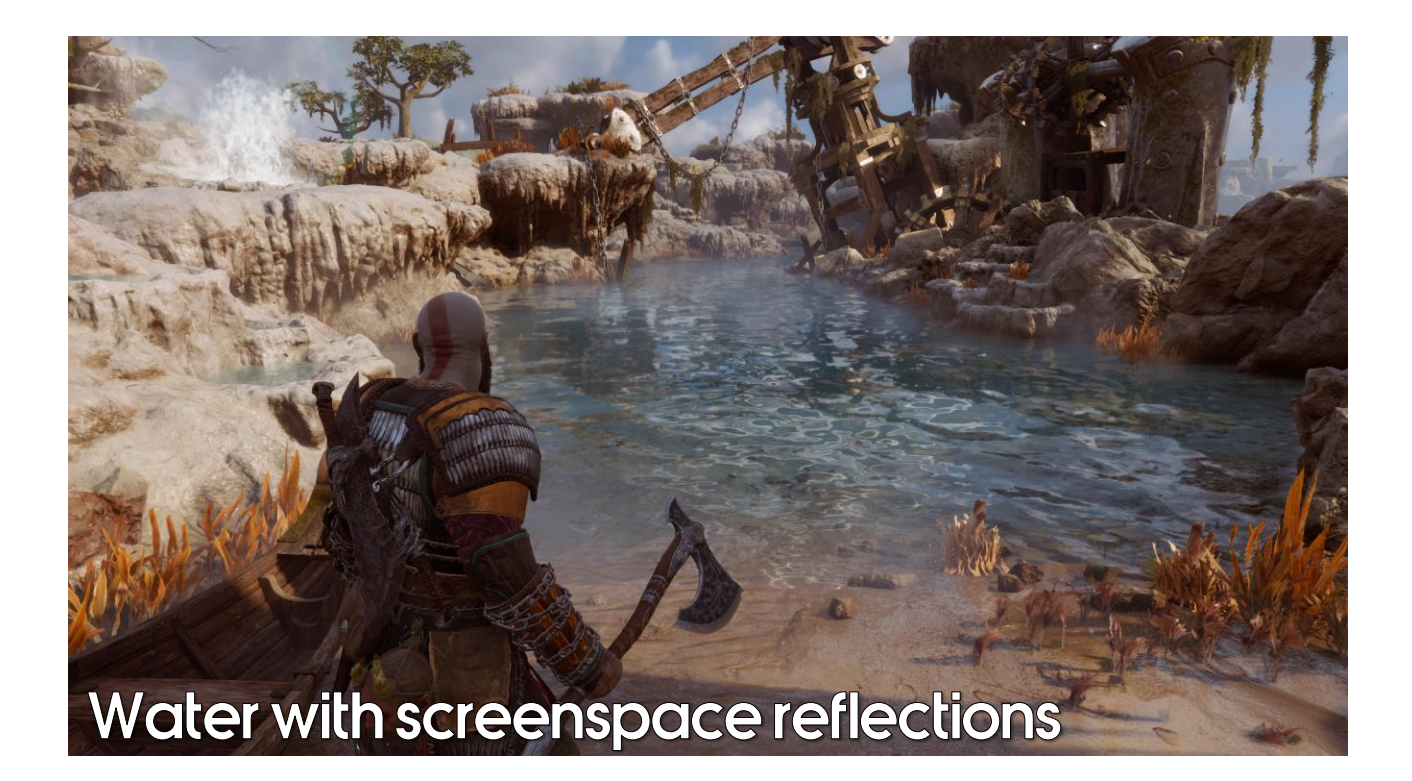

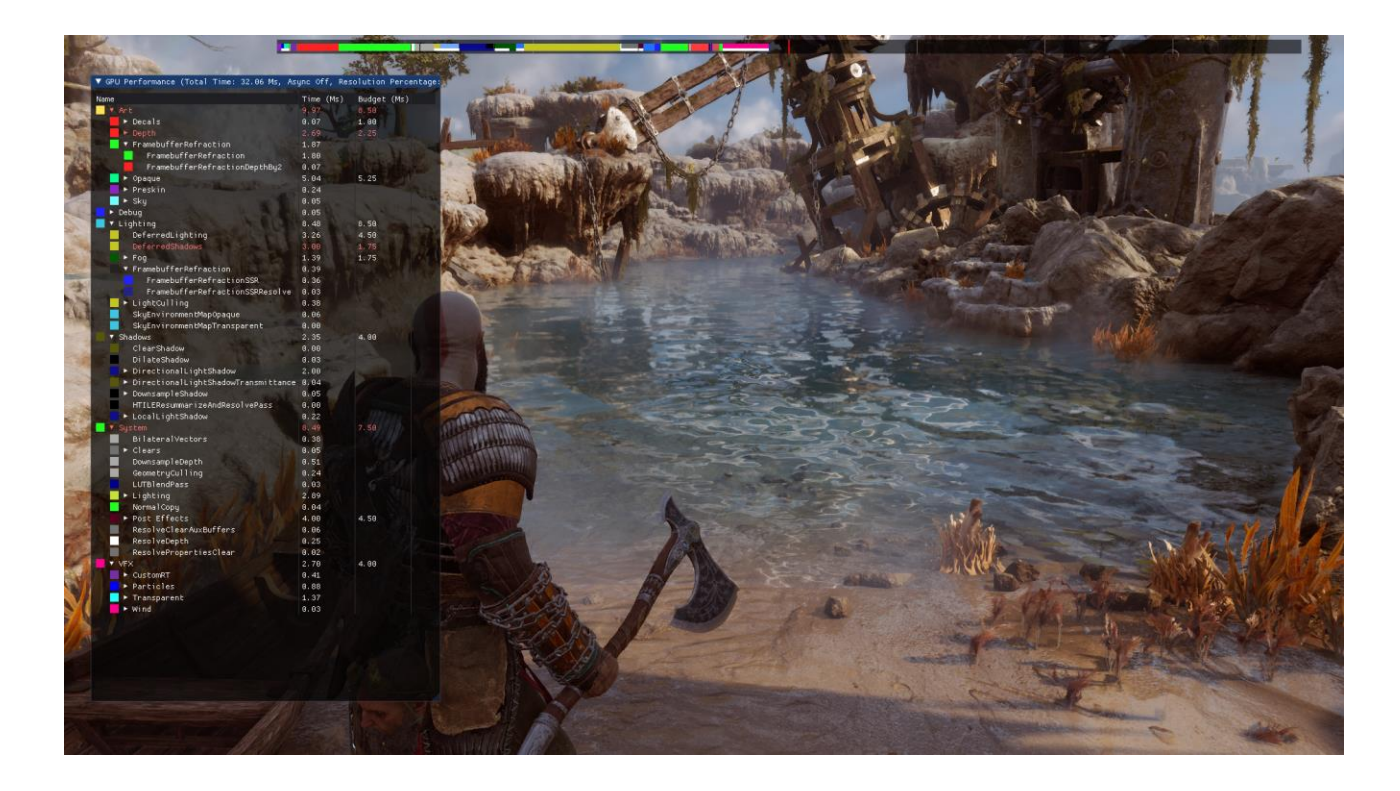

Let's take a quick look at the performance of this pass on PS4, so I'm bringing up our GPU profiler. You probably can't see it too well right now, so let's enlarge…

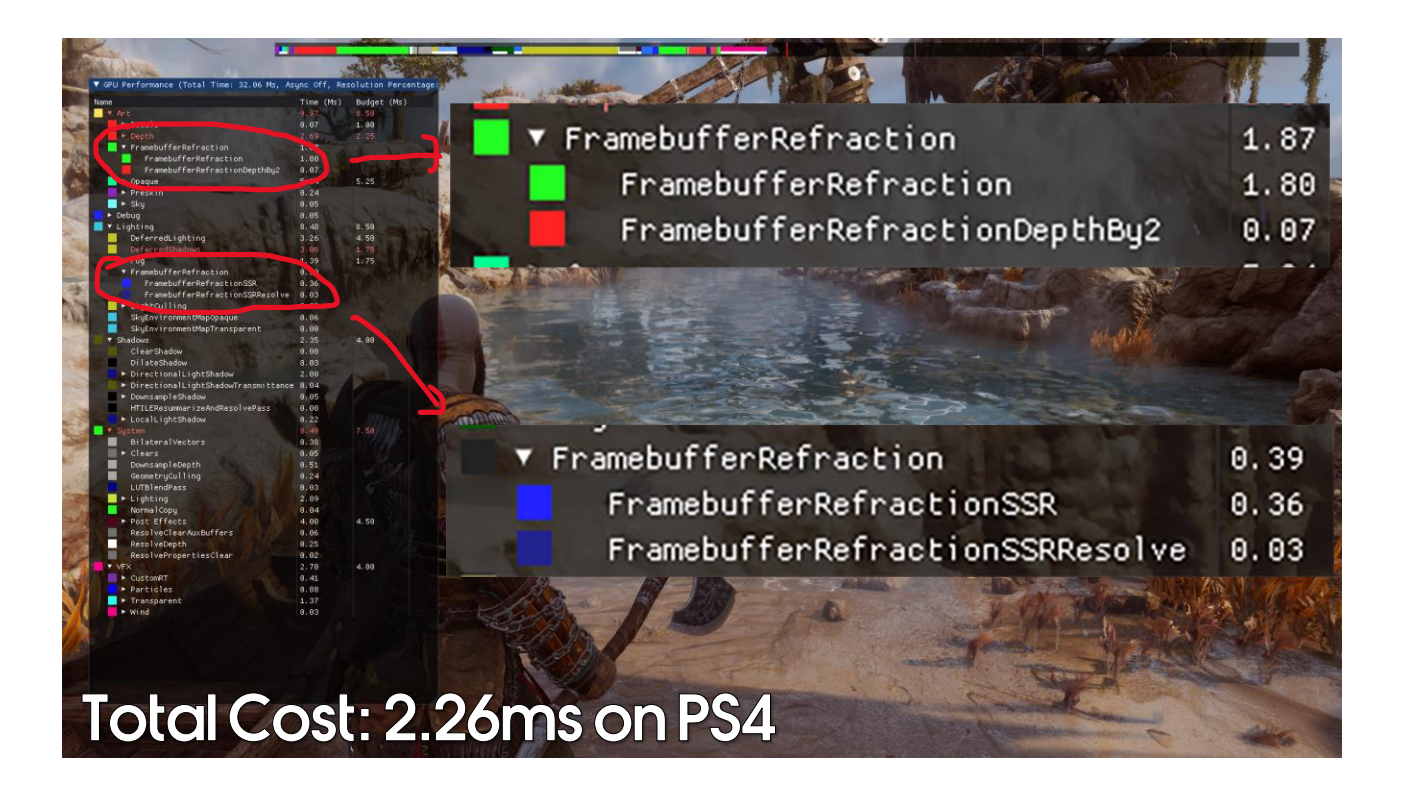

Our total cost for the water here is 2.26ms on PS4, which is a little expensive but it does contribute to a lot of the screen.

We split the costs of the passes into two categories, "Art" for the base water surface and "Lighting" for the SSR part. This is partially historical – the old mirror and opaque refraction passes were under the "Lighting" cost, so this allows us to maintain roughly the same burden of this feature across teams.

### Reflection and Refraction: Performance

- Our water surface is inevitably expensive:
	- Forward shaded
- Asked artists to: •
	- Reduce material complexity of the water surface
	- Cheapen objects under the water
- · Ultimately did not cause too many performance problems:
	- Environment art did a great job optimizing
	- Only really expensive when full screen
		- And when full screen, nothing else expensive is being rendered

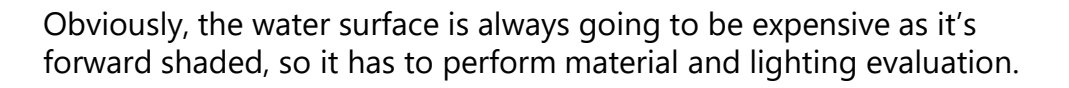

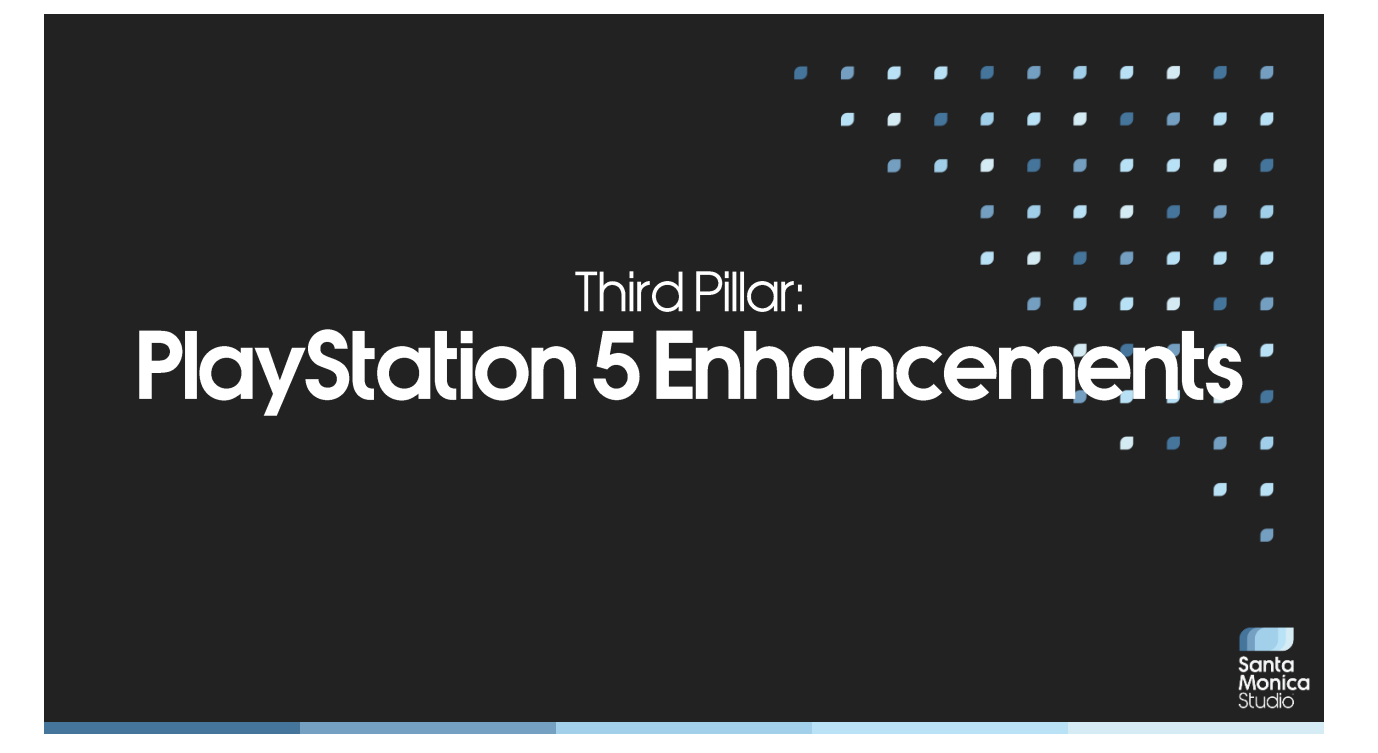

### **GOD** OF WAR RAGNARÖK

### GRAPHICS MODES

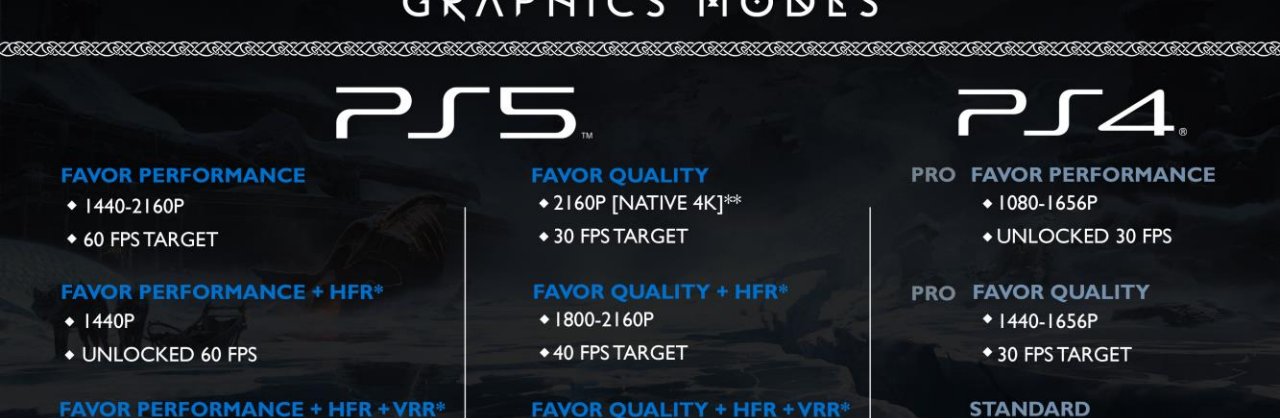

- 1440P
- **+ UNLOCKED 60 FPS**

HFR: HIGH FRAME RATE VRR: VARIABLE REFRESH RATE

#### **FAVOR QUALITY + HFR + VRR\***

+1800-2160P

◆ UNLOCKED 40 FPS

#### **STANDARD**

- + 1080P
- ◆ 30 FPS TARGET

\*REQUIRES HDMI 2.1 CABLE + COMPATIBLE DEVICE \*\*REQUIRES COMPATIBLE 4K DEVICE

## **PS5-Specific Features**

### **Performance Mode:**

- Tessellation  $\bullet$
- · Screenspace directional occlusion (SSDO)
- Screenspace global illumination (SSGI)
- · Simple contact hardening shadows
- Enhanced screen space reflections
- PS5-specific models
- PS5-specific lights

### **Quality Mode:**

- Machine learned texture upsampling  $(Zhou23)$
- Raytraced cubemaps
- Advanced contact hardening shadows
- Enhanced sky lighting
- Enhanced depth of field
- Enhanced tessellation
- Enhanced screenspace reflections
- Higher resolution shadows
- Higher quality LODs

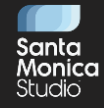

## **PS5-Specific Features**

### **Performance Mode:**

- Tessellation  $\bullet$
- · Screenspace directional occlusion (SSDO)
- Screenspace global illumination (SSGI)
- · Simple contact hardening shadows
- Enhanced screen space reflections
- PS5-specific models
- PS5-specific lights

### **Quality Mode:**

- Machine learned texture upsampling  $(Zhou23)$
- Raytraced cubemaps
- Advanced contact hardening shadows
- Enhanced sky lighting
- Enhanced depth of field
- · Enhanced tessellation
- Enhanced screenspace reflections
- Higher resolution shadows
- Higher quality LODs

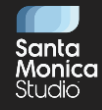
## **PS5-Specific Features**

#### **Performance Mode:**

- Tessellation  $\bullet$
- · Screenspace directional occlusion (SSDO)
- Screenspace global illumination (SSGI)
- · Simple contact hardening shadows
- Enhanced screen space reflections
- PS5-specific models
- PS5-specific lights

#### **Quality Mode:**

- Machine learned texture upsampling  $(Zhou23)$
- Raytraced cubemaps
- Advanced contact hardening shadows
- Enhanced sky lighting
- Enhanced depth of field
- Enhanced tessellation
- Enhanced screenspace reflections
- Higher resolution shadows
- Higher quality LODs

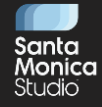

#### **PS5-Specific Features**

#### **Performance Mode:**

- Tessellation  $\bullet$
- · Screenspace directional occlusion (SSDO)
- Screenspace global illumination (SSGI)
- · Simple contact hardening shadows
- Enhanced screen space reflections
- PS5-specific models

#### • PS5-specific lights

#### Quality Mode:

- Machine learned texture upsampling  $(Zhou23)$
- Raytraced cubemaps
- Advanced contact hardening shadows
- Enhanced sky lighting
- Enhanced depth of field
- Enhanced tessellation
- Enhanced screenspace reflections
- Higher resolution shadows
- Higher quality LODs

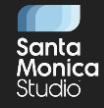

- God of War: Ragnarök uses parallax-corrected cubemaps • (Lagarde2012):
	- Find the intersection of the reflection ray with a box
	- Use this to adjust cubemap sampling position

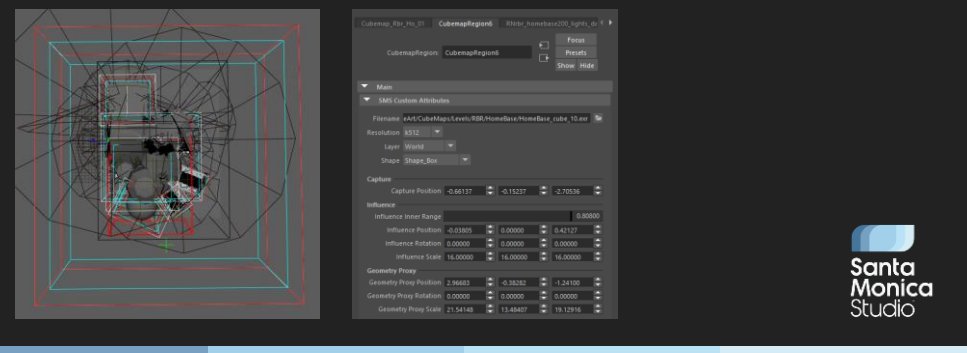

The image on the left shows all the cubemap volumes in the RBR house area of the game (the red colour indicates the outer region, the blue colour the inner region). The image on the right shows our Maya set up for a cubemap region.

- Improve by finding the intersection of the reflection ray with the  $\bullet$  . scene's geometry
	- Use hardware raytracing to do this
- Combine with screenspace raytracing for reflections
	- · Use screenspace data whenever available

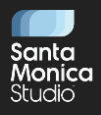

- 1. Screen space ray trace
	- Hit point  $\bullet$
- Color  $\bullet$
- 2. If no hit point:
	- Ray trace the BVH  $\bullet$
	- If the hit point corresponds to a screen space position:  $\bullet$
	- Sample color from screen space buffer
	- Else:  $\bullet$
	- Sample cubemap
- 3. Combine SSR and BVH results

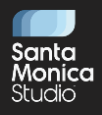

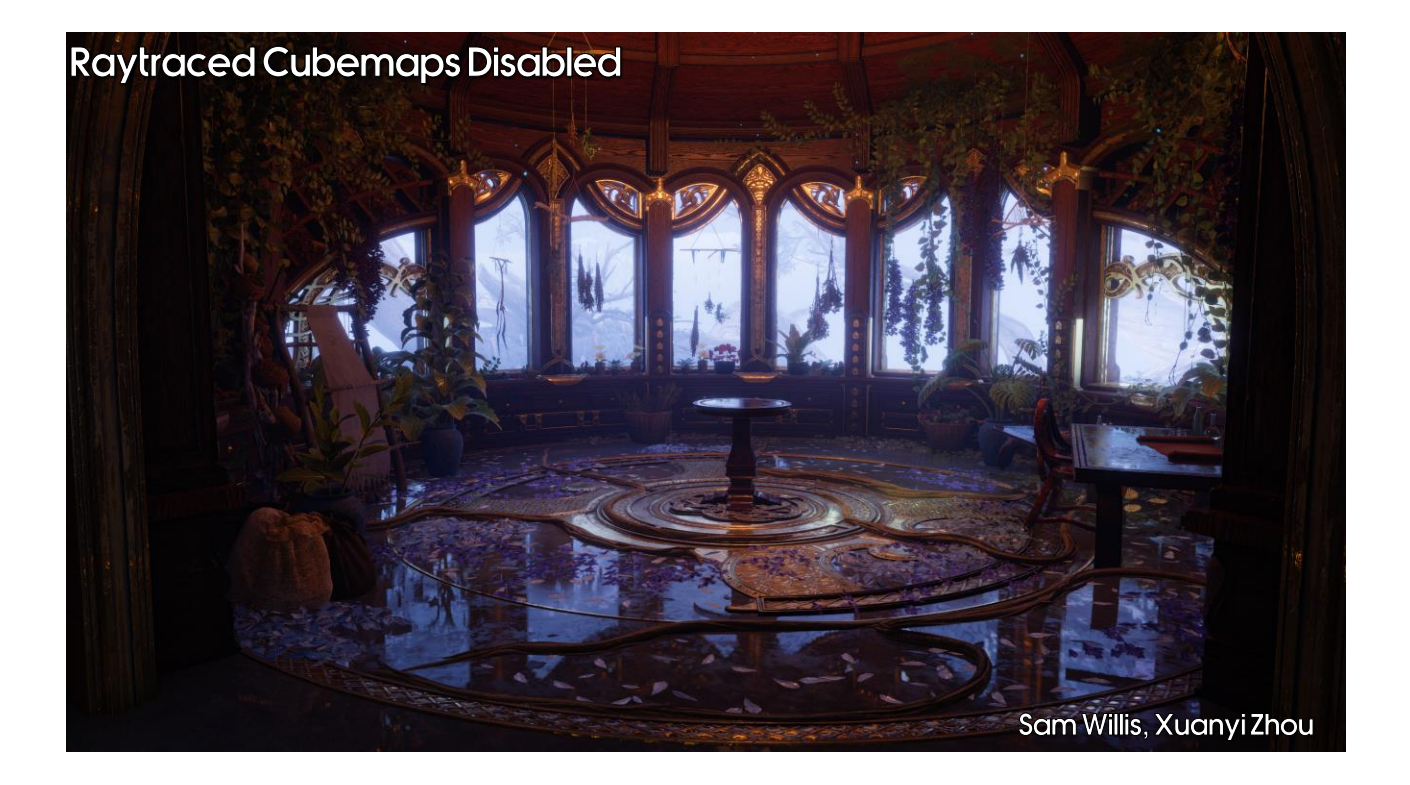

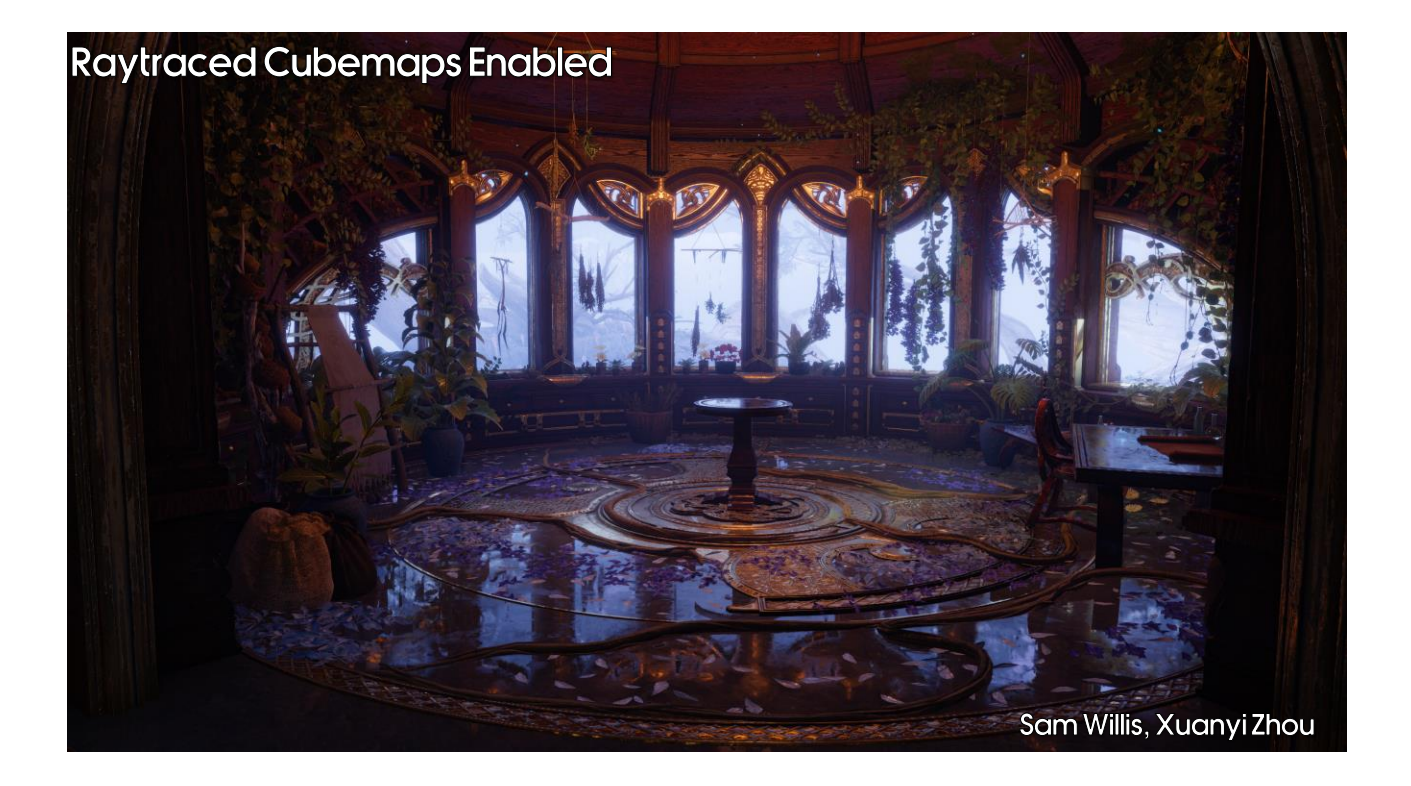

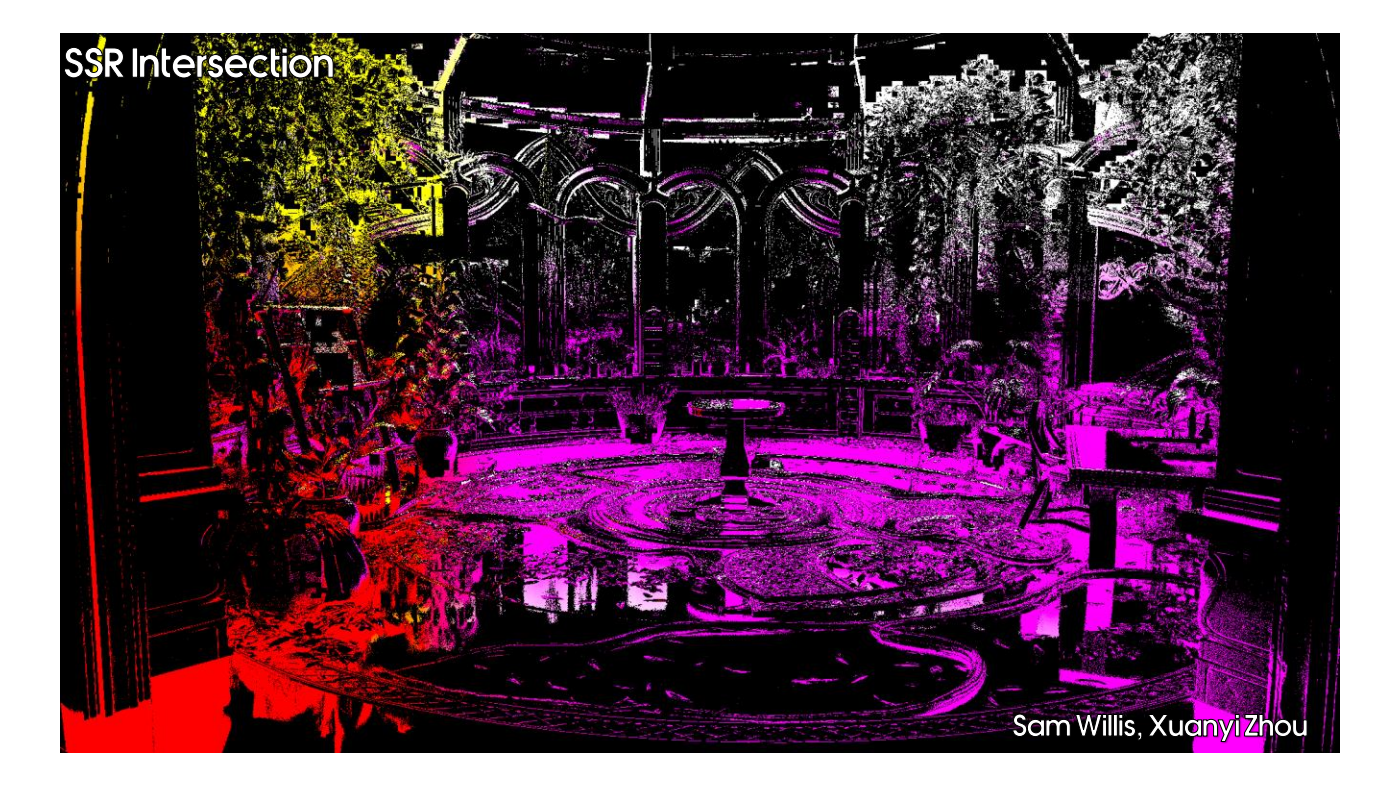

Hit position (in world space, relative to the camera position)

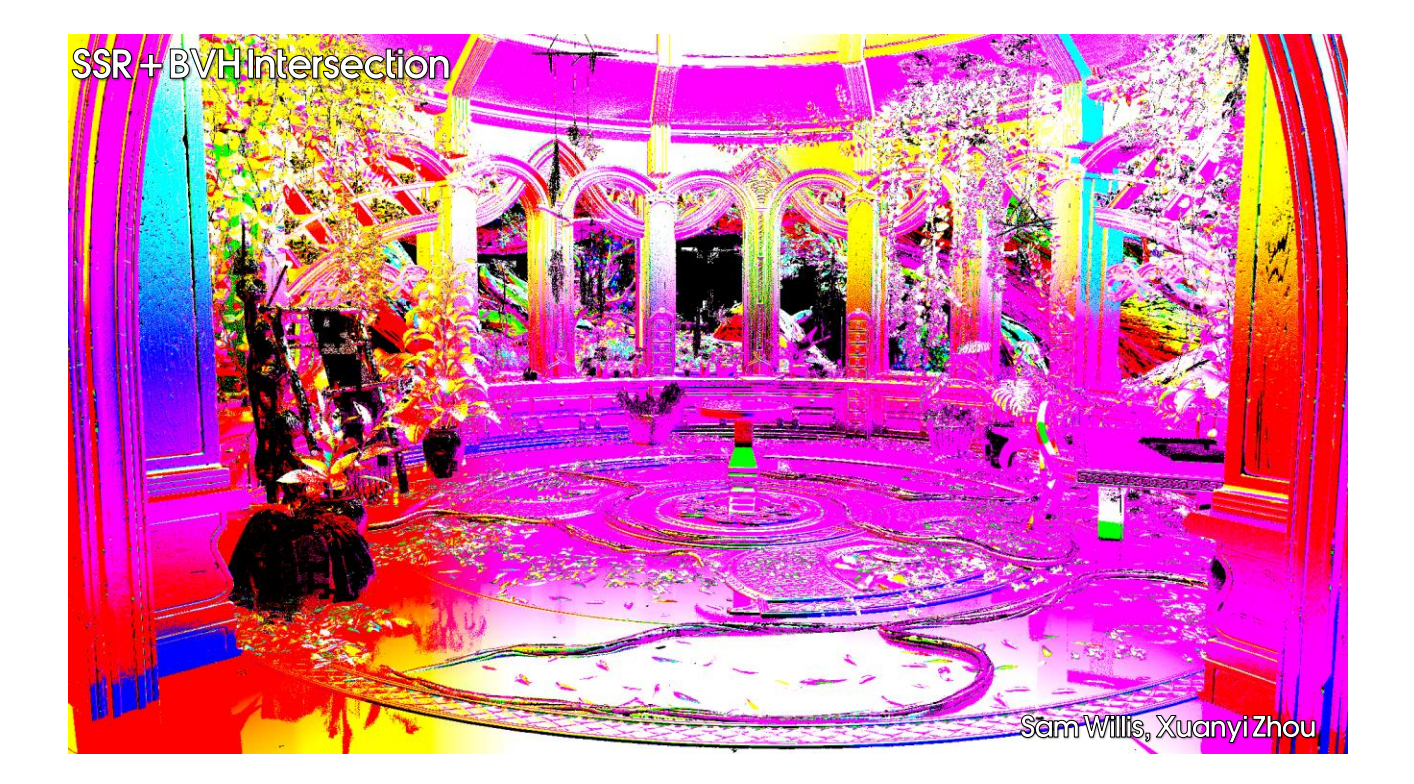

Hit position (in world space, relative to the camera position)

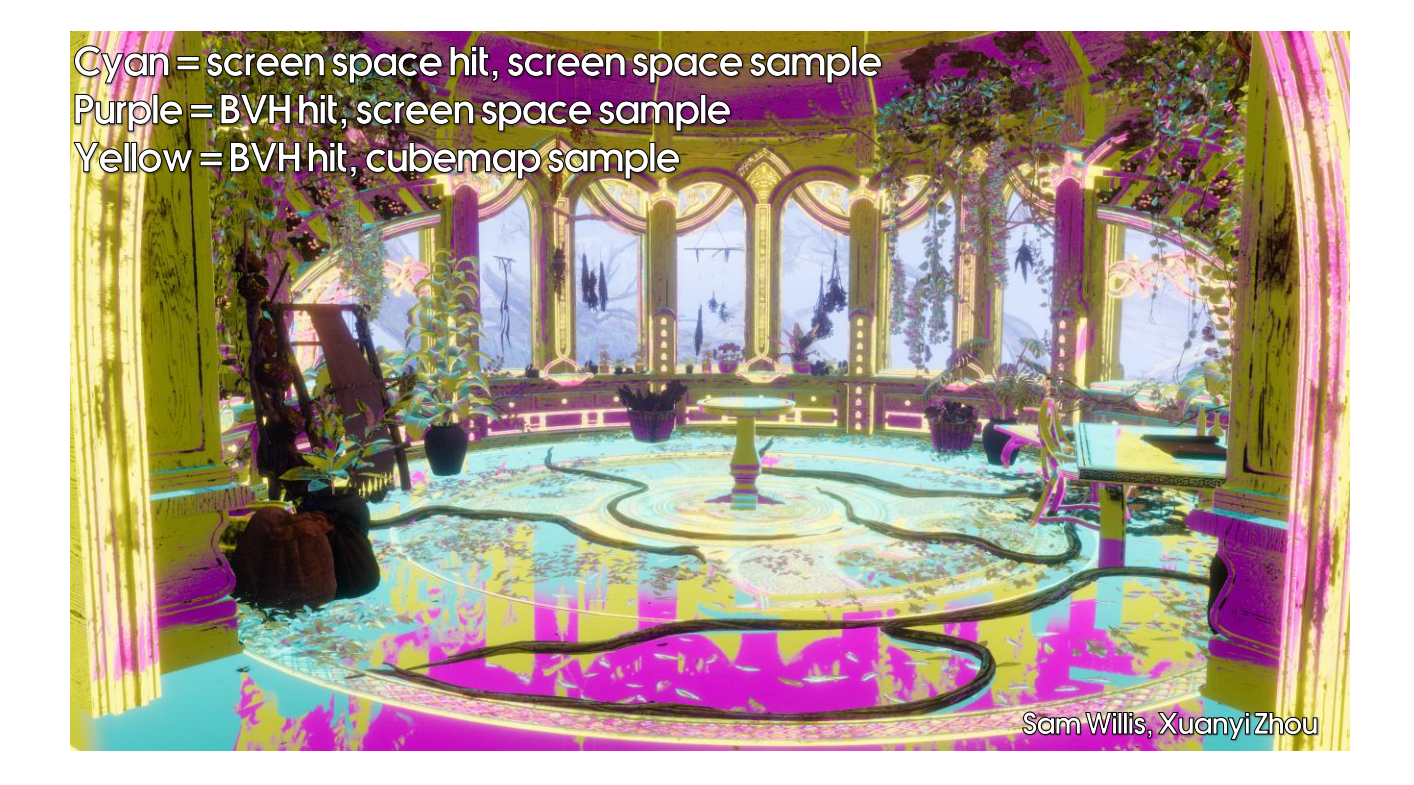

- We do not raytrace actual game geometry
- · Instead, create proxy geometry:
	- Take GI surfel data from the GI baking process
	- Turn into a mesh using Houdini

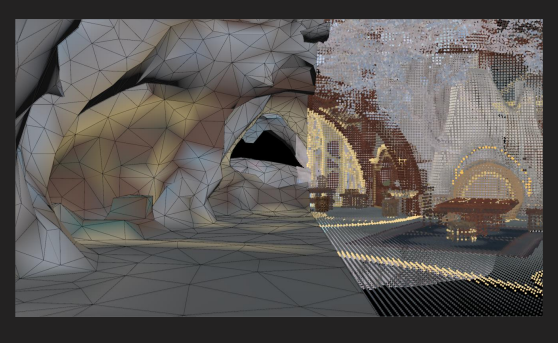

We decided not to use actual game geometry for the sake of simplicity and performance. This is our first time using raytracing so we wanted to contain the scope.

Instead, we created special geometry for areas we wanted to have raytraced cubemaps via Houdini.

Credit to Blair Pierpont for his excellent work on this!

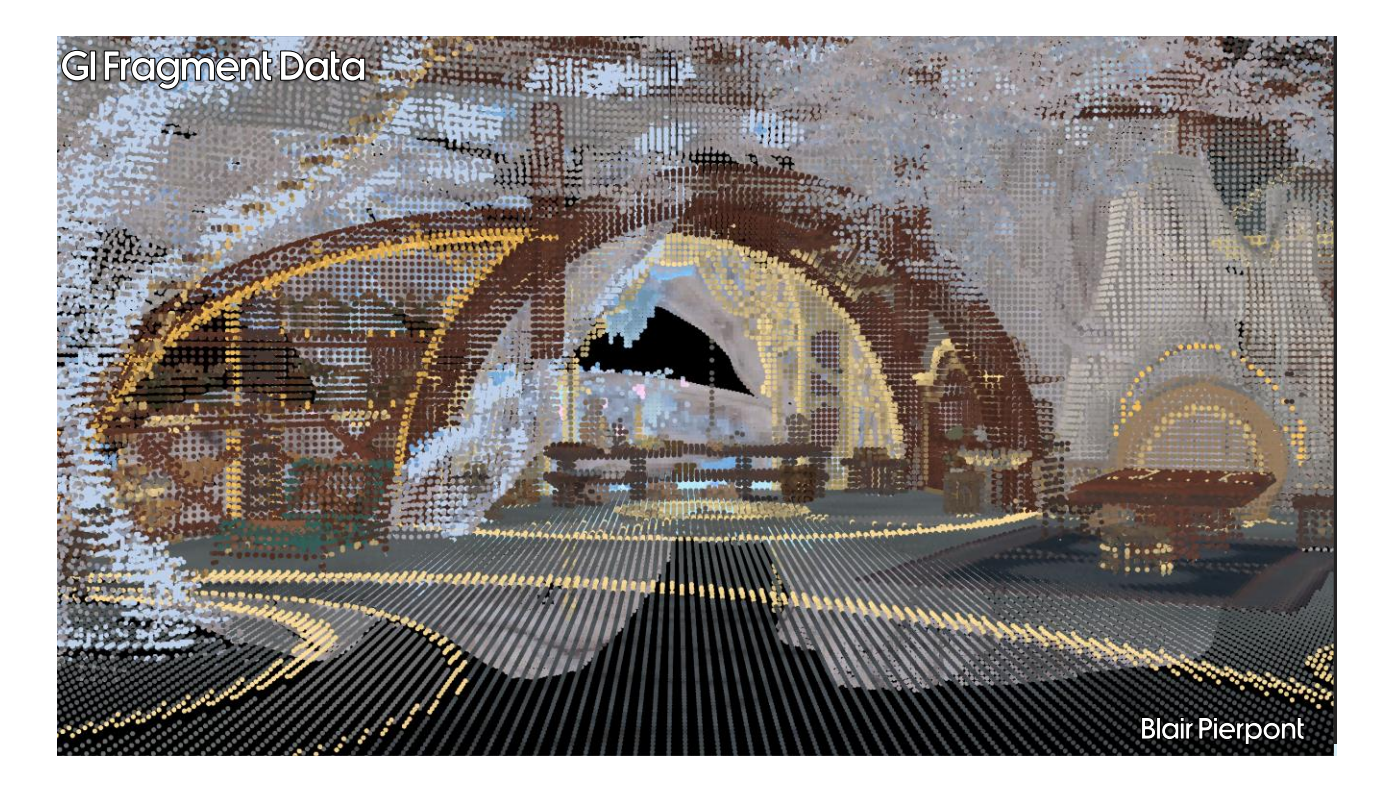

Wrote tool to read gi fragments (pulls in position, albedo, normal).

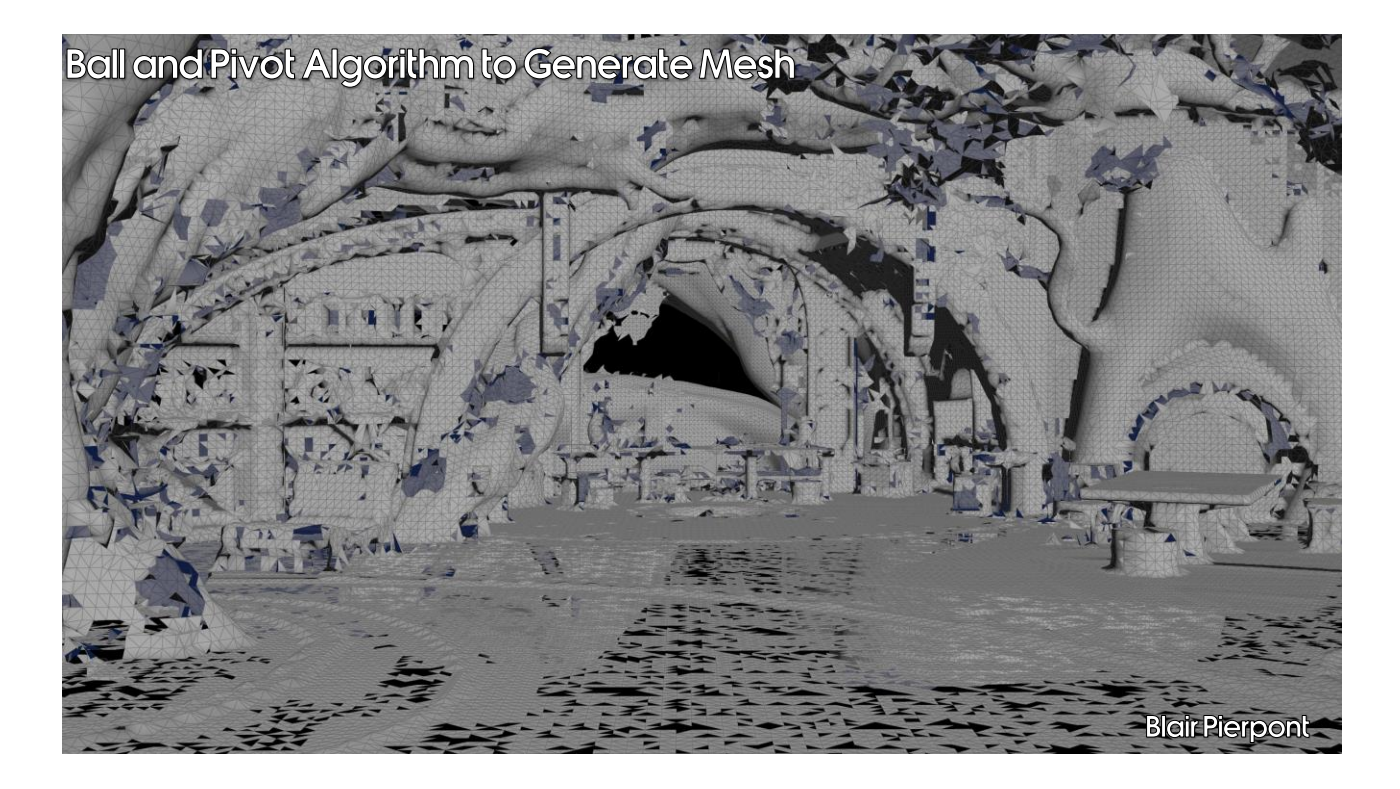

Use ball and pivot algo to generate mesh from point cloud (open3d python library has a convenient wrapper).

Easy to get false positives if the data is very coarse, thin geometry was problematic.

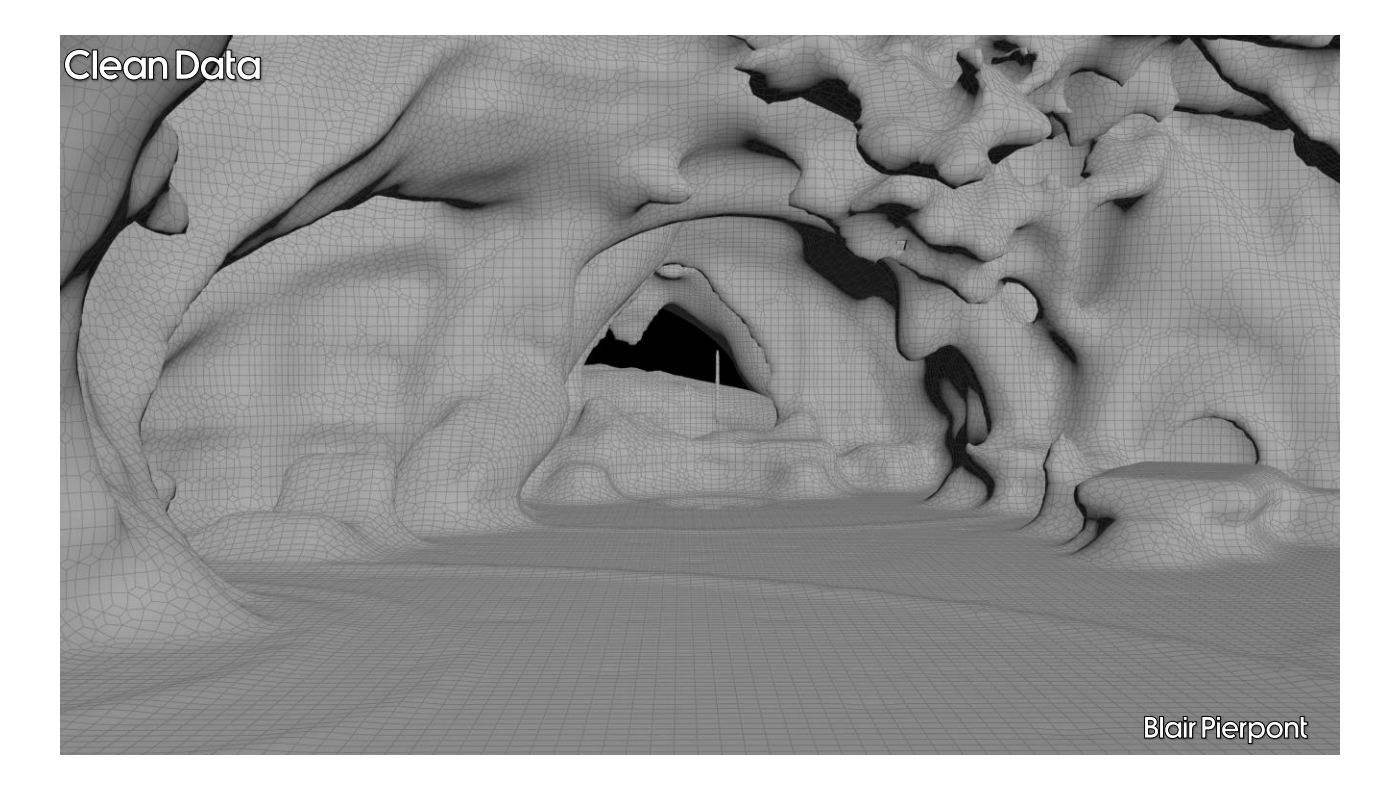

Clean the ball and pivot algorithm resultresult by generating VDB, then rasterize to geometry.

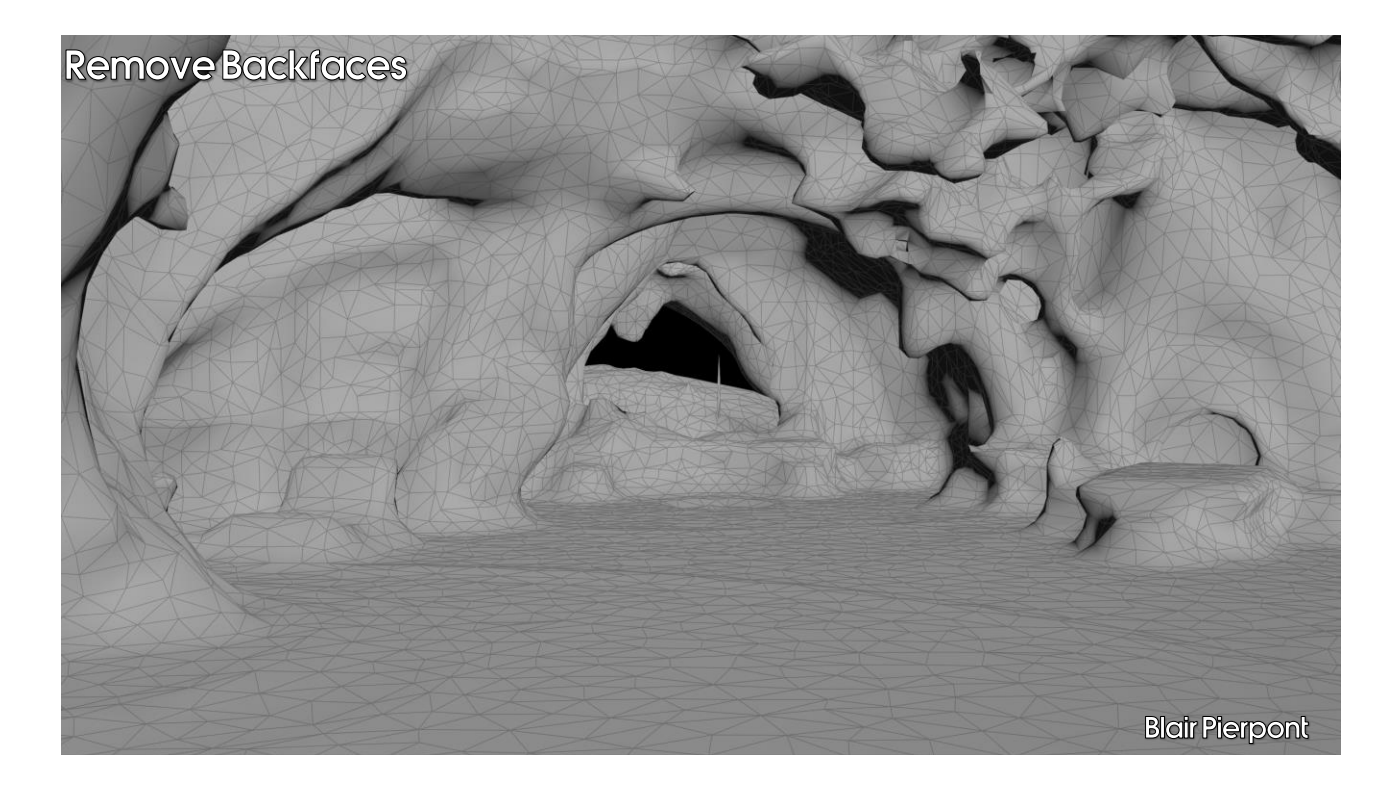

VDB raster result is double-sided, remove backfaces by line tracing from fragments to identify front faces.

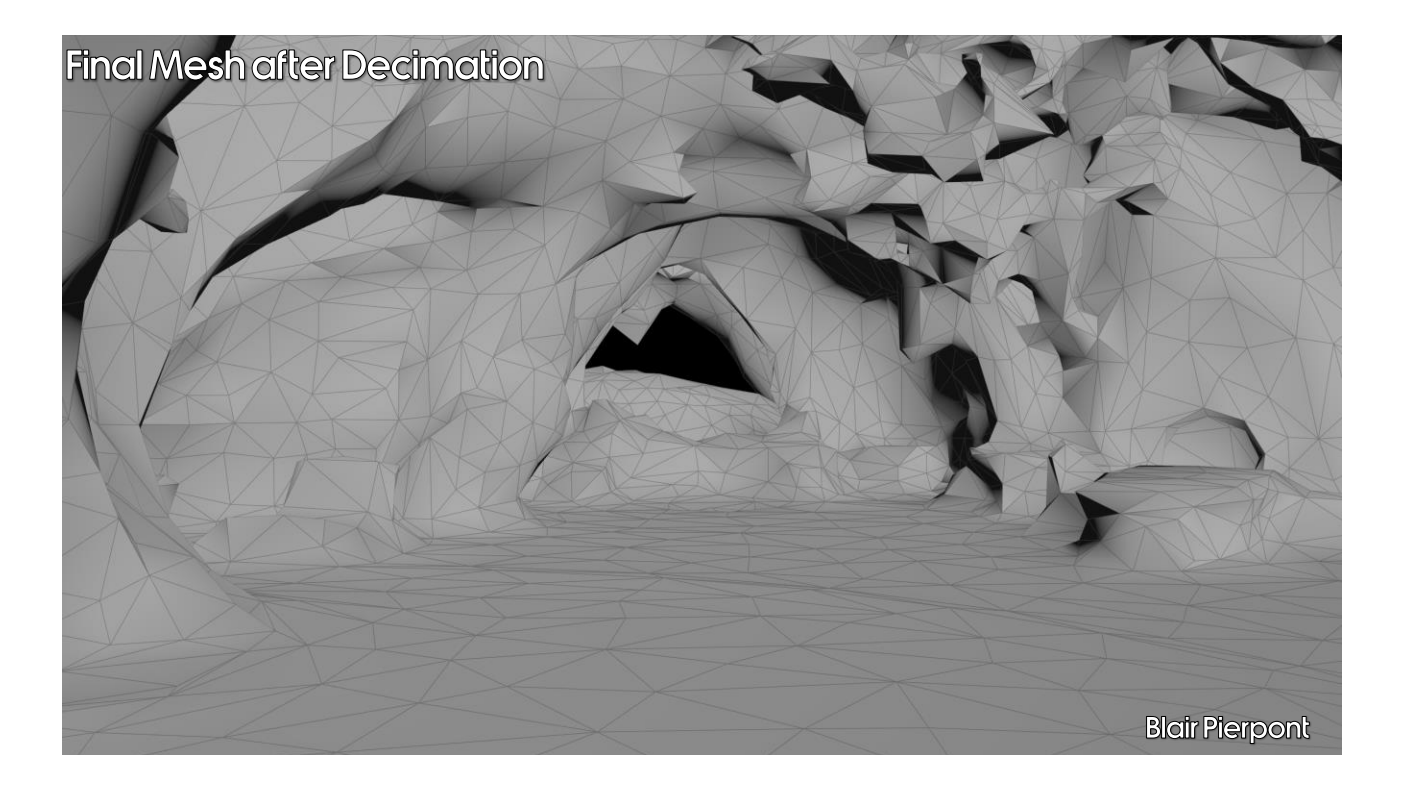

Decimate and retain geometry by curvature using polyreduce in Houdini, original target was 33k tris per wad. This limit was increased eventually once raytracing perf had improved. RBR is currently around 150k tris.

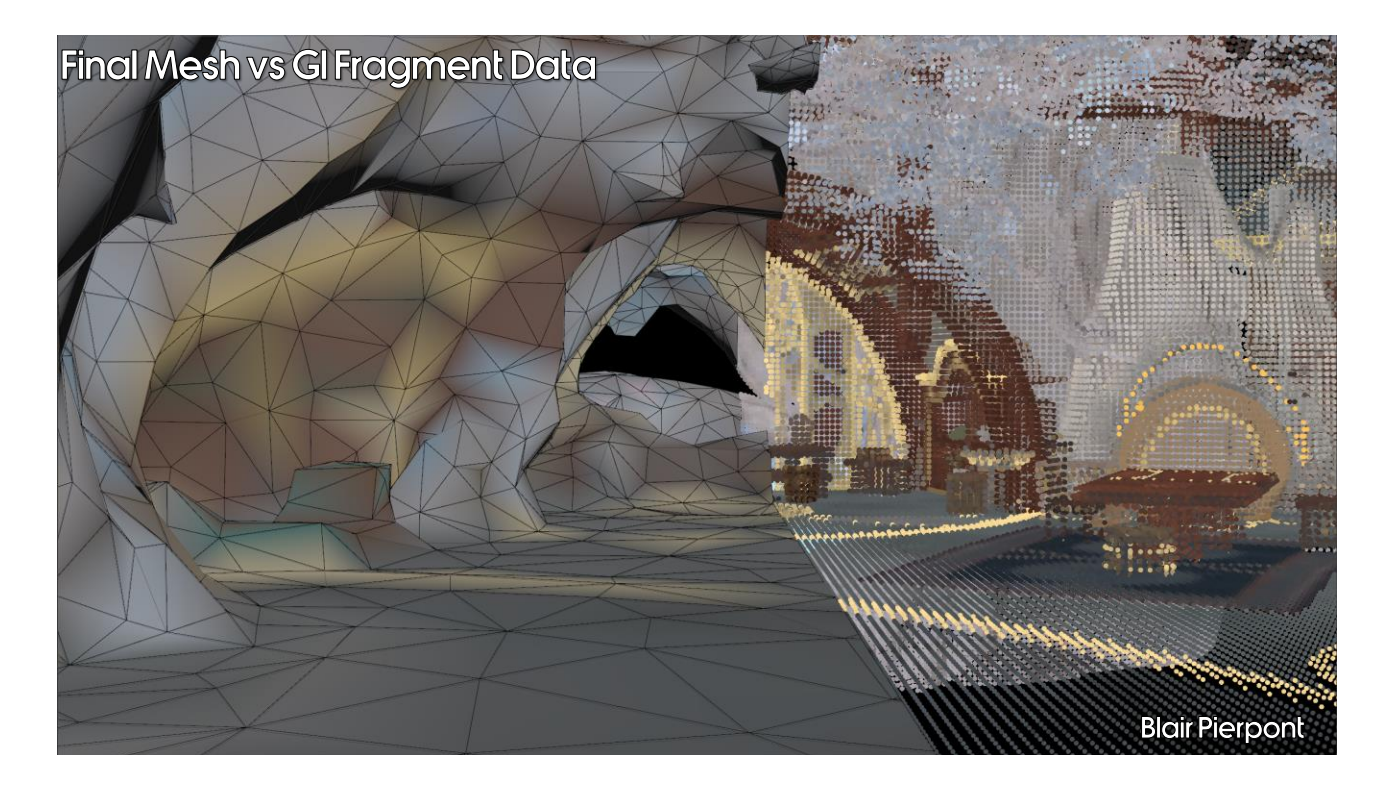

And here we have a final comparison of the input data on the right, and the final mesh on the left.

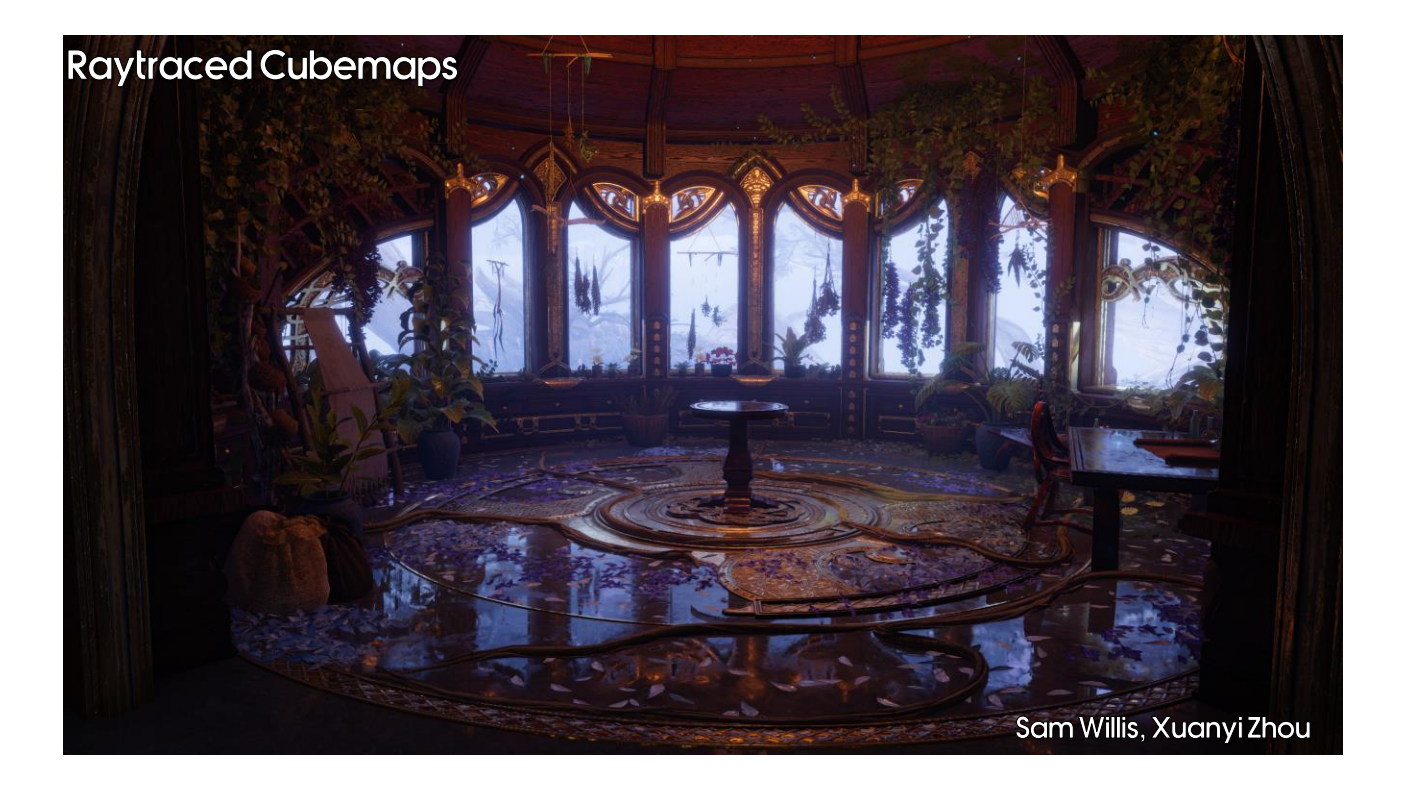

If we go back to the part of RBR we were looking at, here is the raytraced cubemap result…

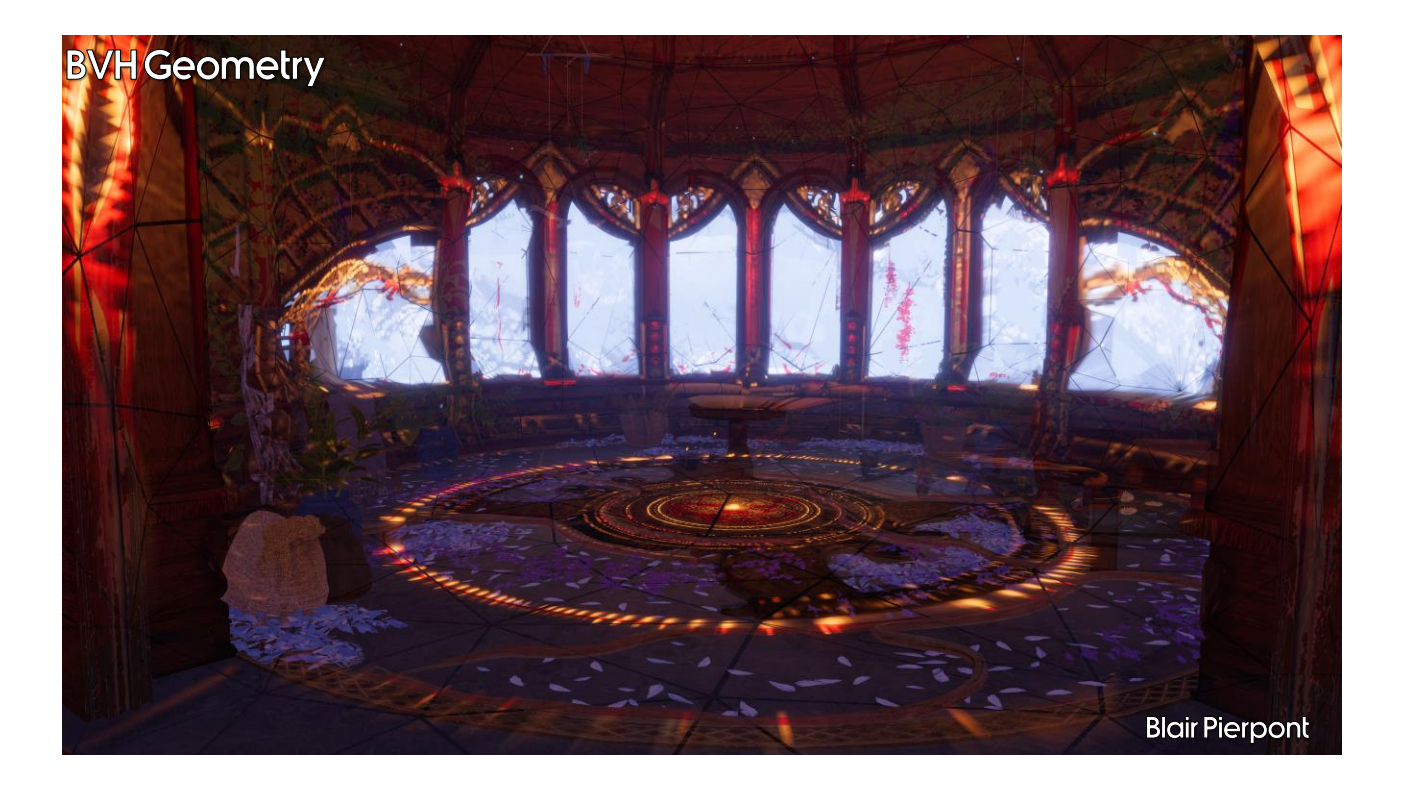

... and here is the BVH geometry projected onto the scene.

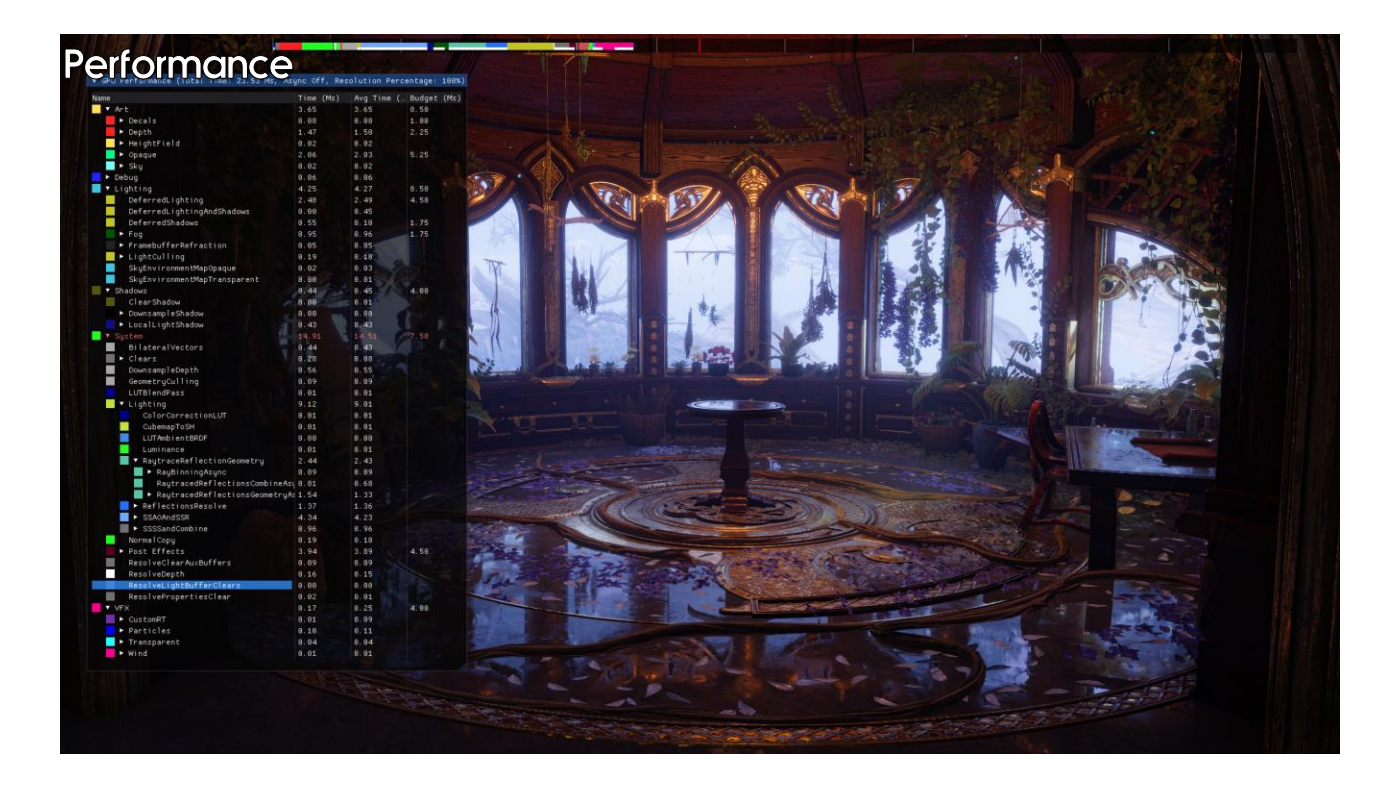

Let's bring up our profiler now and discuss performance.

- SSR, SSDO and SSGI: 4.23ms
	- Combined to avoid sampling G-Buffer data twice
- Ray binning: 0.09ms
	- Rays binned in 64x32 blocks, but very little performance gain

SSA0AndSSR

 $\blacktriangleright$  RayBinningAsync

 $\blacktriangleright$  ReflectionsResolve

RaytracedReflectionsCombineAsu0.81

▶ RaytracedReflectionsGeometryAs 1.54

- Raytrace BVH: 1.33ms
- Half-res ▼ RaytraceReflectionGeometry • Combine: 0.68ms
	- Half-res
- · Resolve: 1.36ms
	- Full-res

Performance numbers given at 4K on PS5.

The combine pass does the work of combining BVH and screen space ray tracing results and performing the screen space colour or cubemap lookup.

 $2.44$ 

 $0.09$ 

1.37

4.34

 $2.43$ 

 $0.09$ 

 $0.68$ 

1.33

1.36

4.23

onica

The resolve pass combines neighbouring and temporal samples into a final reflection result, using importance sampling. See

[Stachowiak2015].

# **Contact Hardening Shadows**

- Shadow resolution and shadow bias caused major annoyances  $\bullet$ on God of War 2018
- Large shadow biases caused lack of shadows on character faces  $\bullet$
- This is an example of light leaking  $\bullet$
- Contact hardening shadows are a solution to this  $\bullet$

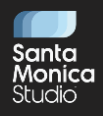

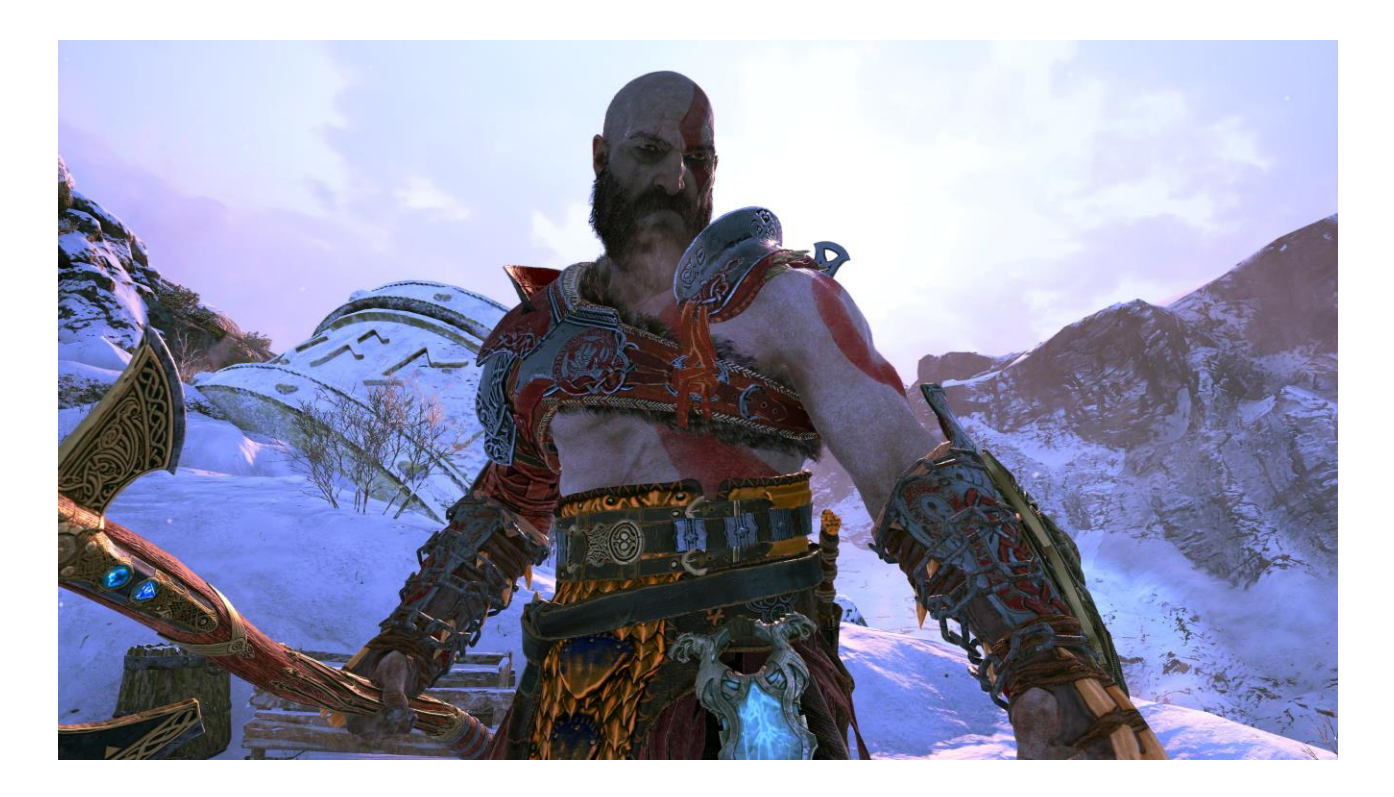

Look at the light leaking onto Kratos' nose. (Screenshot from God of War 2018, taken by Josh Hobson.)

# **Contact Hardening Shadows**

- Solve contact hardening shadows through raytracing:
	- Trace rays towards the area light
- · Idea: Ray trace in shadow map space instead
	- Trace through shadow map
	- Similar to screen space ray tracing techniques
		- Not hardware raytracing

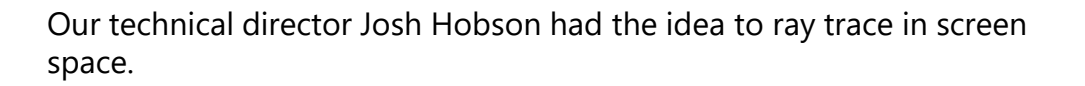

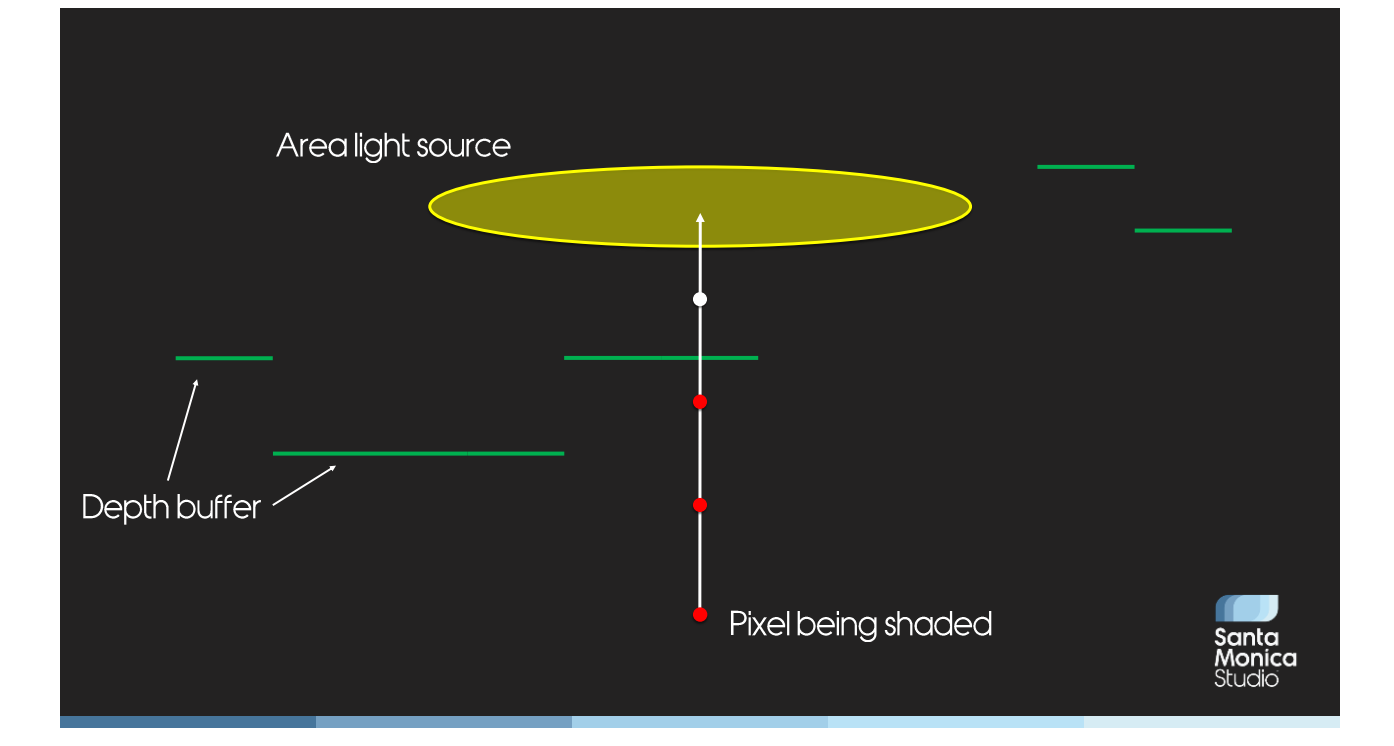

Let's see how this works in practice. Let's consider how we shade a pixel. We want to trace rays to this area light source, through this depth buffer which is represented as a set of green lines – each line segment is a depth buffer texel with a certain depth. It's important to remember that this depth buffer really doesn't represent a contiguous height field, we have to treat it as an isolated collection of fragments.

We're ray tracing to see if we intersect the depth buffer. In this case, let's imagine we trace the simplest ray, one aligned with the direction of the light. In this case you can see that the first three samples are occluded, and the fourth sample is not occluded. As we've changed from shadowed to non-shadowed, we detect that we've hit an object, stop ray marching, and take the shadowed sample.

This all seems rather naïve though – we might as well have just taken the original shadowed sample. However, other rays that aren't parallel to the direction of the light are more complex.

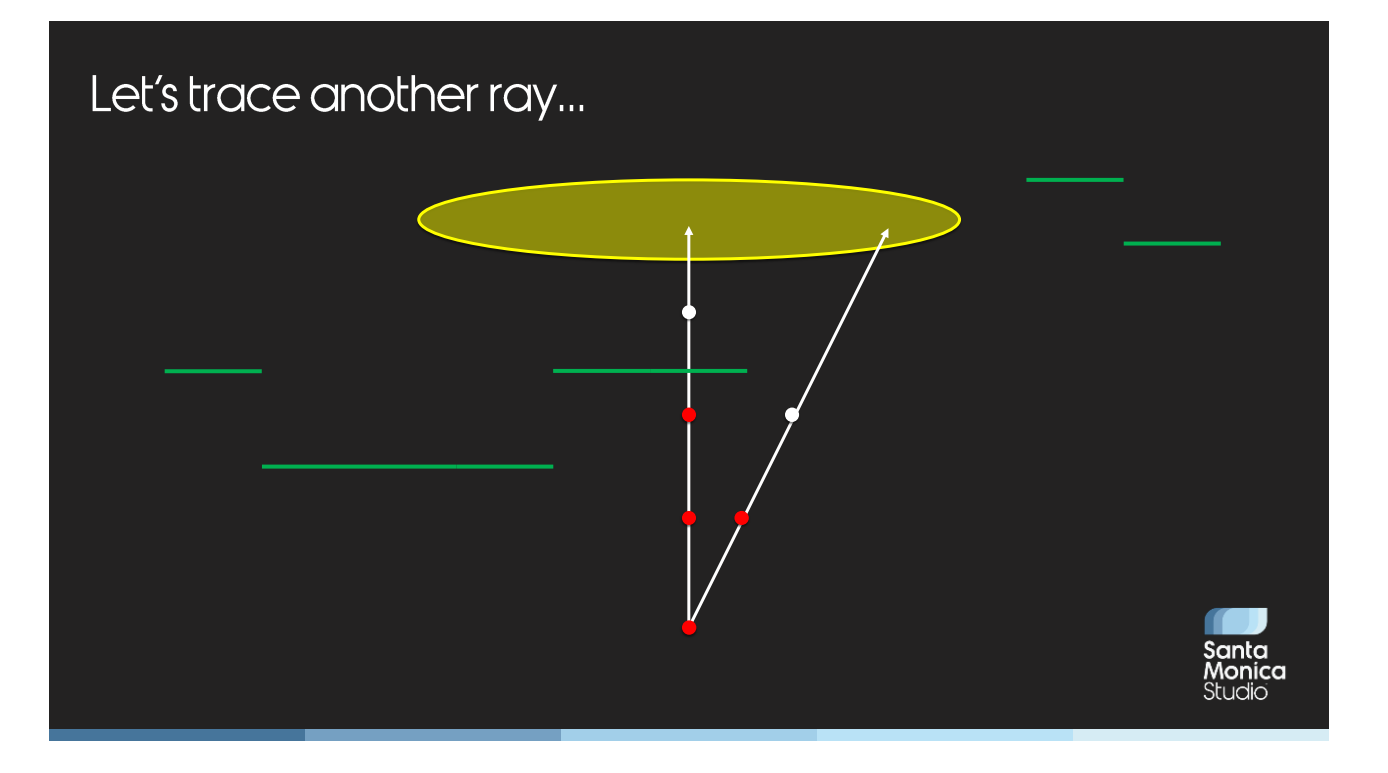

Let's trace another ray. After a few steps we notice we are no longer shadowed. Does this mean that we've intersected an object? Well, clearly it doesn't in this case.

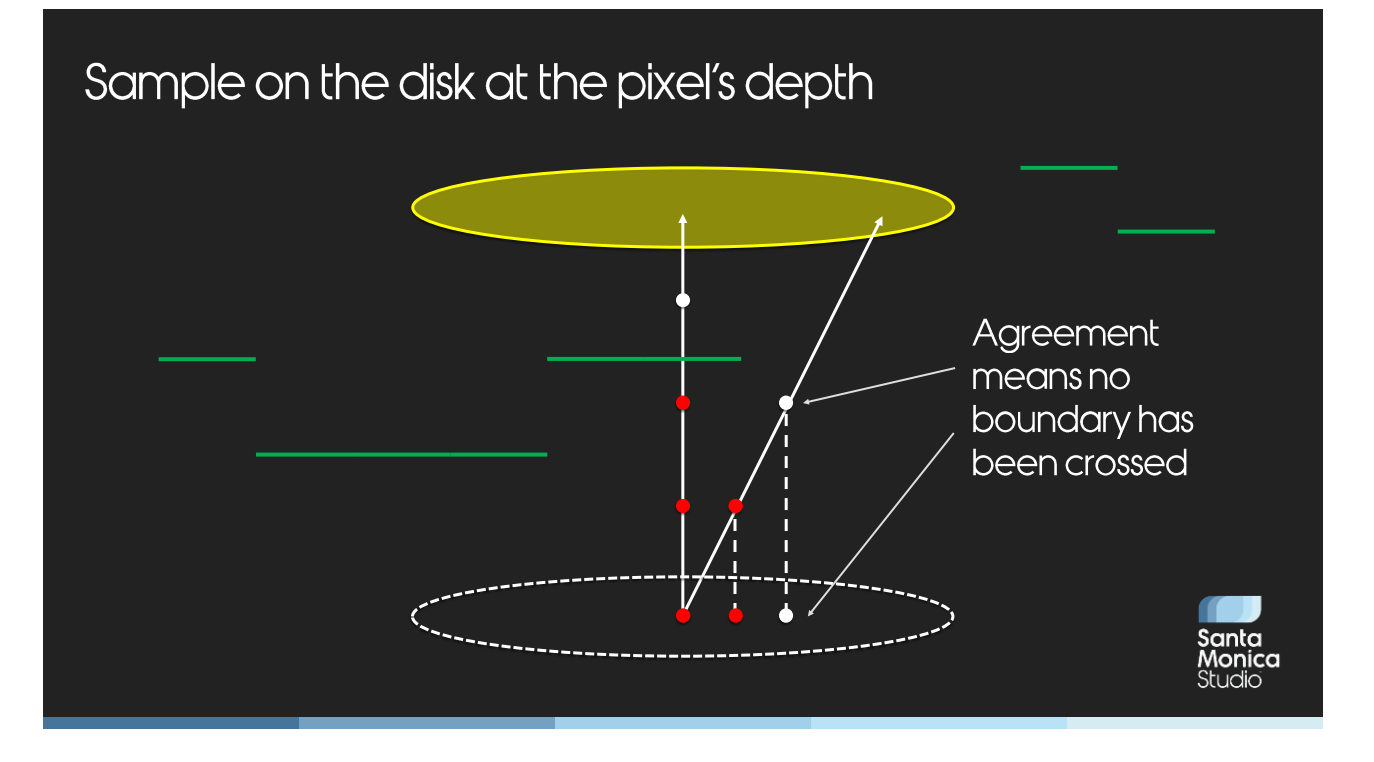

We also sample on the disk at the original pixel's depth, and discover that sample isn't shadowed either. The fact that the two samples are in agreement (they're both non-shadowed) shows that no boundary has been crossed.

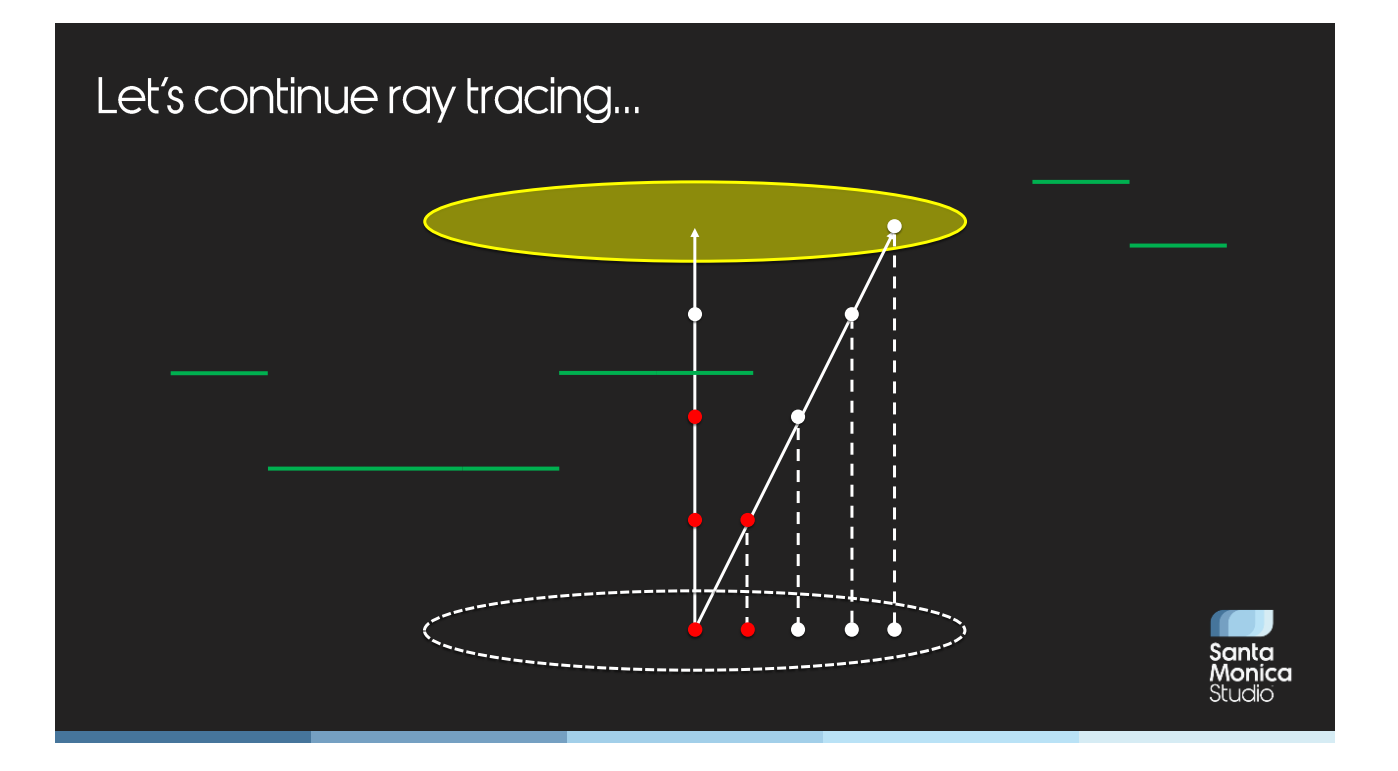

So we continue ray tracing until we hit the light...

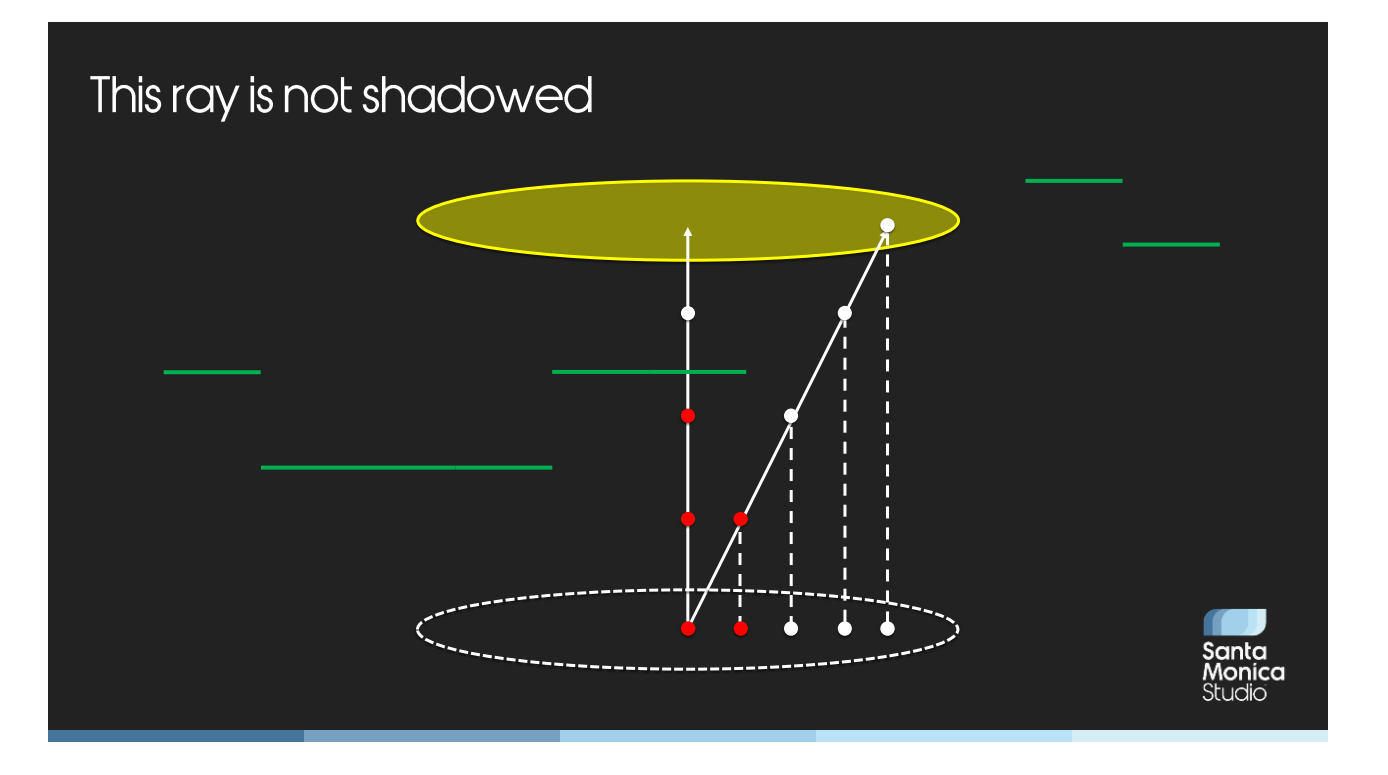

The samples on the disk vs the samples on the ray are always in agreement, showing we never crossed a boundary. This means we take the last result and say that the ray isn't shadowed.

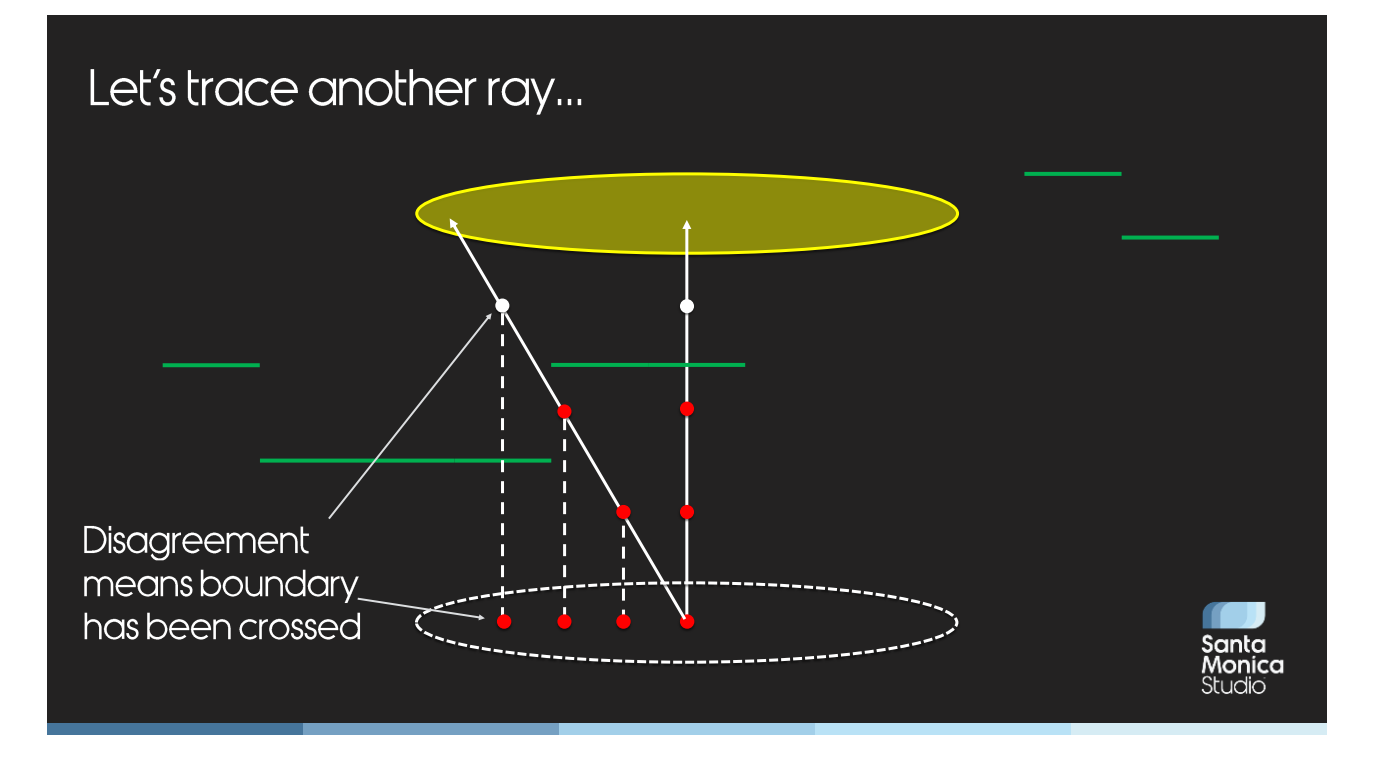

Let's trace yet another ray, a more complex one this time.

We trace until we find a disagreement between the disk and the ray samples, which means a boundary has been crossed… but has it?

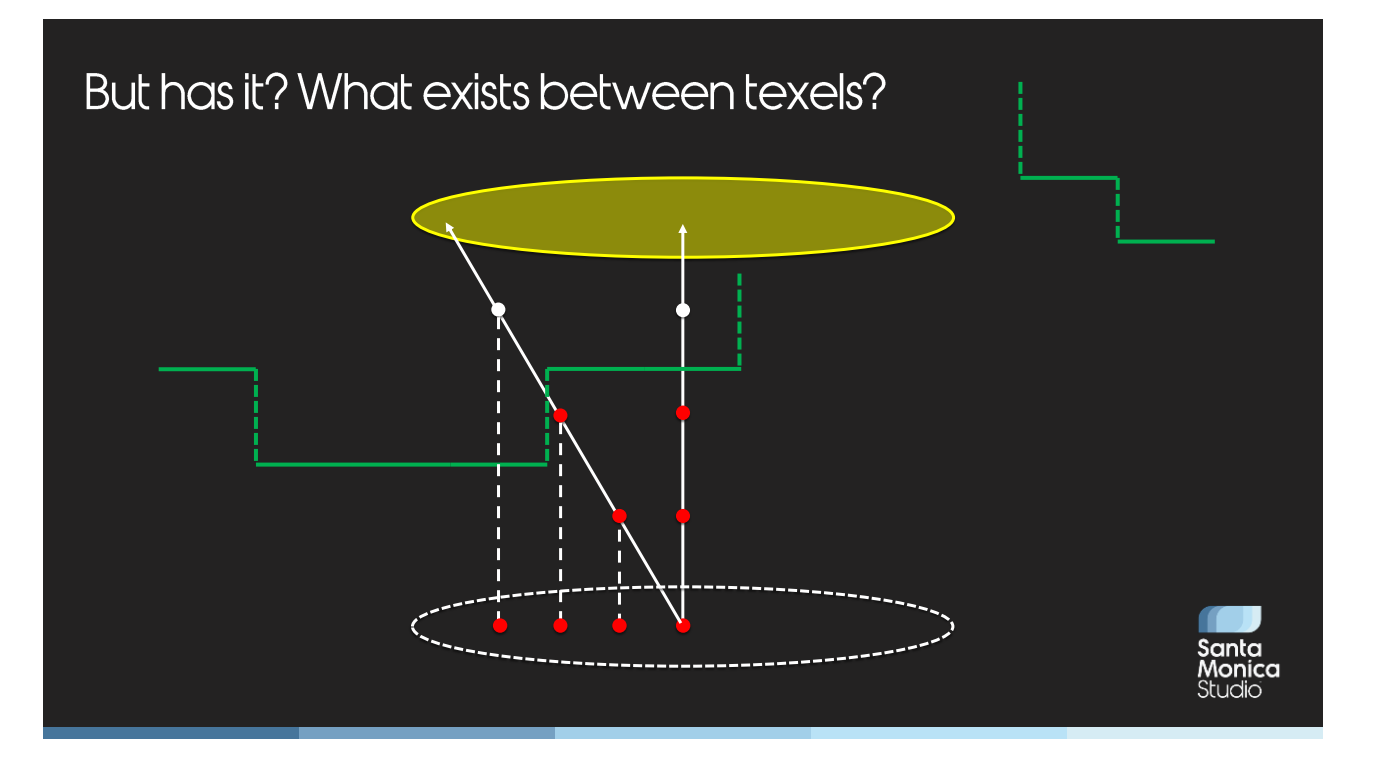

This is an innate problem of screen space ray tracing techniques. We don't know if those individual depth texels are connected or not (or if they're not, how "thick" each individual texel is).

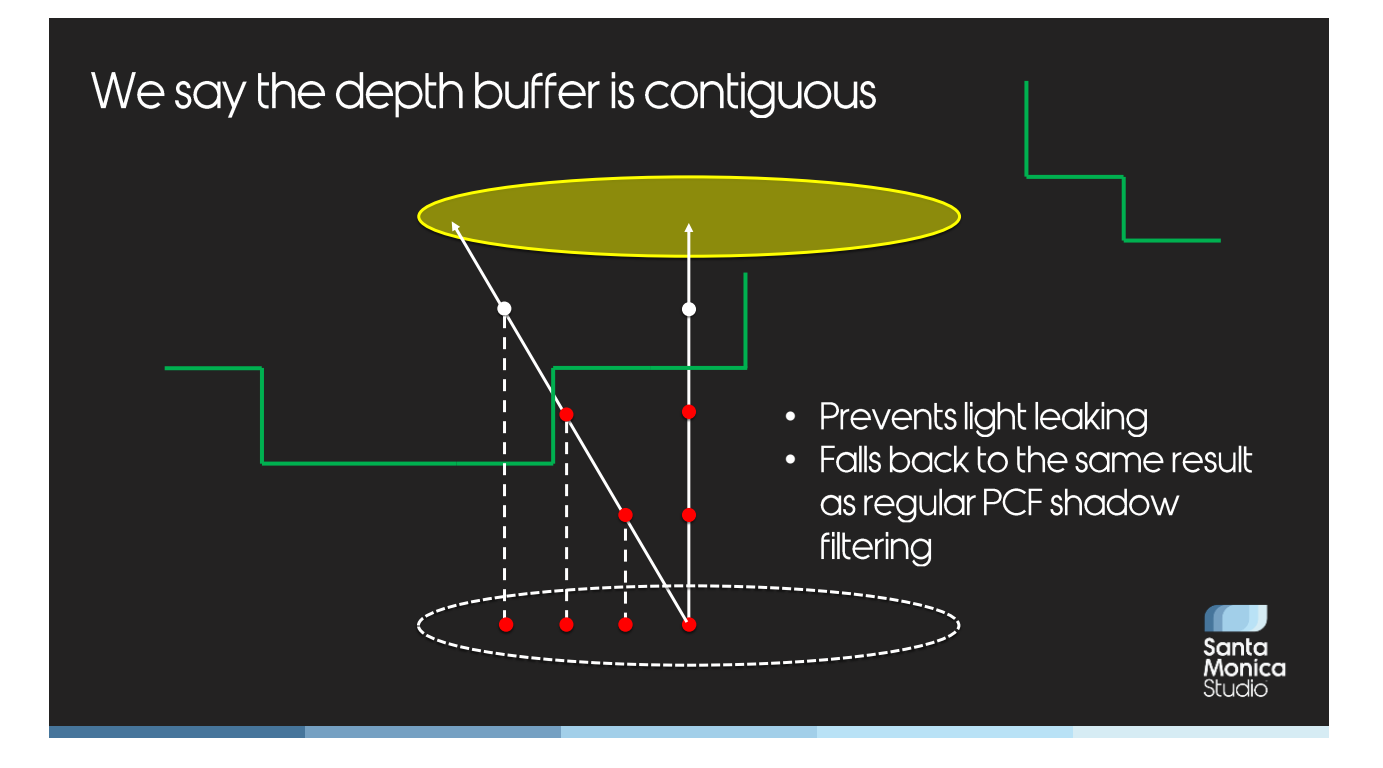

However, for our purposes, we say the depth buffer is contiguous. This prevents light leaking and worst case, will just give us the same result as regular PCF filtering.

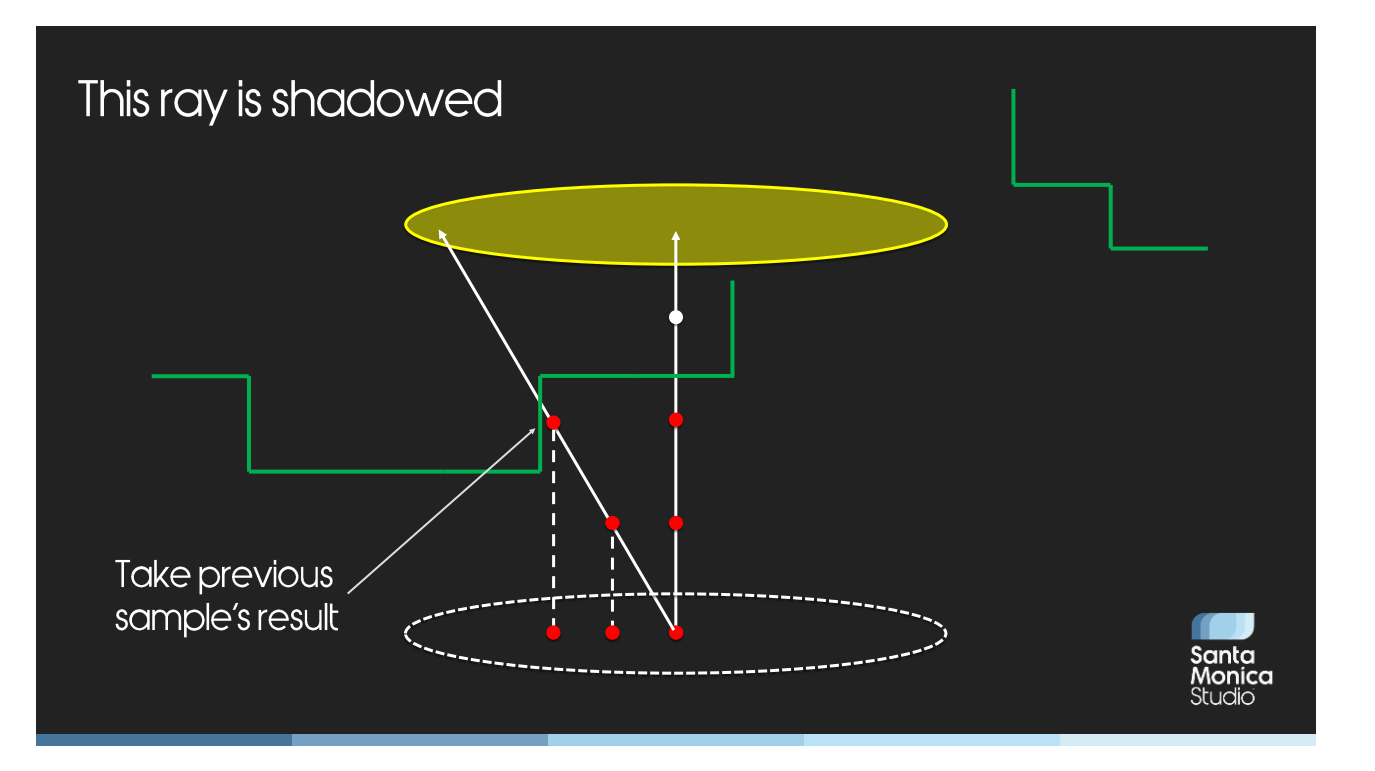

So in the case of this ray, we determine we've crossed a boundary, and take the result of the sample before that. This ray is shadowed.

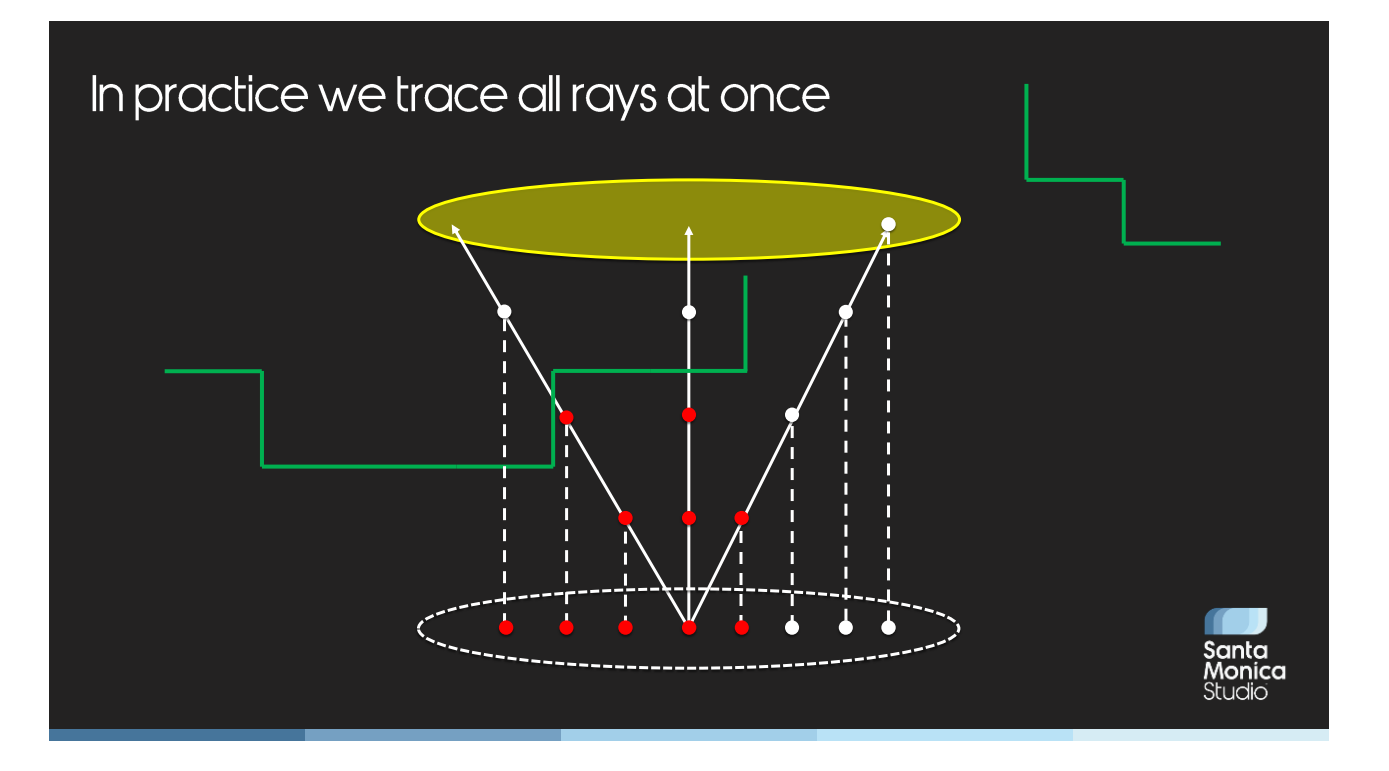

We trace each ray a sample at a time, killing a ray whenever it intersects the depth buffer

```
f (float percent = minPercent; percent <= maxPercent; percent += stepSize)
{
       sampleInd;uint latch = rayMask;
  while ((sampleInd = FirstSetBit_Lo(latch)) != 0xFFFFFFFF)
  {
     latch &= ~(1 << sampleInd);
     float2 rayDelta = PoissonPCFSampleOffset(sampleInd, 1.0f, sc);
     float filterSize = max(1.0f, texelFilterRadius * percent);
     float rayZ = testZ + percent * maximumRayMarchDistance;
     float rayVisible = ShadowTap(float3(shadowmapUV.xy + filterSize * rayDelta, rayZ), int2(0, 0));
     float discVisible = ShadowTap(float3(shadowmapUV.xy + filterSize * rayDelta, testZ), int2(0, 0));
       if (0.99f < abs(rayVisible - discVisible))
    {
      rayMask \&= ~(1 << sampleInd);
    }
    {
     rayResults[sampleInd] = discVisible;
     }
  }
}Santa
                                                                                                       Monica<br>Studio
```
## **Contact Hardening Shadows**

- We improve quality by:
	- · Jittering sample positions
	- Using filtering when sampling shadow maps
		- Not a binary in/out of shadow per sample
		- Means fewer rays are needed

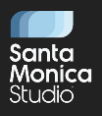

A note here – you might think, why are we taking shadow taps on both the ray and the disk? Theoretically you need to just sample the depth of the shadow map then compare against the ray and the disk's depths. That would eliminate a lot of texture samples. However, we found for quality's sake we needed to take filtered samples when sampling shadow maps, and using hardware filtering meant that we needed to do those two shadow taps.

I think with more work we could eliminate that requirement and optimize that some more, but we ran out of time.
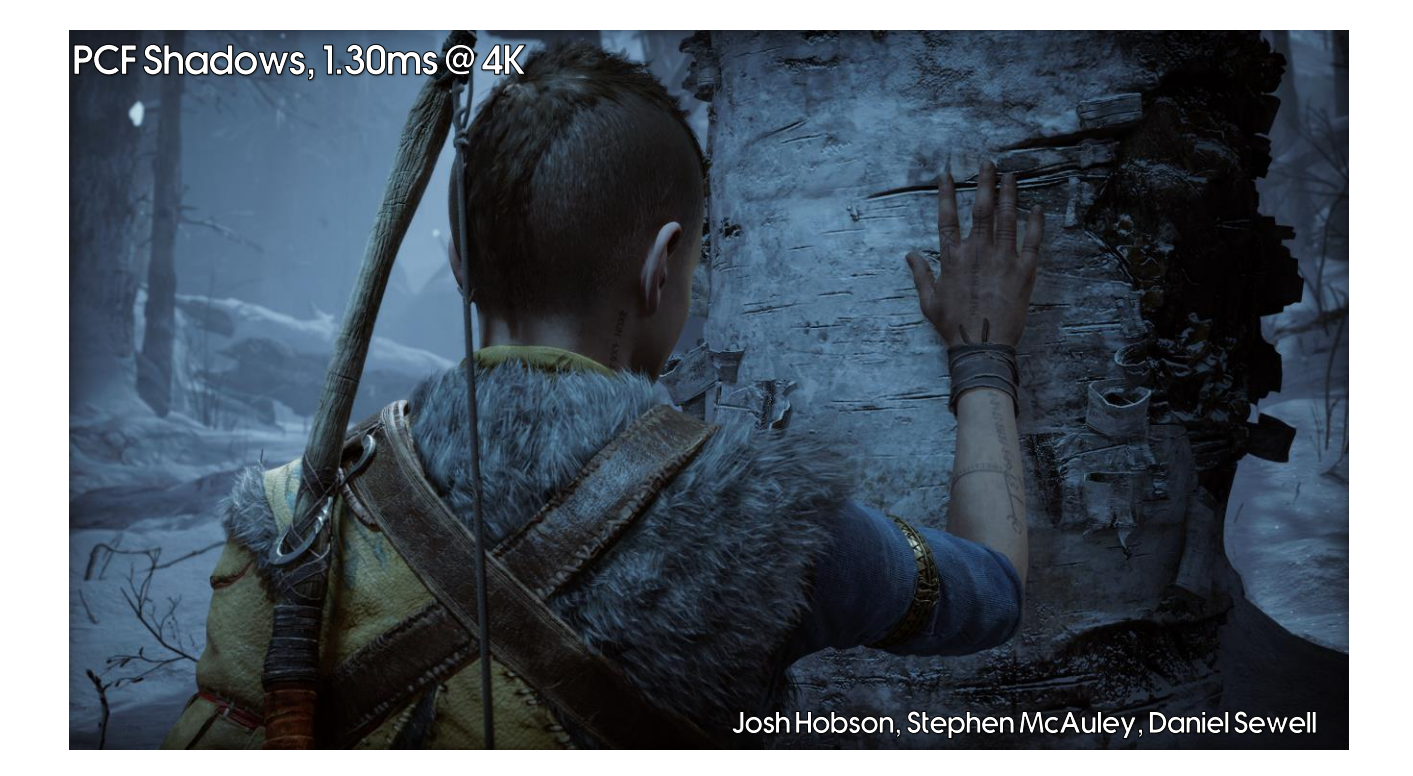

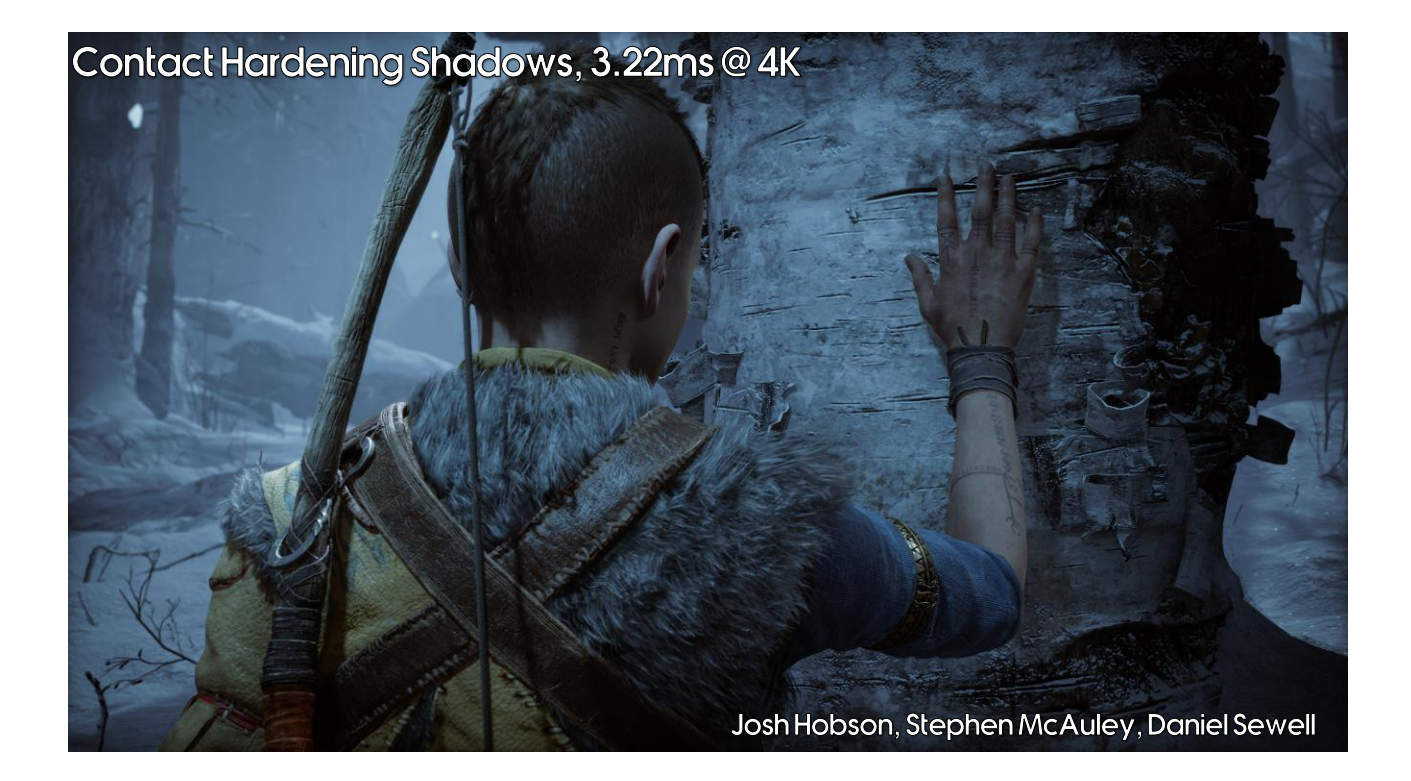

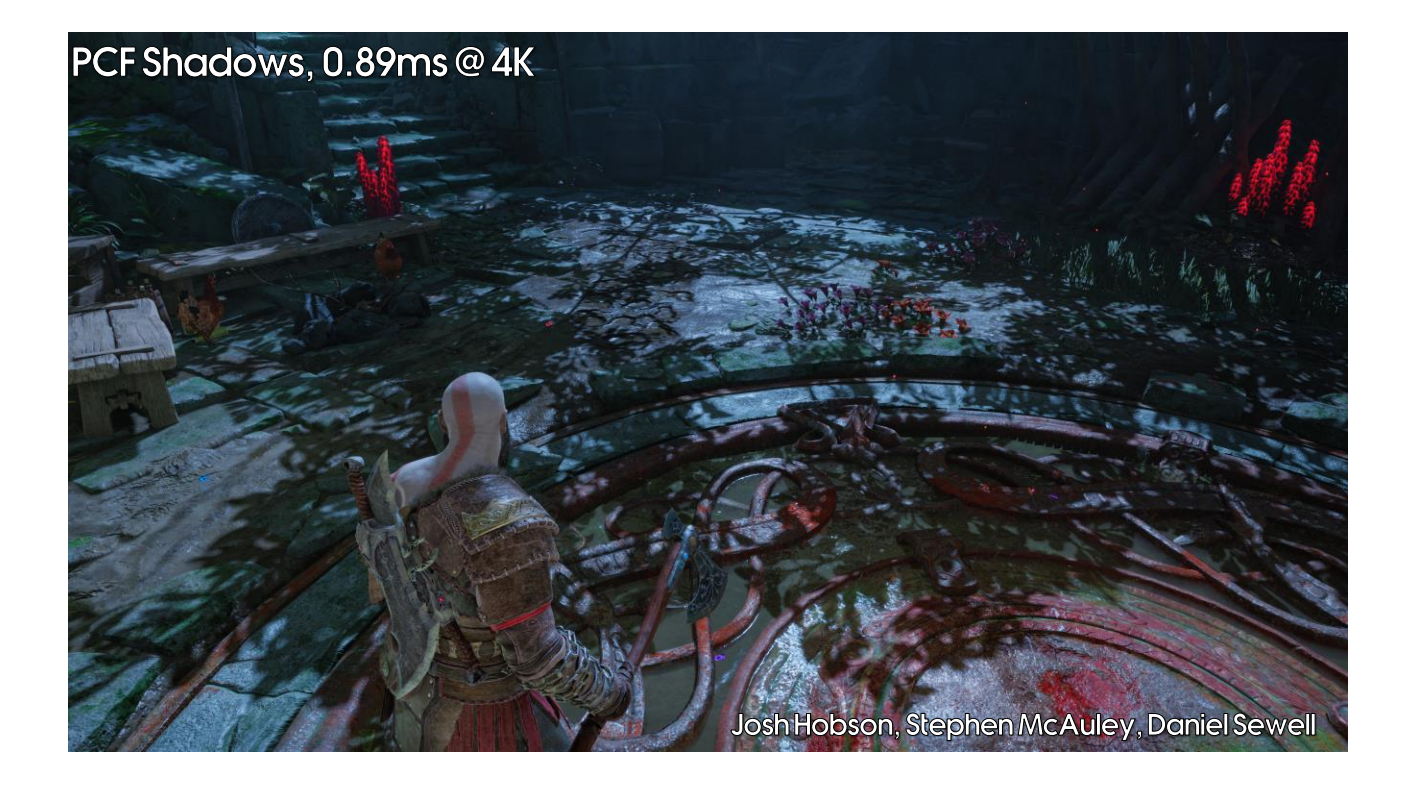

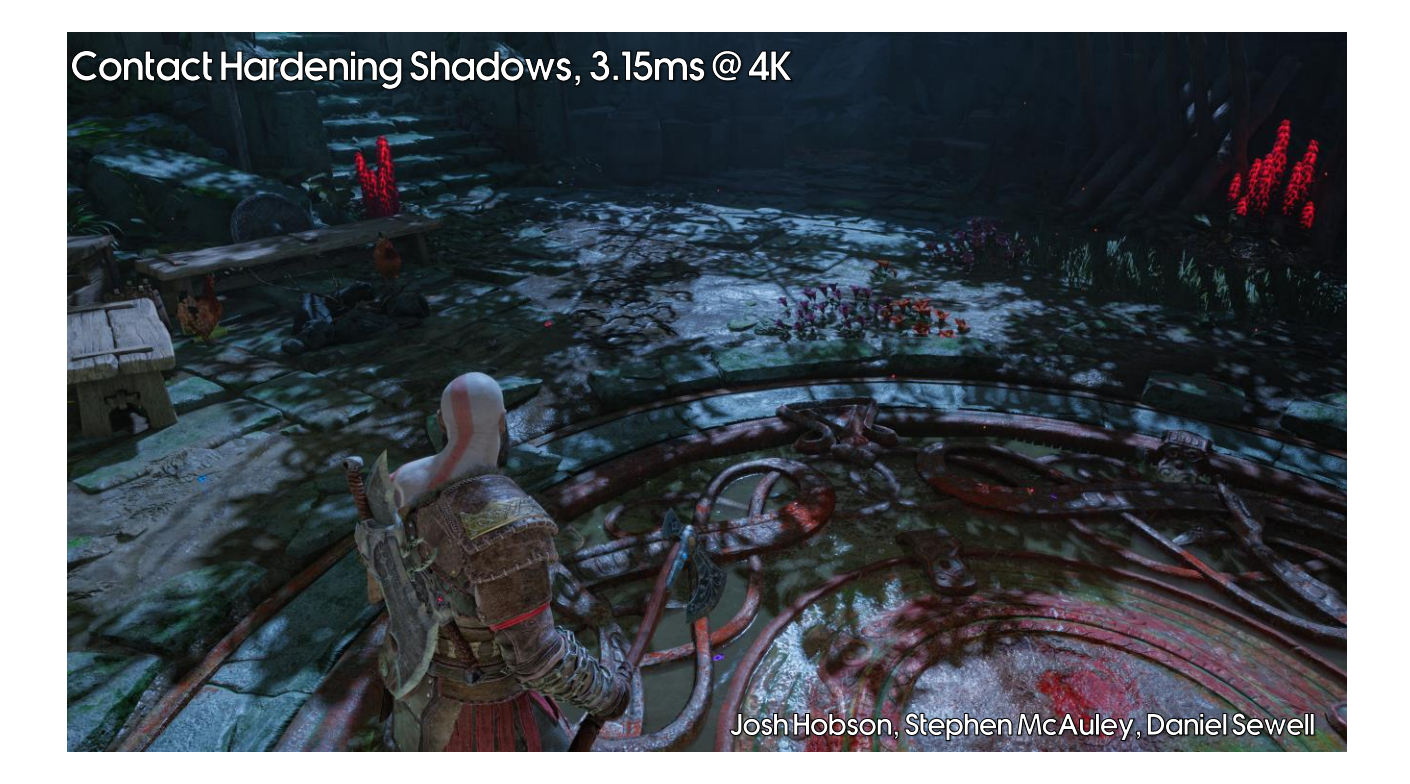

### **Contact Hardening Shadows**

- Ray tracing is slow  $\bullet$ 
	- Early out if possible
- Create a downsampled min/max  $\bullet$ shadow map
	- Dilate according to shadow filter radius
	- · Similar to depth of field techniques (Abadie2018)
- · Use dilated min/max depth to:
	- Early out if fully in or out of shadow
	- · Tighten range of ray trace to relevant area

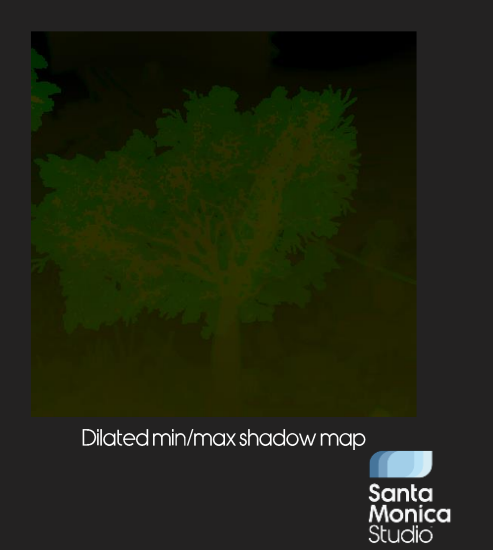

### **Contact Hardening Shadows**

- Our contact hardening shadows are not "physical":
	- Feature came in late
	- Lighting artists had tuned shadow filter radii manually
	- Desired to keep their look as much as possible
- "Area light" for ray tracing is assumed to be:
	- Shadow filter radius in size
	- 2m from the pixel

This means that we go from "sharp" to "most blurry" shadows over the course of two metres.

Actually, for the directional light, we allowed the contact hardening shadows to have a shadow filter radius twice as big as authored previously, as they ideally wanted blurrier shadows.

# Light Leaking

- In general, we found removing light leaking to give the biggest  $\bullet$ visual upgrade
	- . This is when light "leaks" through an object giving light where there should be none
	- Both contact hardening shadows and raytraced cubemaps help with light leaking
- However, upgrading from SSAO (screen space ambient occlusion) to SSDO (screen space directional occlusion) had the biggest impact
	- Adding SSGI also helped

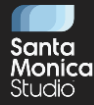

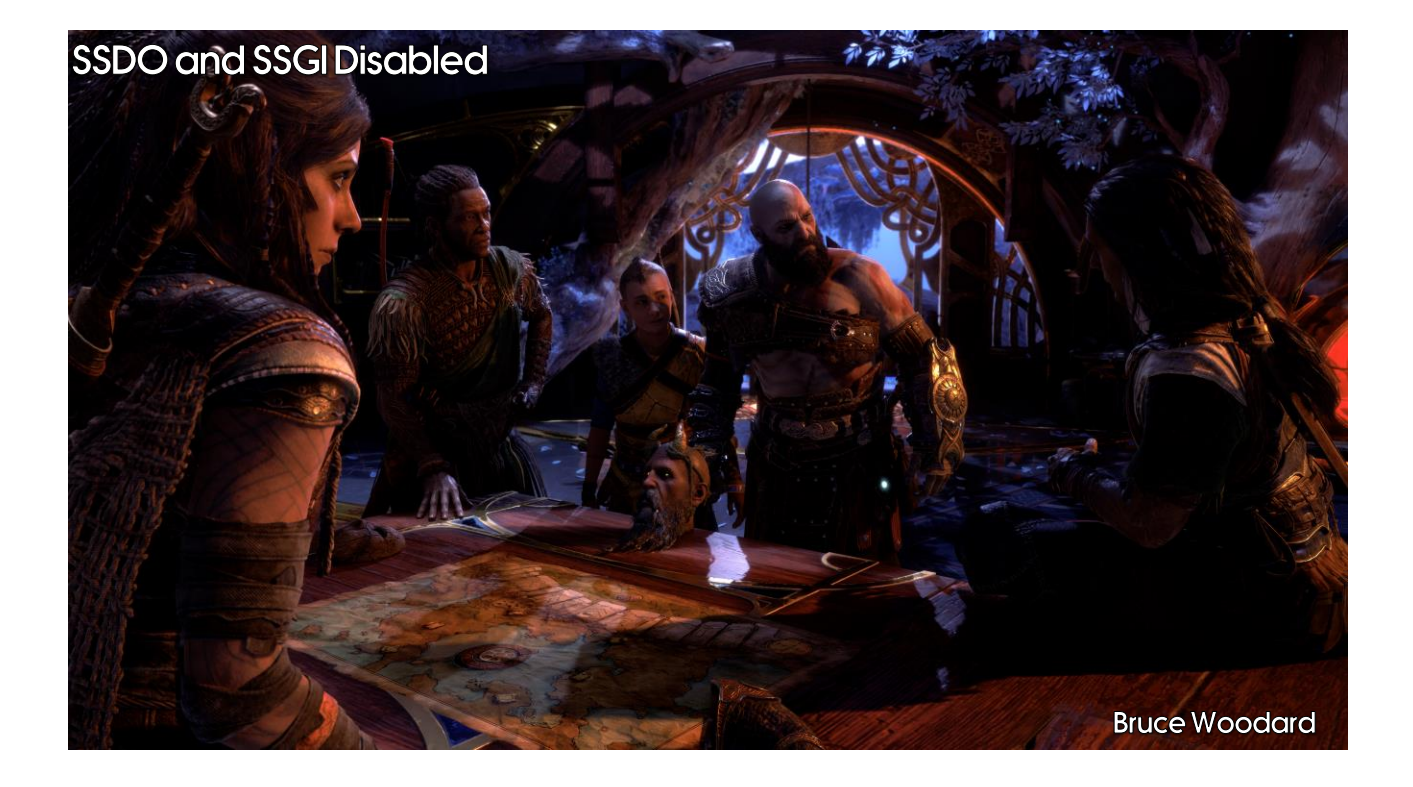

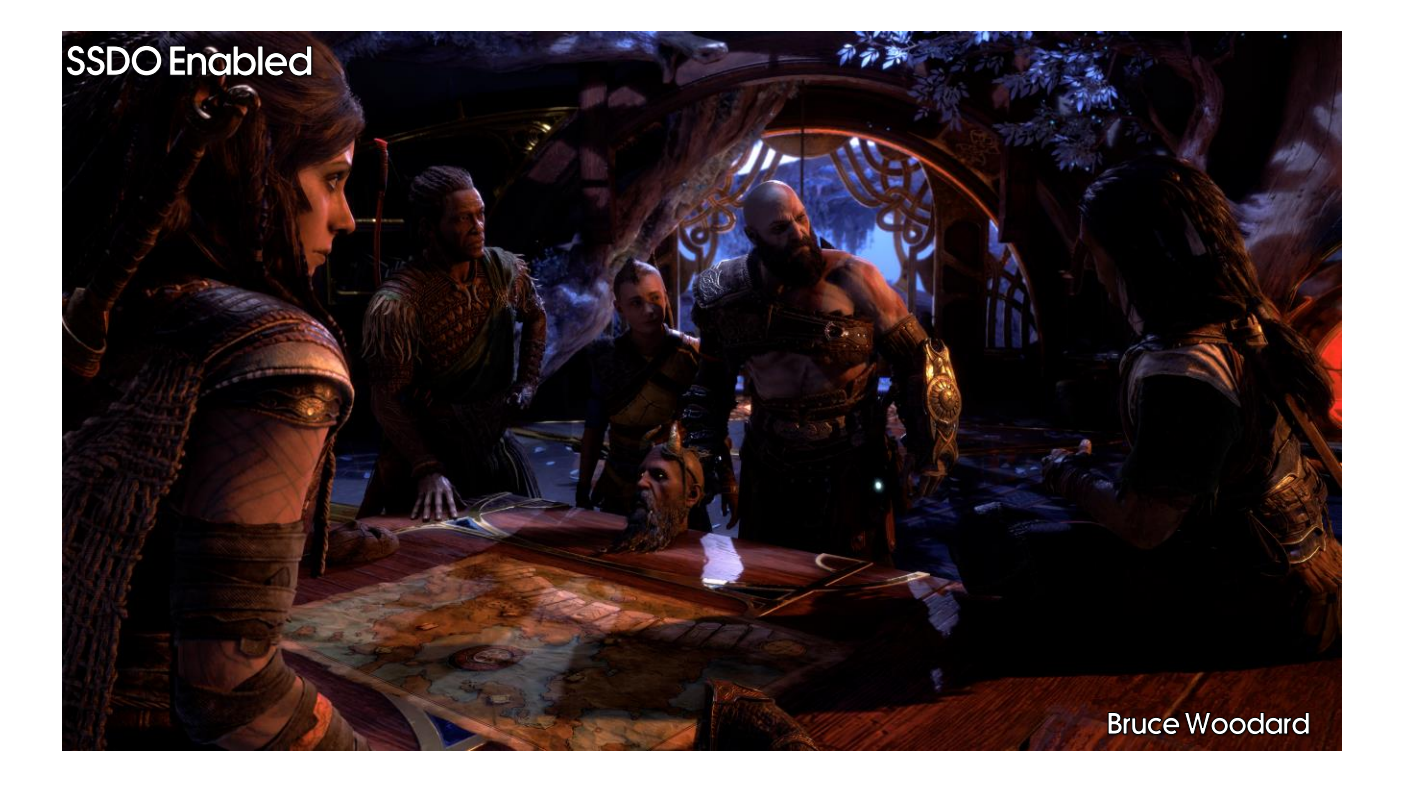

When enabling SSDO, you see a big difference. Spots on Freya, Kratos and Atreus that were abnormally lit suddenly go into shadow.

SSDO also helps a lot when you have unshadowed lights (one of the biggest causes of light leaking). We use it to fake shadows on those lights.

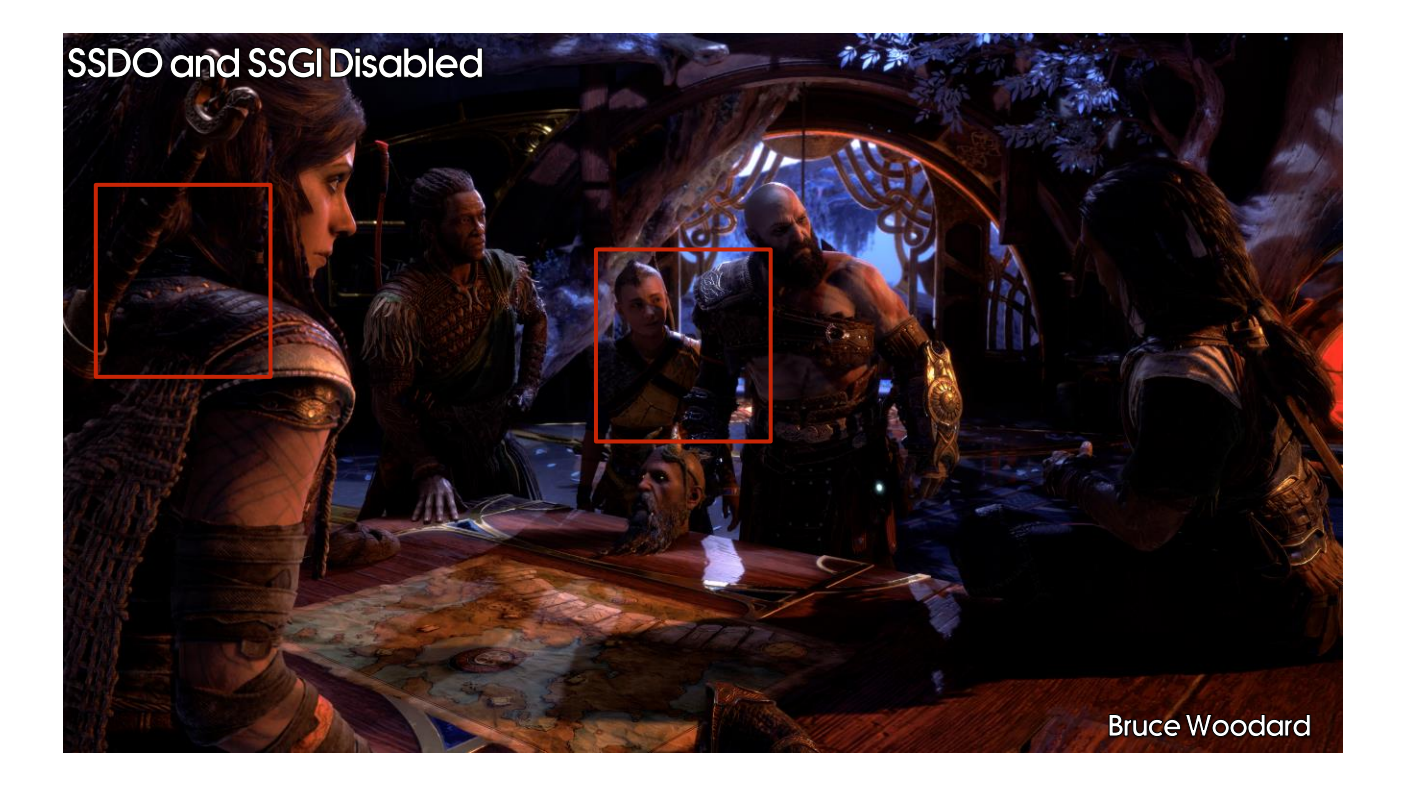

Let's turn it off again, and focus on a few specific areas.

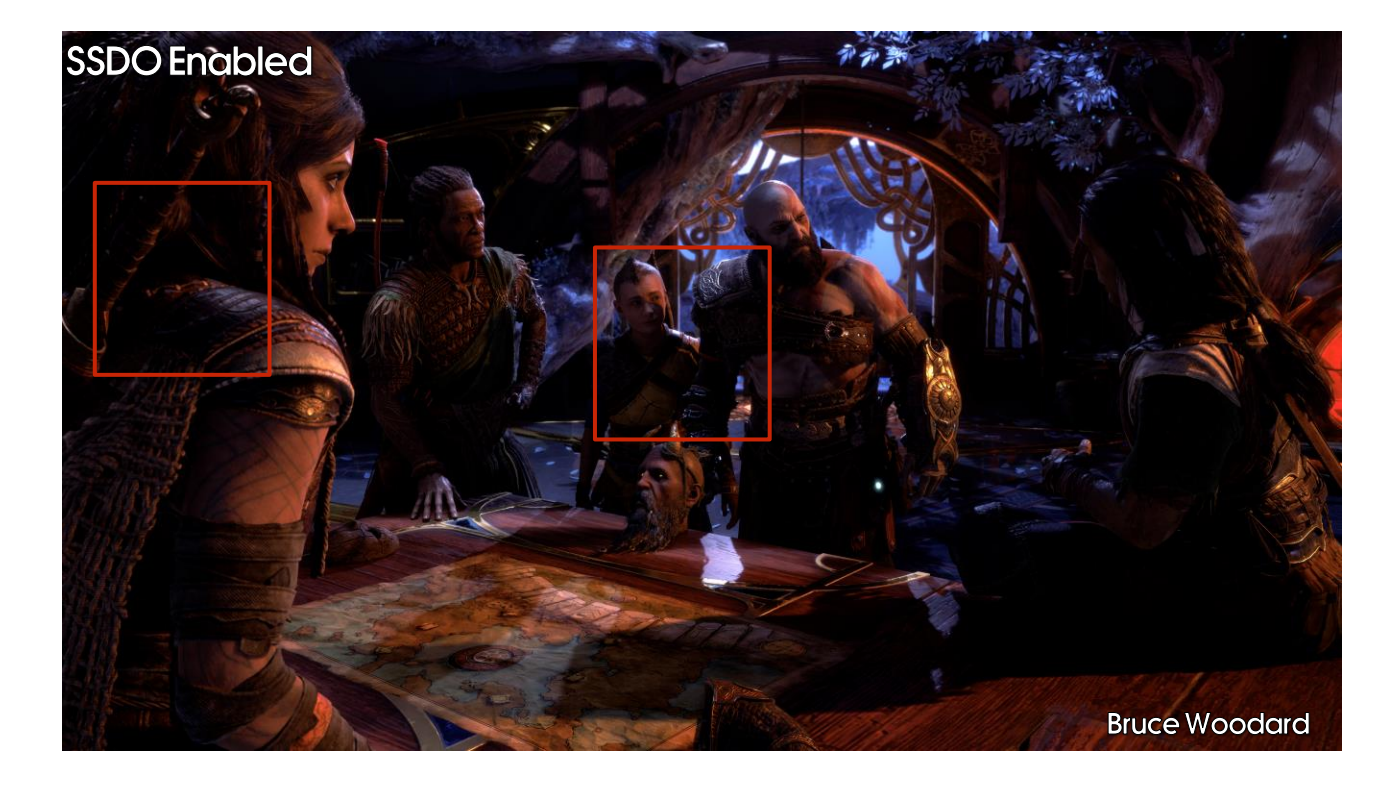

You can see better shadowing behind Freya's sword hilt, plus where Kratos' arm shadows Atreus.

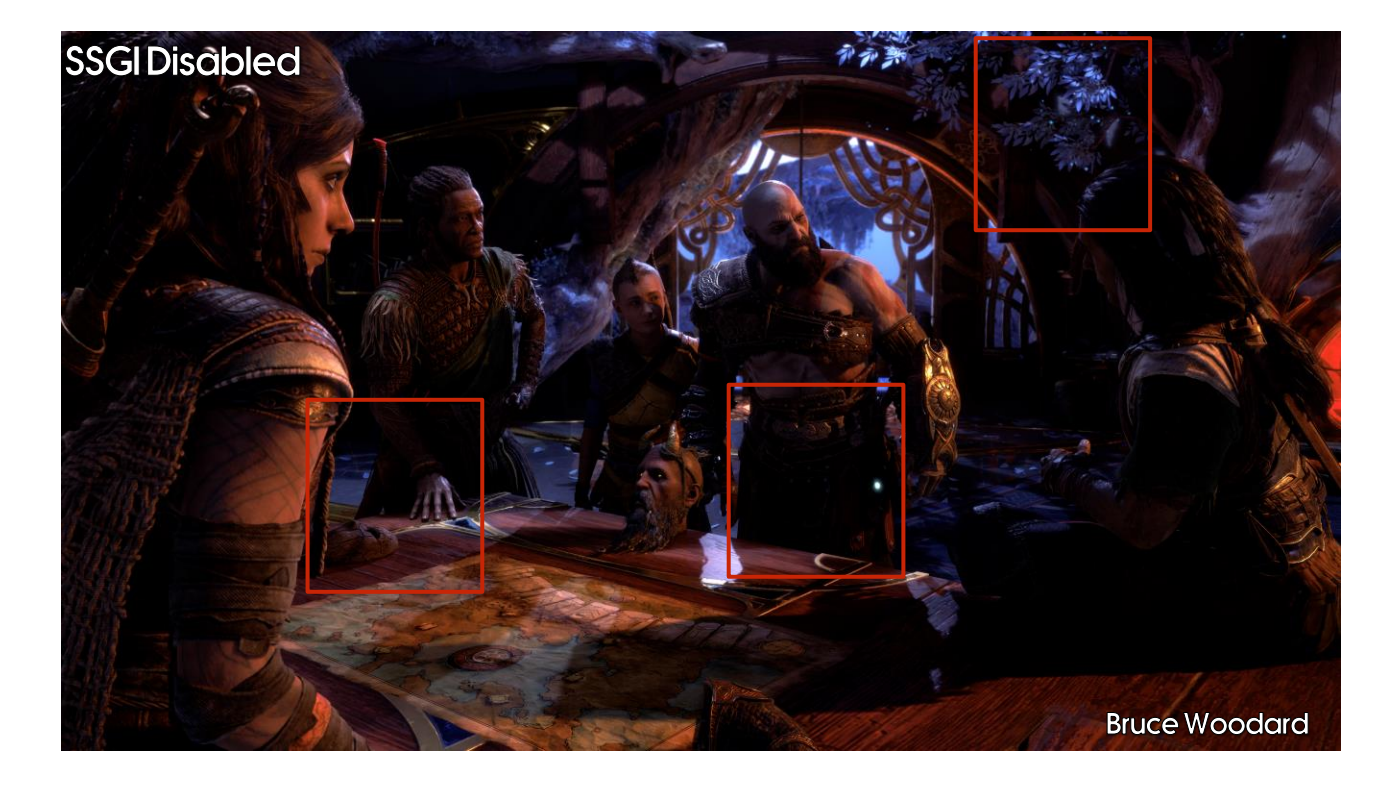

Now let's look at SSGI, I'll highlight a few areas in advance since this is much harder to see. You can see Kratos' groin getting a little brighter from extra bounce light, as well as some spots in the background (see far right), plus the object near Hildisvini's right hand.

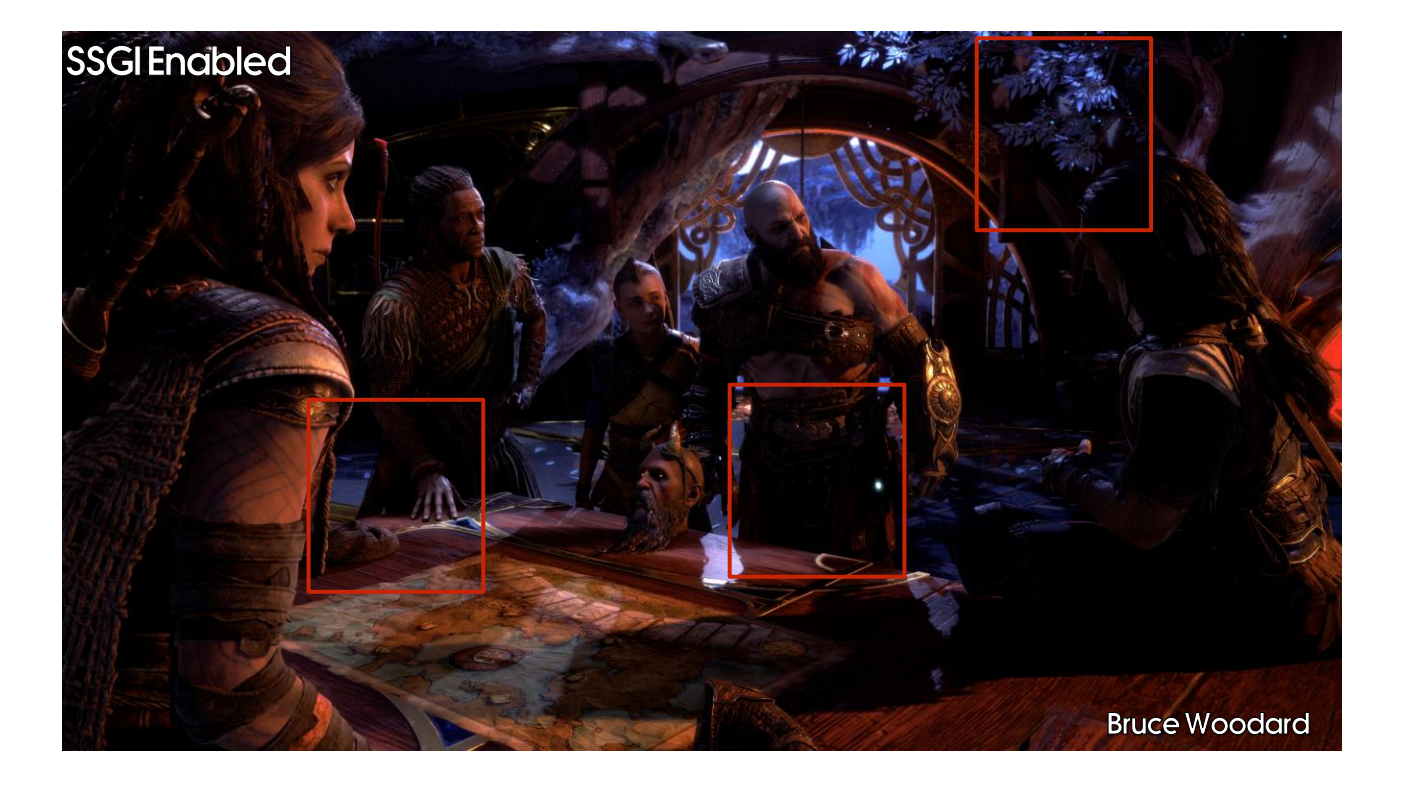

When enabling SSGI, you do get an improved image but it's very subtle.

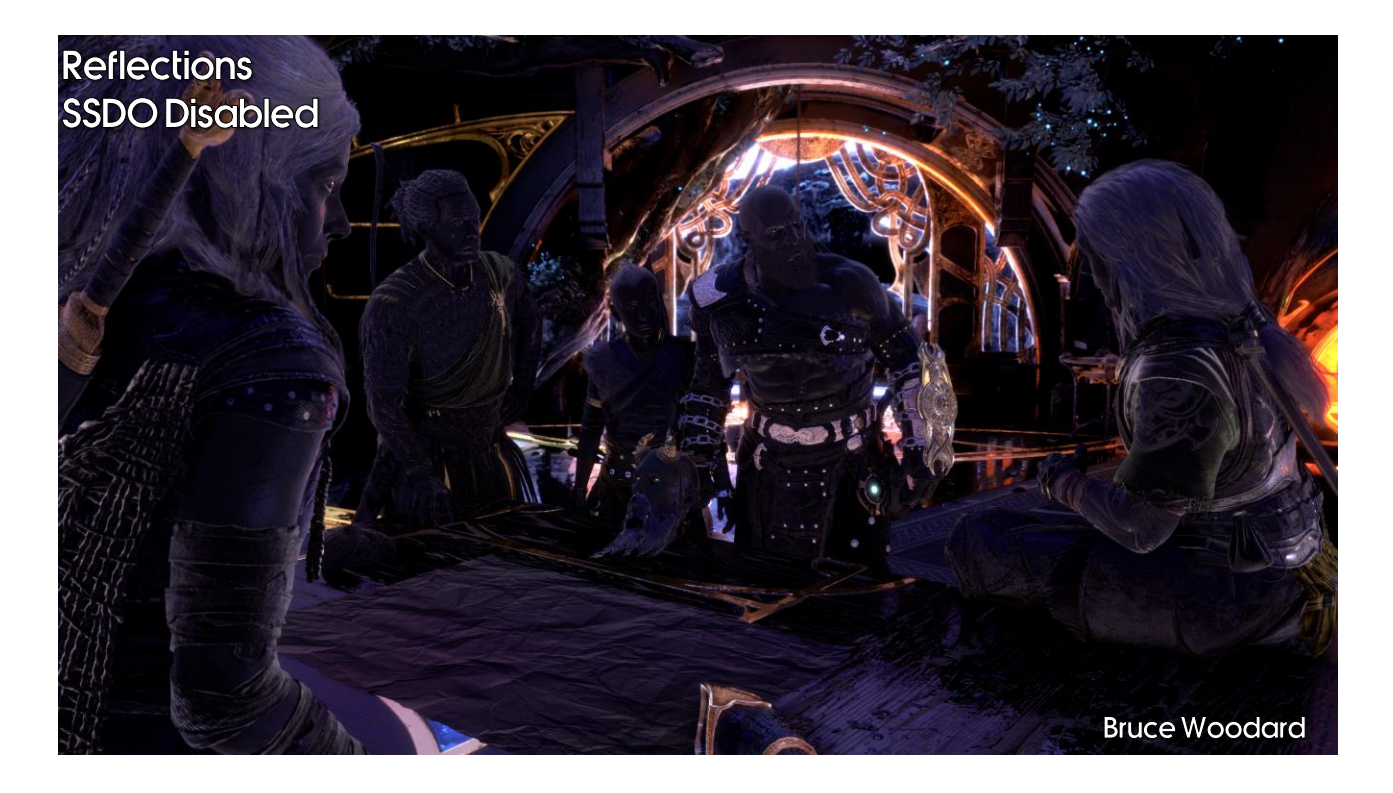

SSDO doesn't just help with diffuse light, it helps with specular light too.

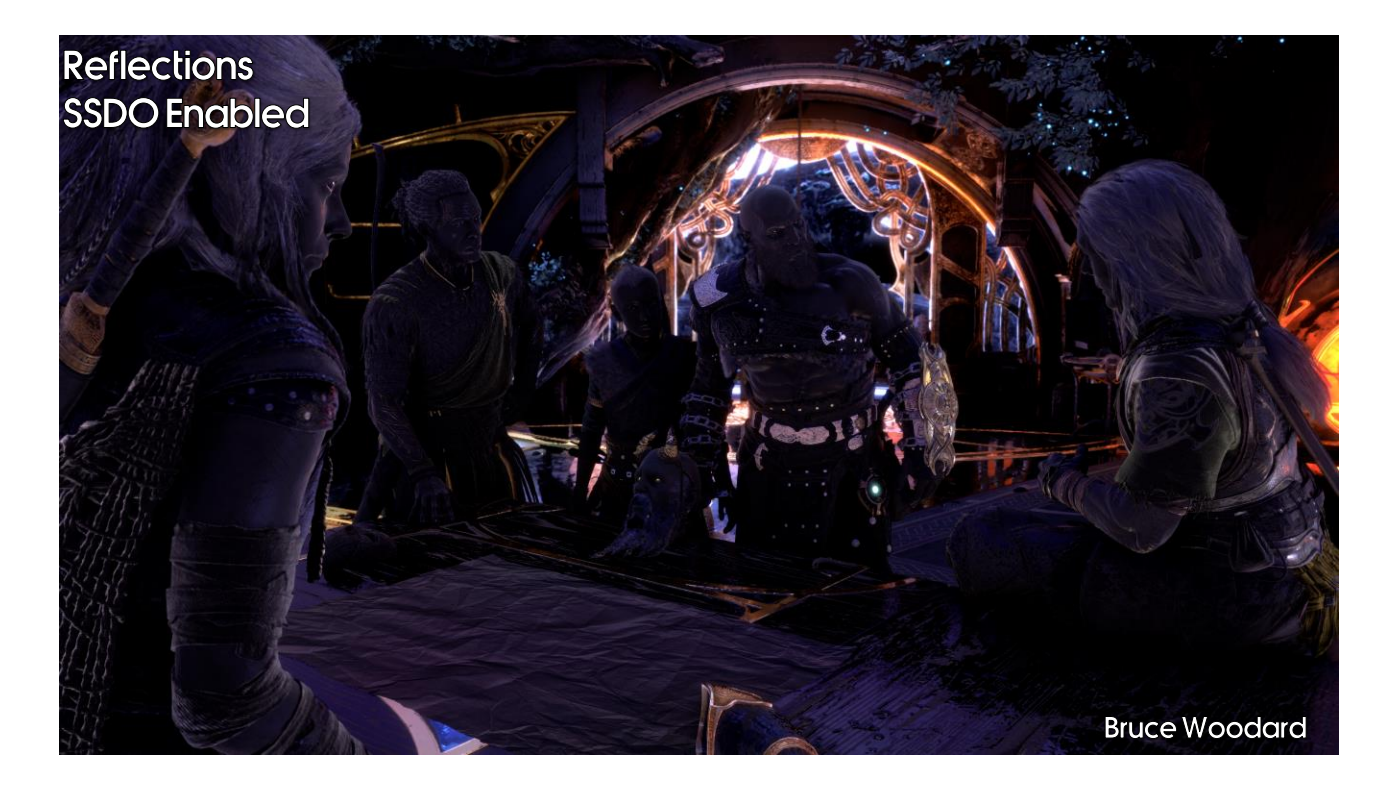

You can see a lot of rogue reflection goes away. Just look at the side of Freyr's leg, where it hits the table.

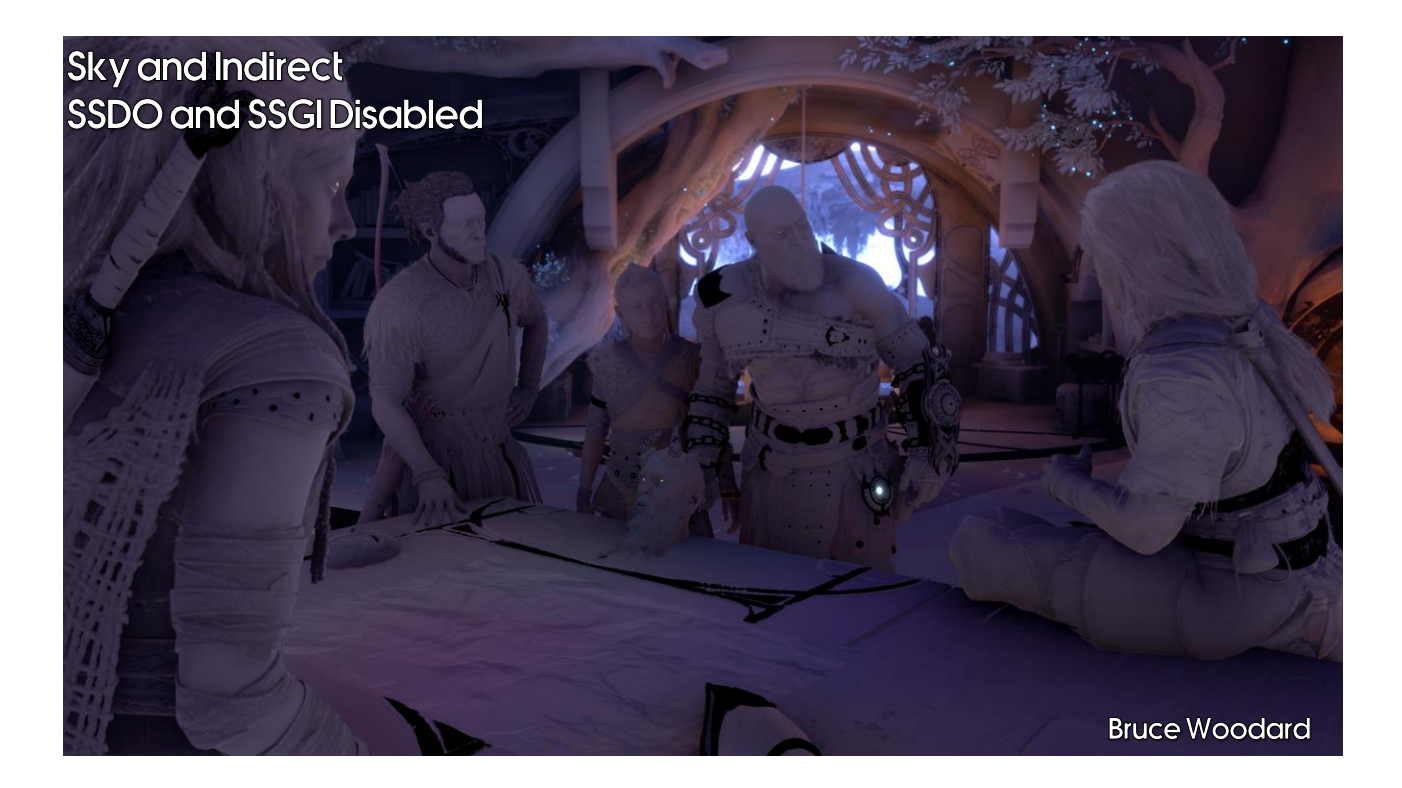

Next let's look at our sky and indirect lighting.

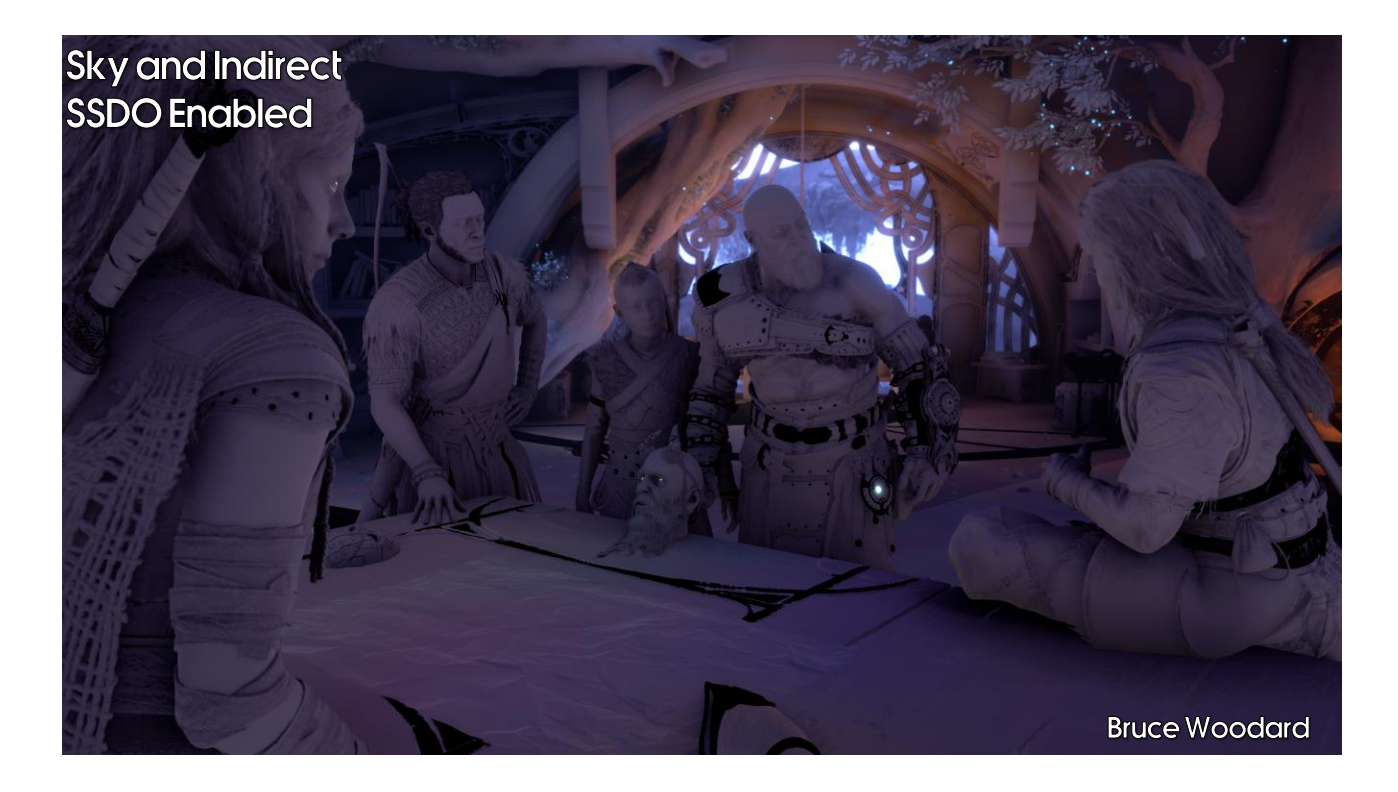

There is a huge change here. Even look at the colour changes on Atreus.

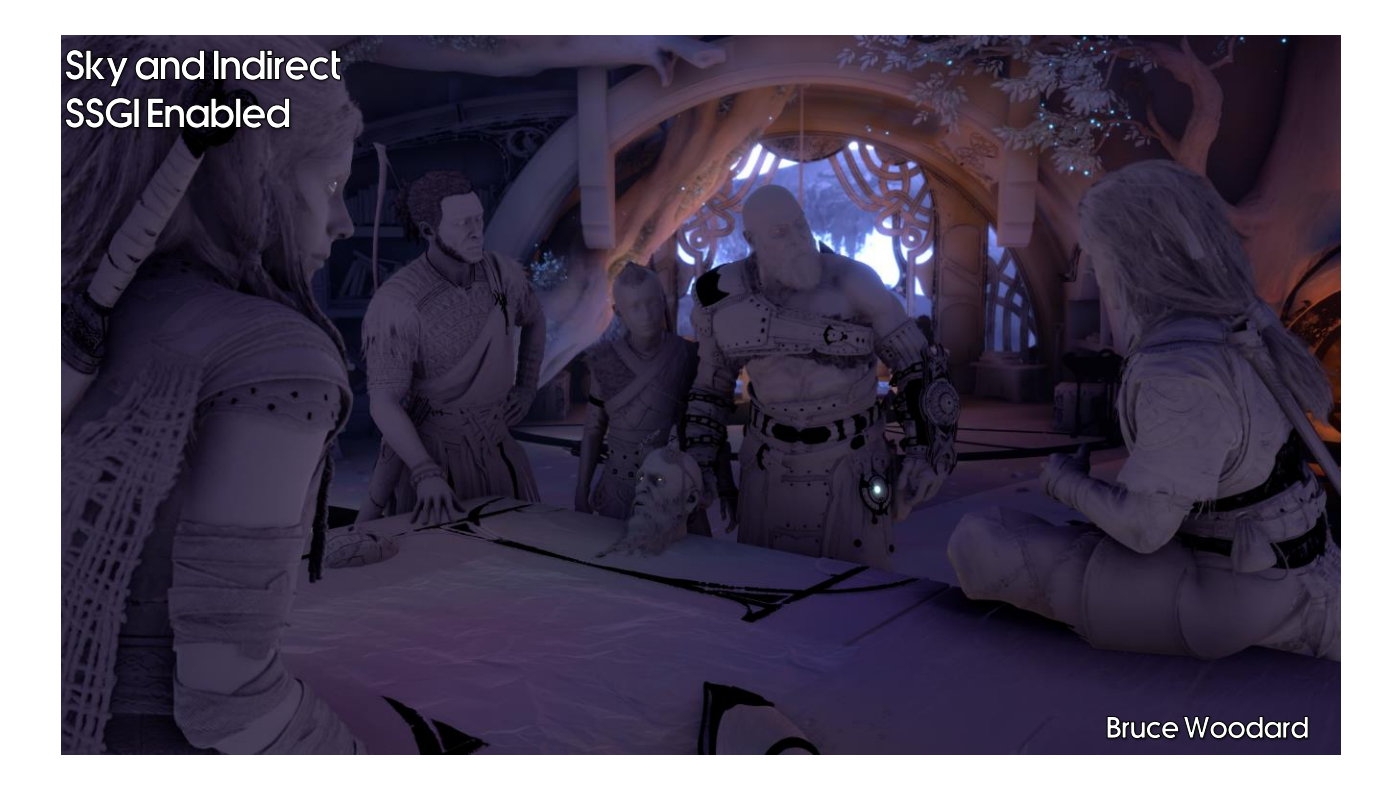

This again is subtle. But look at the object on the desk, near Hildisvini's right hand. It picks up some bounce from the table and is better grounded.

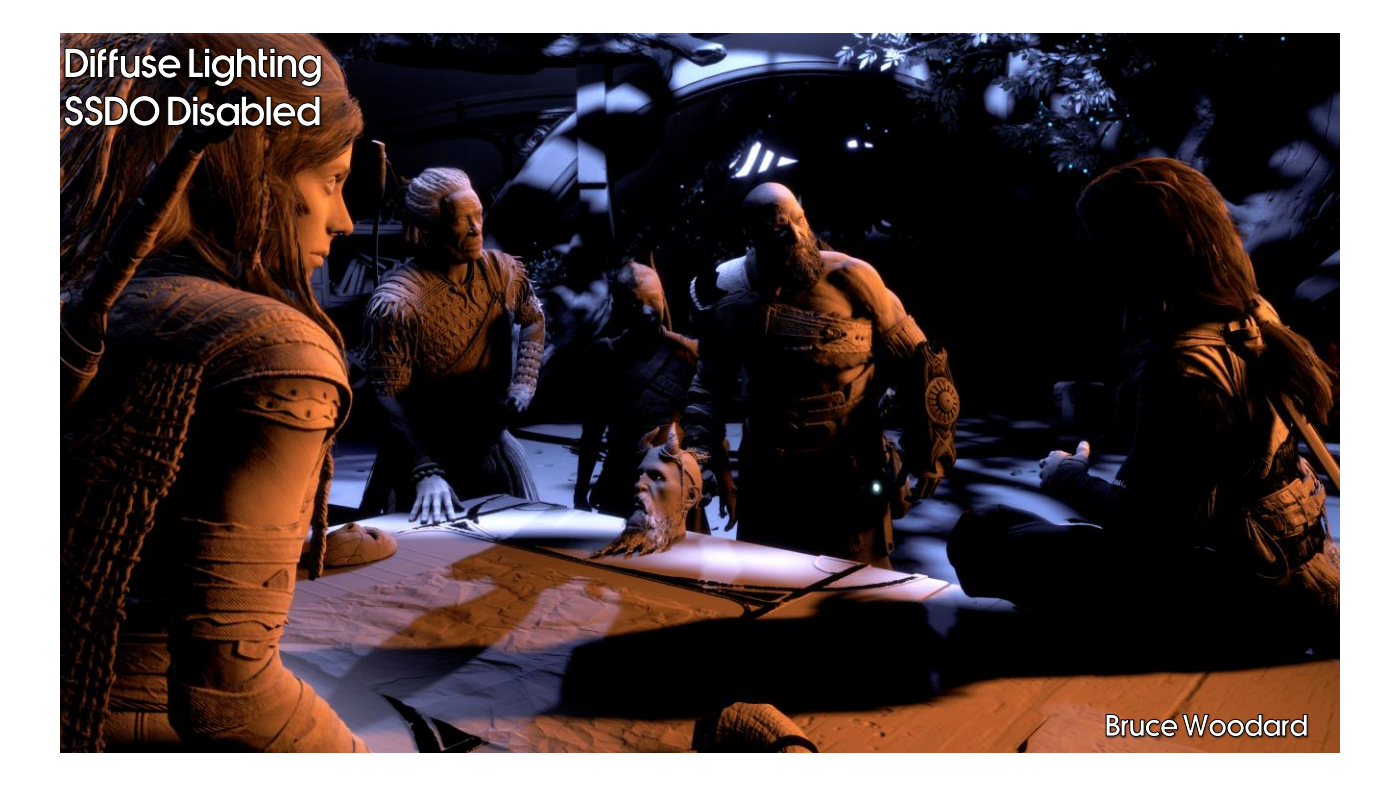

Finally let's look at direct lighting. We use SSDO to shadow direct lights, in particular when they are unshadowed in themselves.

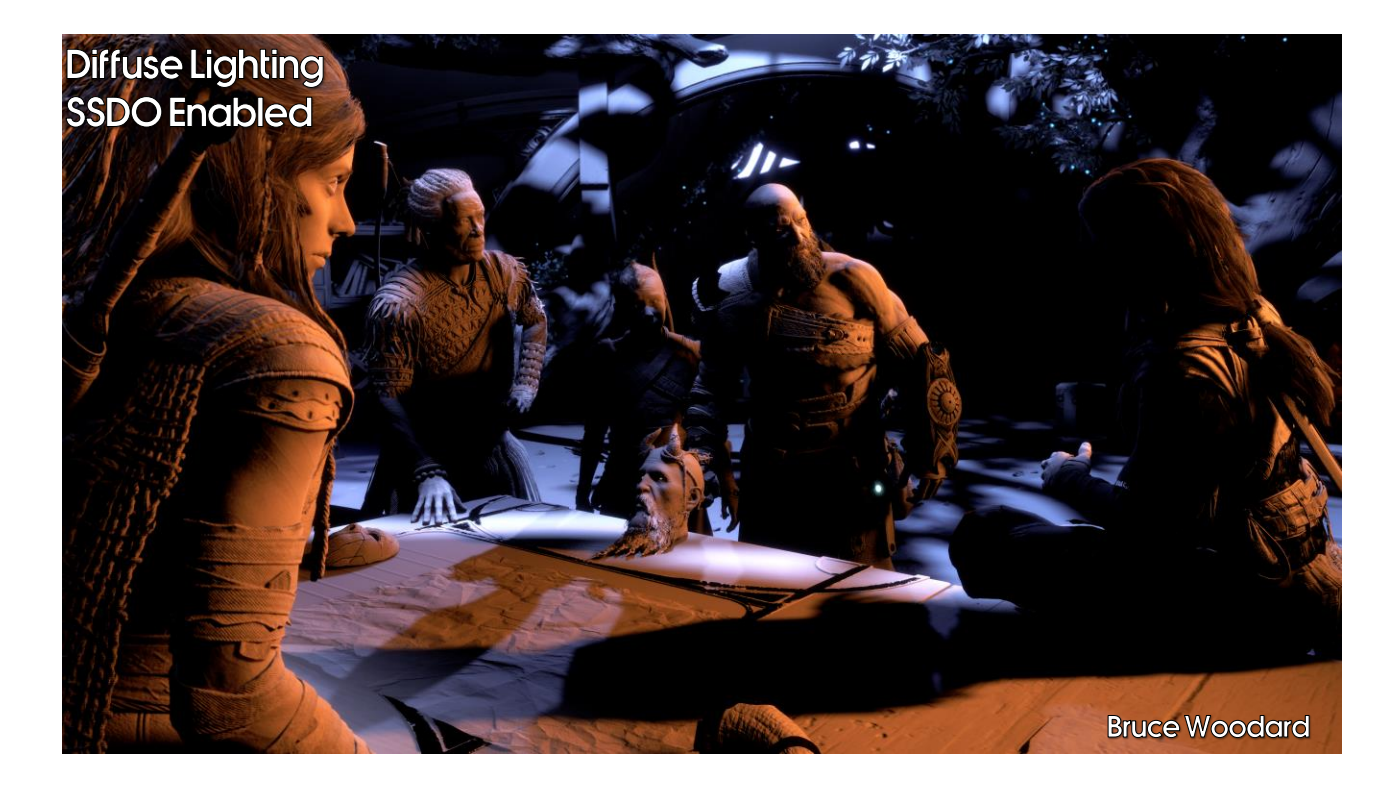

The most obvious gain here is on Freya's upper back, in the upper left. Unnatural light just goes away.

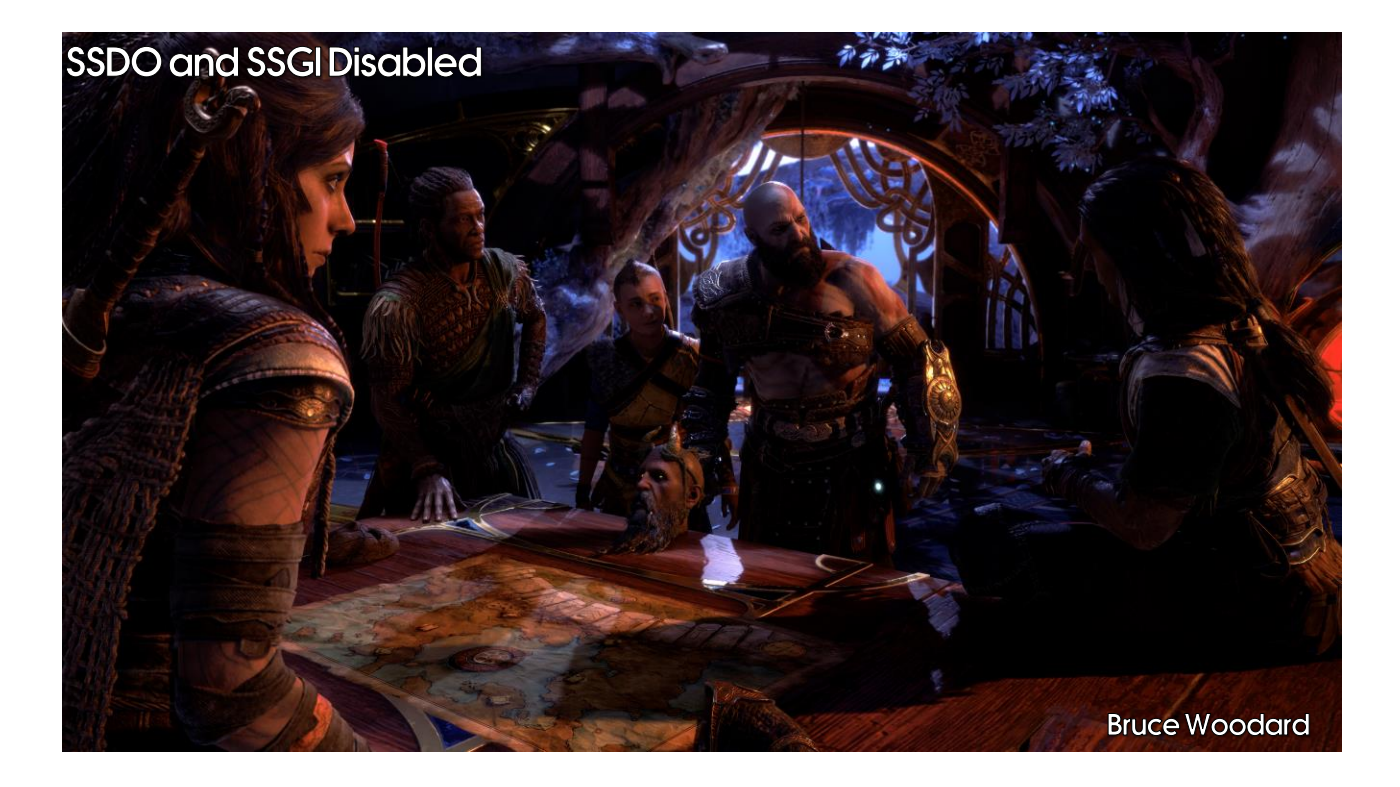

Let's see it all put together again. This is with SSDO and SSGI off.

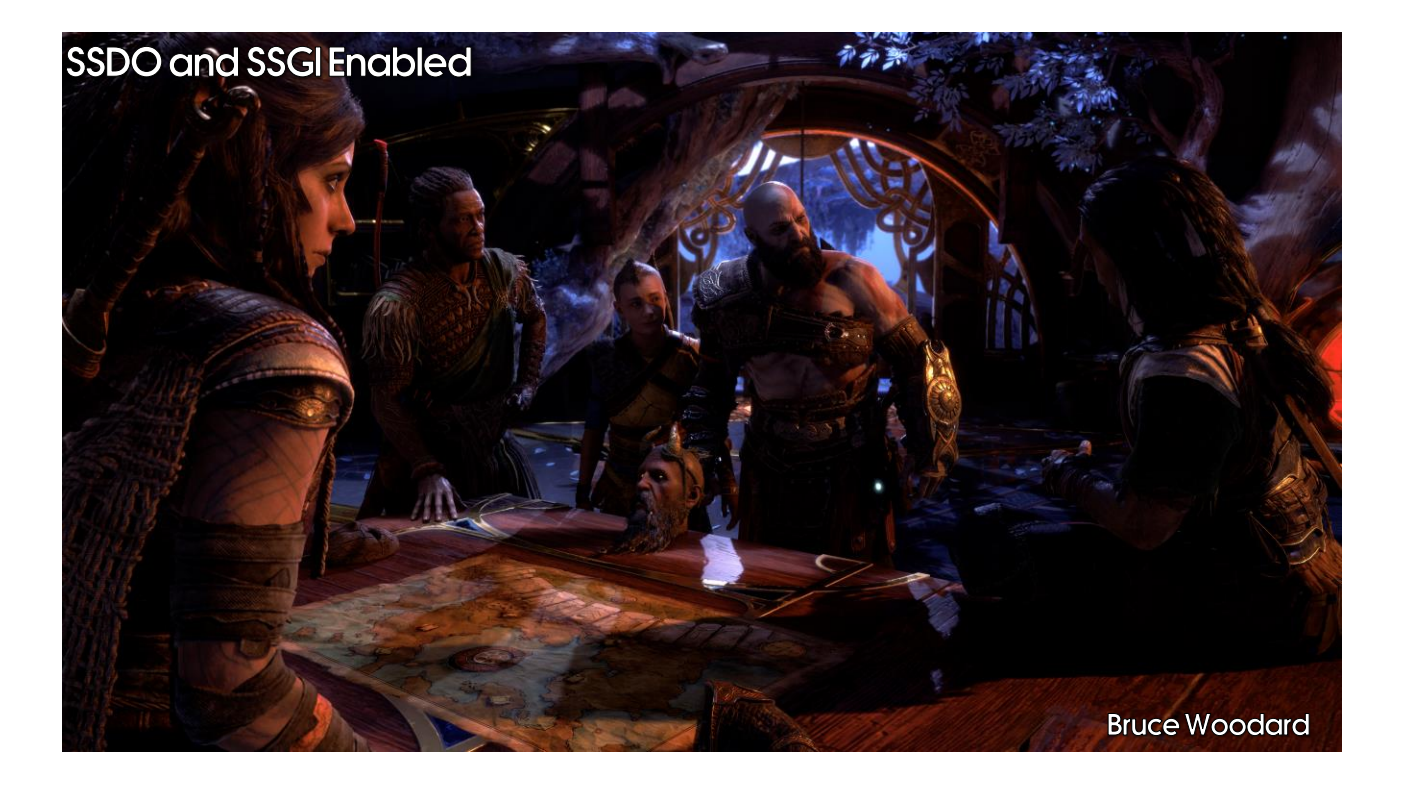

And this is with SSDO and SSGI on. A much better image.

### Conclusion

- We found reducing light leaking to give the biggest visual gain:
	- $\cdot$  SSDO
	- Contact hardening shadows
	- Raytraced cubemaps
- SSDO had the biggest impact out of all of these.
	- It was also the cheapest

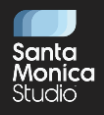

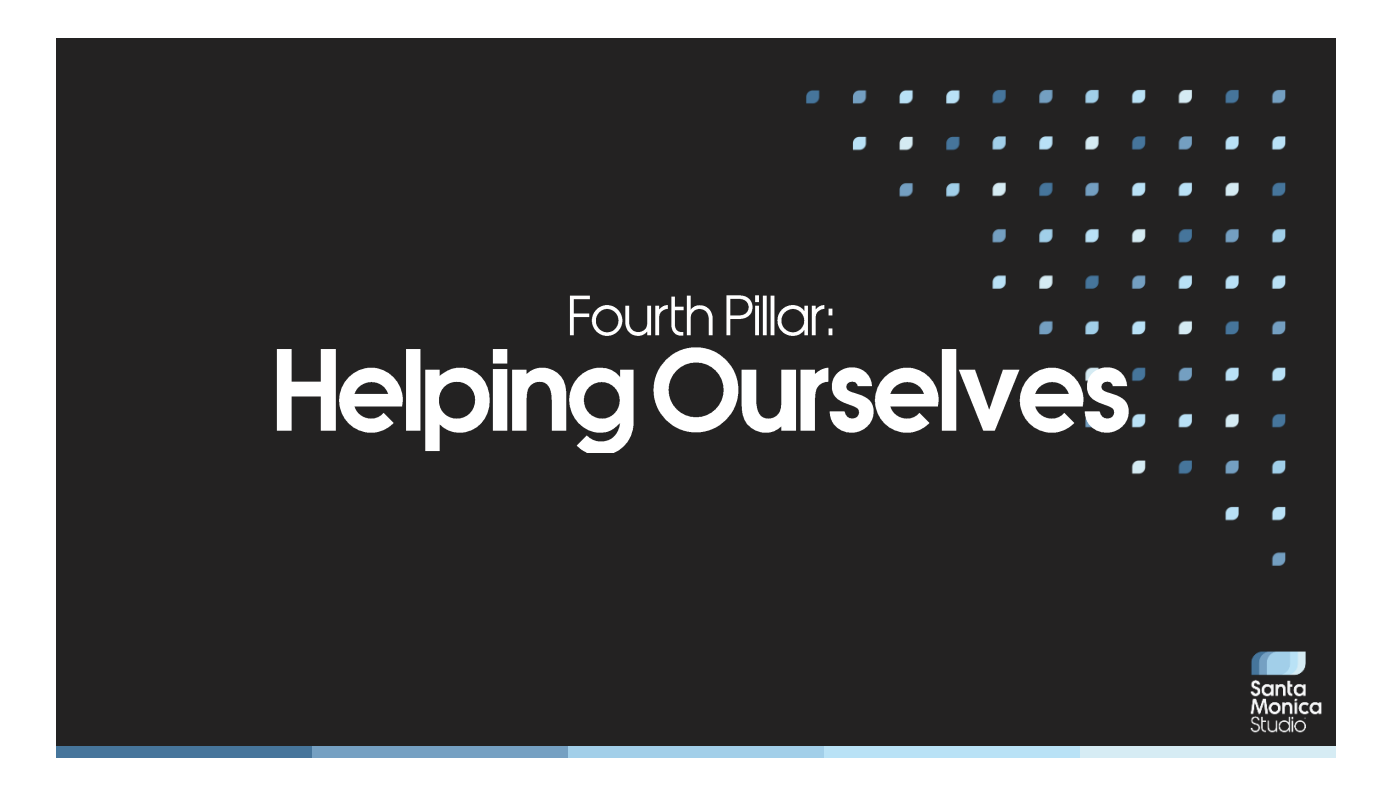

I first talked about these pillars of Narrative Features, Visual Improvements and Art Workflow and PS5 Enhancements during an internal presentation, telling the rest of SMS what the rendering team were up to. In which case, it's understandable I didn't talk about this fourth pillar of Helping Ourselves. But I have a confession… at the time, I didn't even think of this pillar as existing. It was only when coming to write this GDC presentation that I realized I'd missed out a chunk of work that my team did, and it should be classified under something new: a fourth pillar, "helping ourselves".

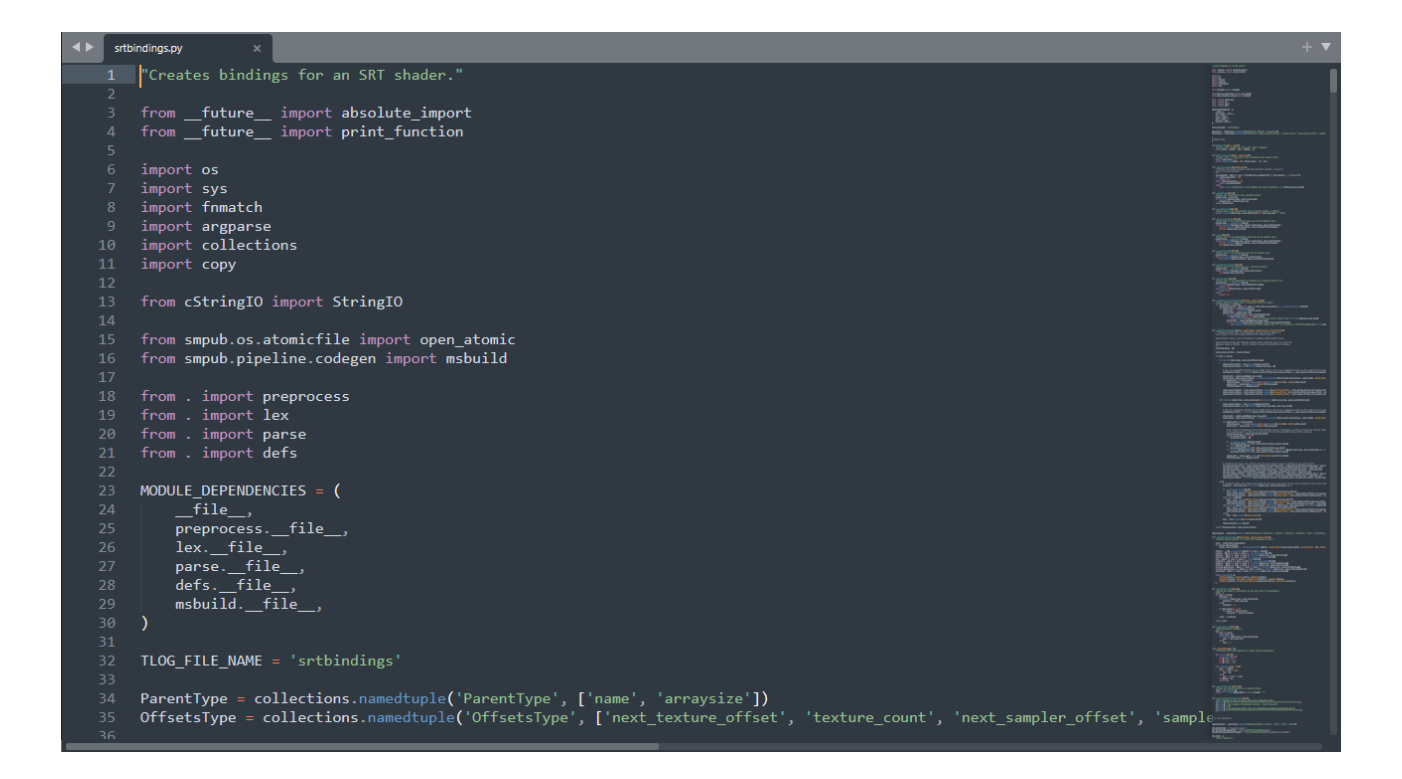

Relatively early in my time on the project, I hit a frustrating workflow blocker. We maintain a fairly rough PC build of the game, that is still on DirectX 11, and we have some Python code (shown here) to help us generate shader bindings on all platforms: PC, PS4 and PS5. However, DirectX 11 bindings come with some limitations, such as the number of resources that can be bound, and I ran into this limit as I added a new feature. Now, you'd think that we could just use some #defines to ignore those resources and that code on PC as a work around, but our shader binding code had no knowledge of the preprocessor… so I was stuck.

I had a conversation with our technical director, Josh Hobson, about this, and to my surprise he just said, "Why don't we get someone to fix it next sprint?" I felt so refreshed and empowered – I've been used to living with these problems and believing them unfixable, with work for content teams being prioritized at almost all cost. Now I knew I would be allowed to fix them, and actually my opinions and those of my team mattered – if something was affecting our work, we should certainly fix it.

I even interviewed someone recently who asked a bit about how we determine and prioritize work, and his rather excited reply at the end of

my answer was, "So you're saying that you get to decide what work you do?" It's not like this at all companies! But this is why it's so important to talk about – this fundamentally is about empowering your teams to make the best decisions for the project. Sometimes that decision is to cut corners; sometimes that decision is to prioritize work for another team; and other times it's about helping your own team.

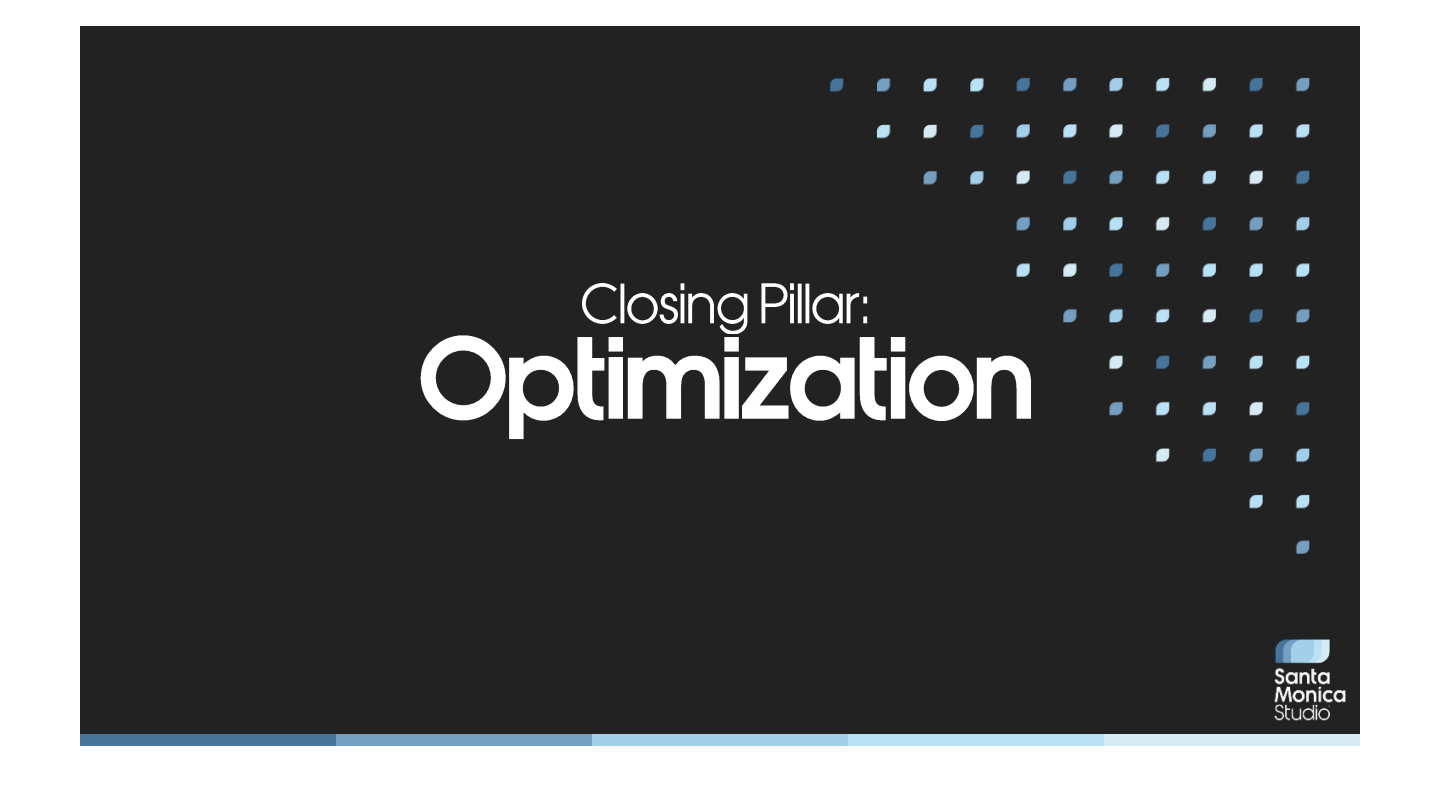

### Optimization

- · God of War: Ragnarök's Tech Lock was December 17th 2021
	- Features were (theoretically) delivered
	- Began to shift focus to optimization
		- With hindsight, this was too late
		- The optimization effort was large
- Note: this presentation focuses on the GPU optimization efforts.
	- Budget and telemetry process were very similar on the CPU side.

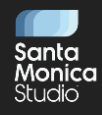

### **Optimization: Budgets**

- The first step of the optimization process was to lay out budgets  $\bullet$
- Goals were:
	- 1. Create clear budget categories with as little as possible overlap between teams
	- 2. Maintain art budgets from God of War 2018
	- 3. All budgets with async compute off
	- 4. Budgets total 33.25ms:
		- Assume async will get us more headroom
			- · Saved around 1.0-1.5ms on average
	- 5. All budgets set for PS4
		- Our slowest platform; if we optimize for that other platforms should follow

## Optimization: Budgets

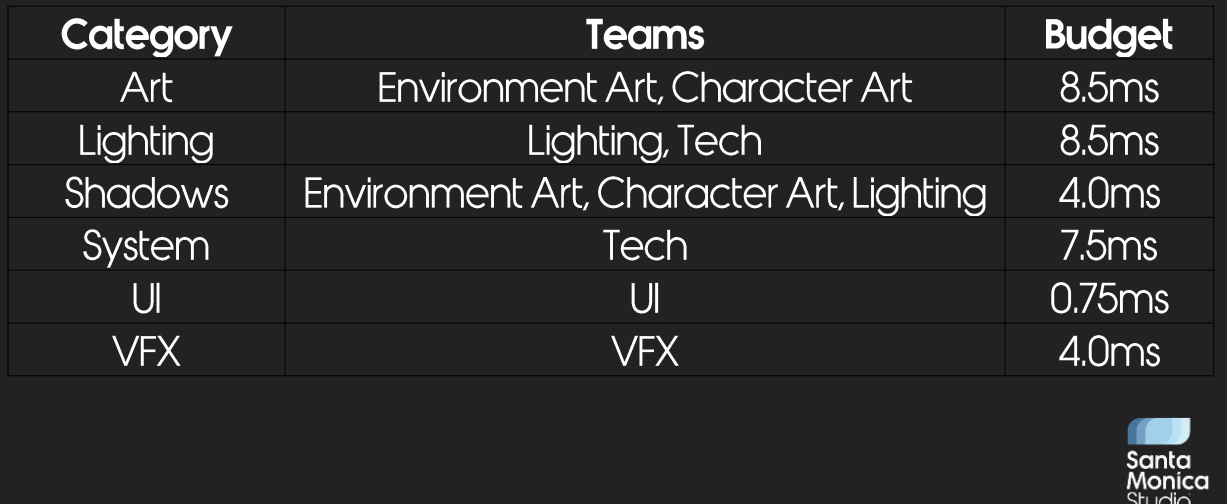

We created the following budget categories with each category having the subsequent general owners.

### **Optimization: Budgets**

- Next we needed a way to display them in game
- A "tree" view was important:
	- So we can easily group items into categories
- ImGui helps make this easy!

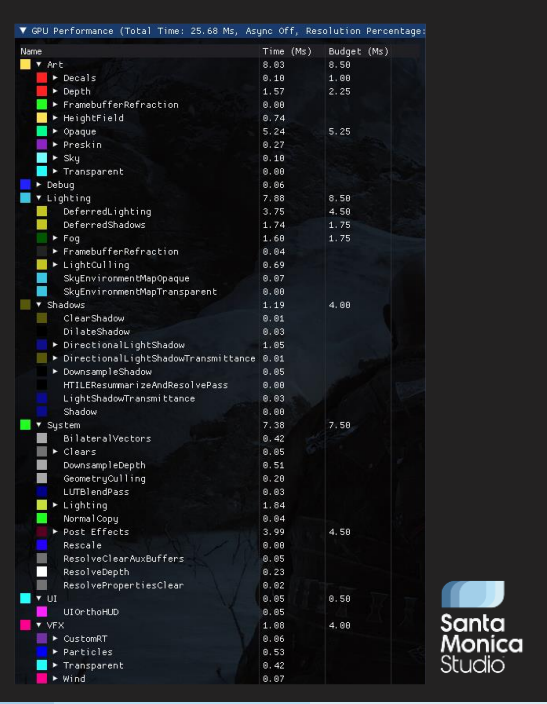

### **Optimization: Triage Process**

Created a decision tree for QA when encountering a • performance issue:

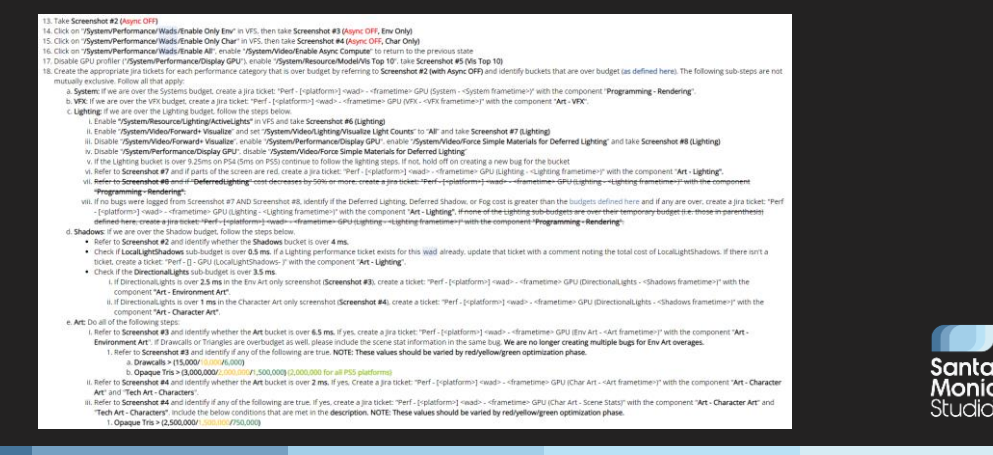

Next, we actually needed to find the performance issues in game. That was the job of our amazing QA team.

However, we needed to tell them what to do when they found a performance issue. We created this decision tree to follow, which first involves pulling up the GPU and CPU profilers.

#### **Optimization: Triage Process**

Created a decision tree for QA when encountering a performance issue:

c. Lighting: If we are over the Lighting budget, follow the steps below.

- i. Enable "/System/Resource/Lighting/ActiveLights" in VFS and take Screenshot #6 (Lighting)
- ii. Enable "/System/Video/Forward+ Visualize" and set "/System/Video/Lighting/Visualize Light Counts" to "All" and take Screenshot #7 (Lighting)
- iii. Disable "/System/Video/Forward+ Visualize", enable "/System/Performance/Display GPU", enable "/System/Video/Force Simple Materials for Deferred Lighting" and take Screenshot #8 (Lighting)
- iv. Disable "/System/Performance/Display GPU", disable "/System/Video/Force Simple Materials for Deferred Lighting"
- v. If the Lighting bucket is over 9.25ms on PS4 (5ms on PS5) continue to follow the lighting steps. If not, hold off on creating a new bug for the bucket
- vi. Refer to Screenshot #7 and if parts of the screen are red, create a Jira ticket: "Perf [<platform>] <wad> - <frametime> GPU (Lighting - <Lighting frametime>)" with the component "Art - Lighting".

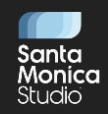

If we zoom in a bit more, we can see the steps taken when the lighting category is overbudget. It involves enabling various options in our debug menus, bringing up various debug displays, and taking various screenshots to attach to the JIRA. It also helps determine which team to send the JIRA to at the end of the process.

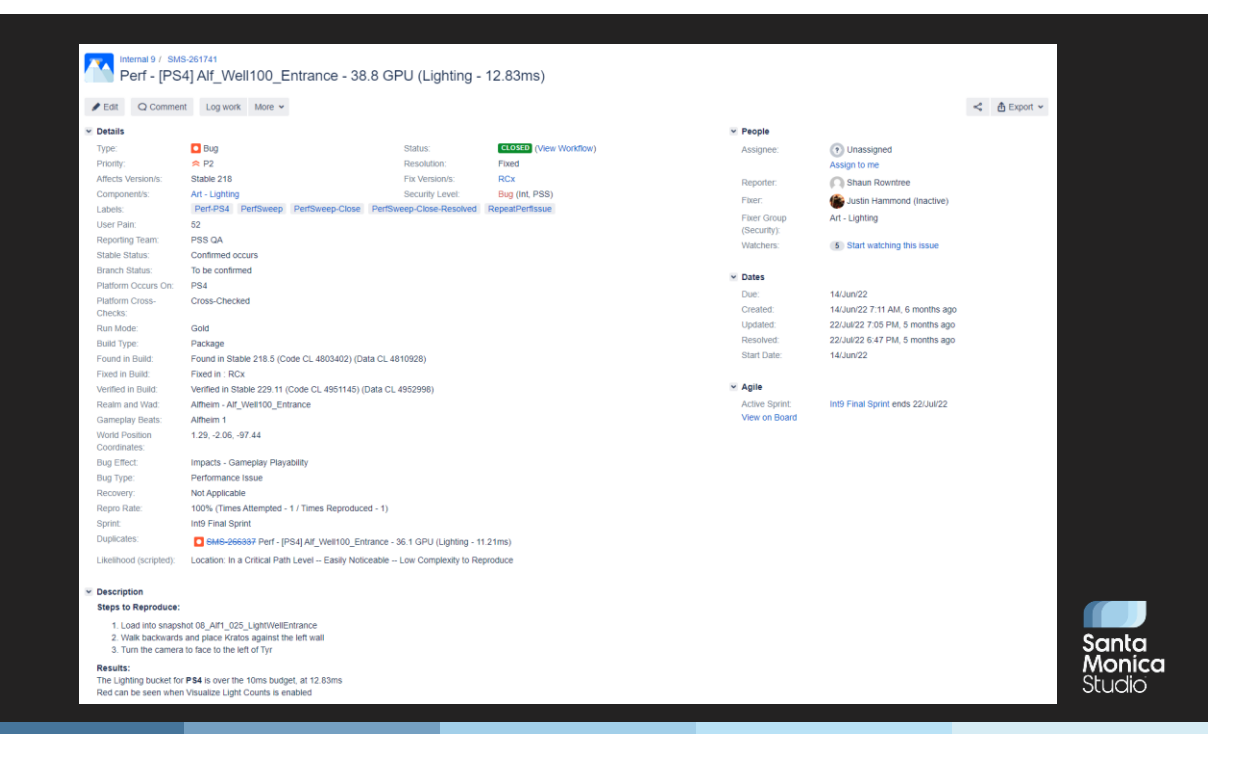

That would result in a JIRA looking something like this (a real world example!). It details where and how the performance issue occurred, and what areas of the game were over budget. In this case it's lighting, and the decision tree determines that the JIRA should go to the lighting team (as opposed to the rendering team, which would be the other option). If multiple budget categories were over budget in the same location, we'd create JIRAs for each one.

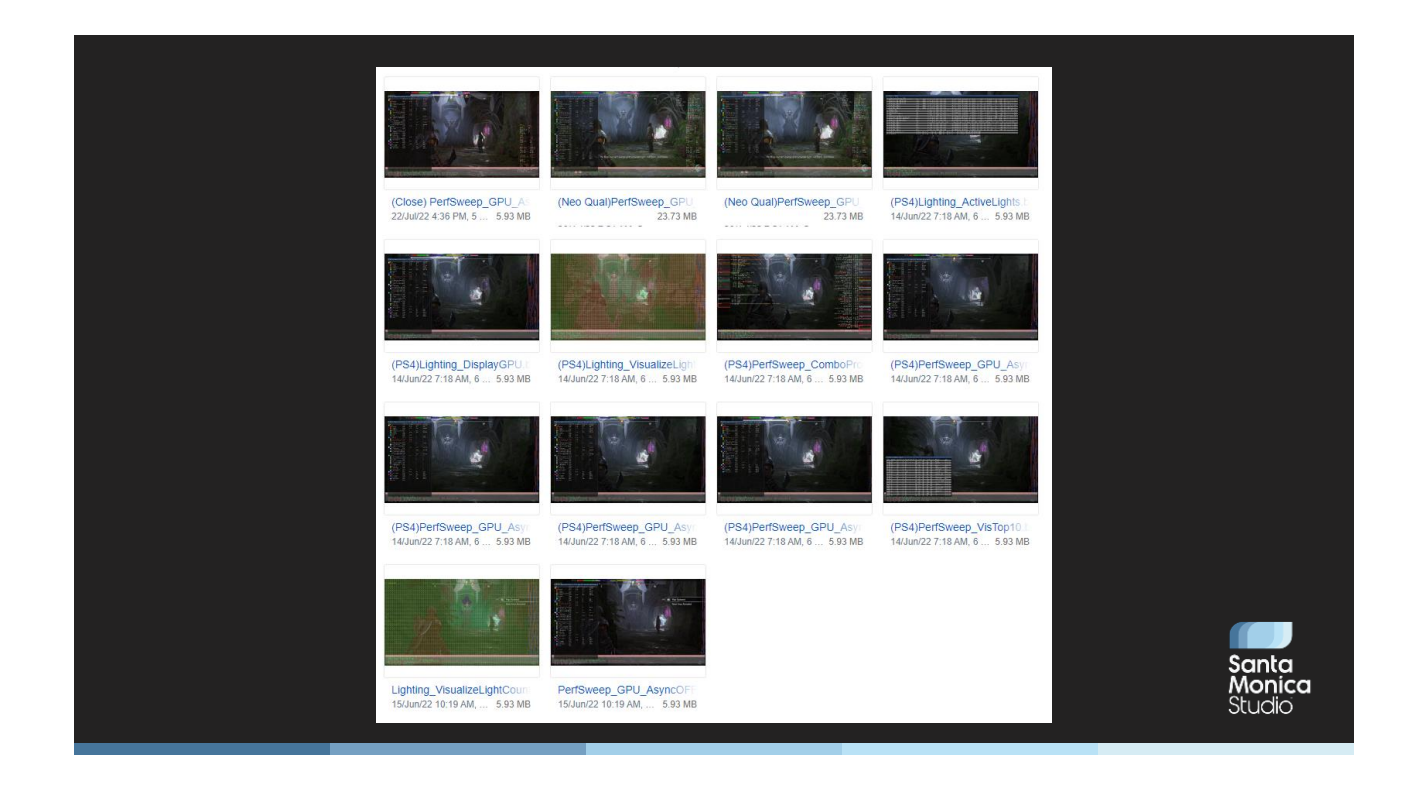

Each JIRA would have many screenshots attached. Which screenshots were taken would depend on the steps determined in the decision tree. For example, if lighting was overbudget as in this case, then we would take screenshots of debug views to help figure out what the problem was.

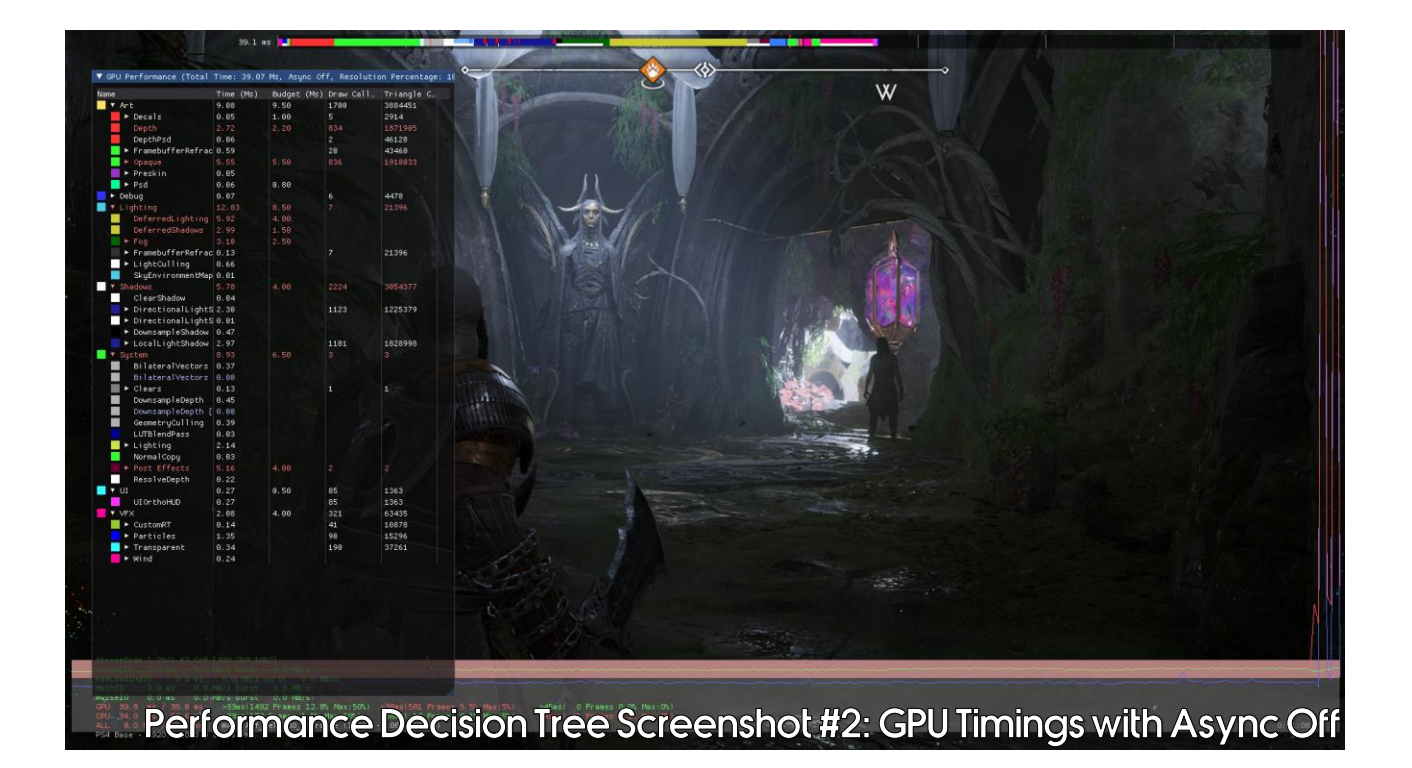

So, for example, this is screenshot #2 in the hierarchy, which is the GPU budgets with async compute turned off. We first turn async compute off as that allows us to get accurate budgets – we then know the shadow budget contains just shadows, not shadows plus whatever async work was happening at the same time.
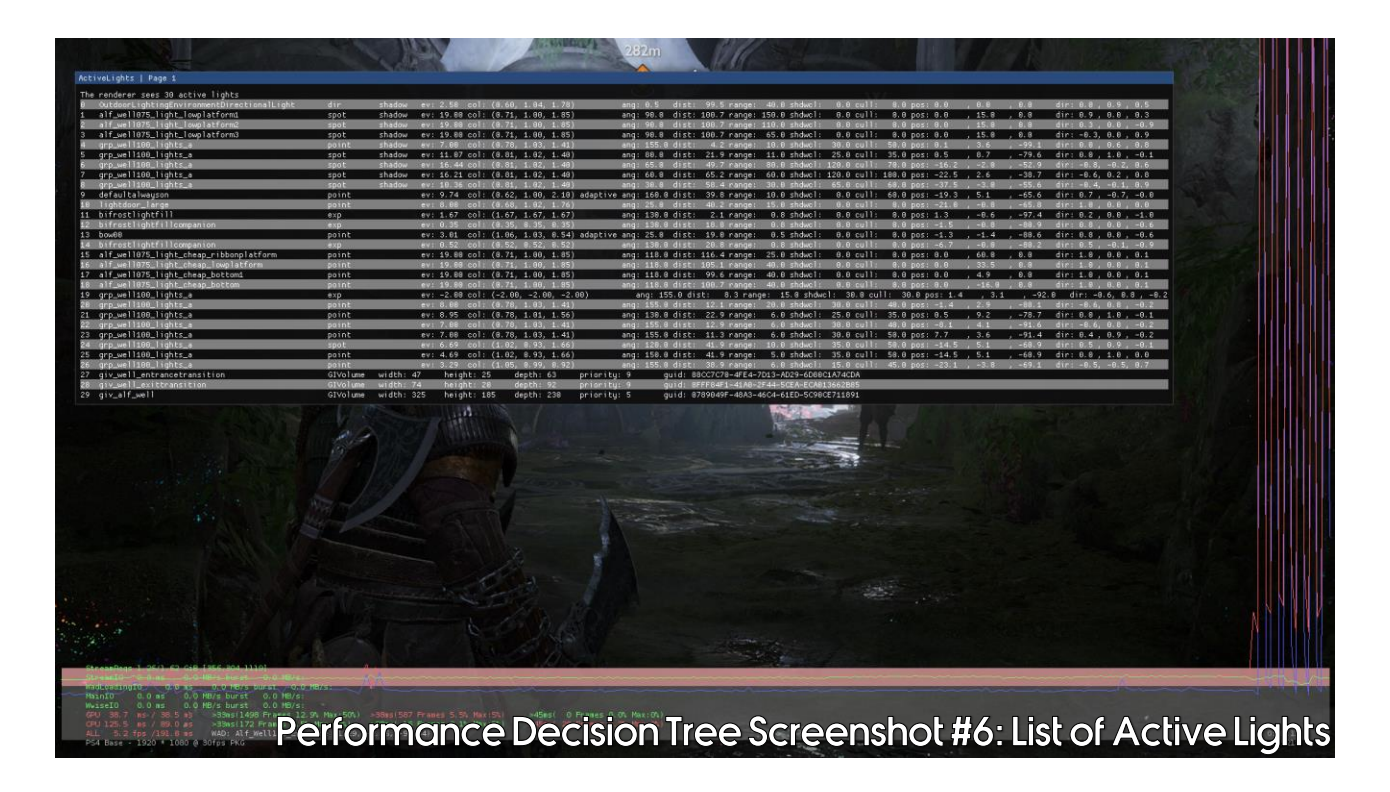

As we know lighting is one area that's over budget, we capture a screenshot with the list of active lights.

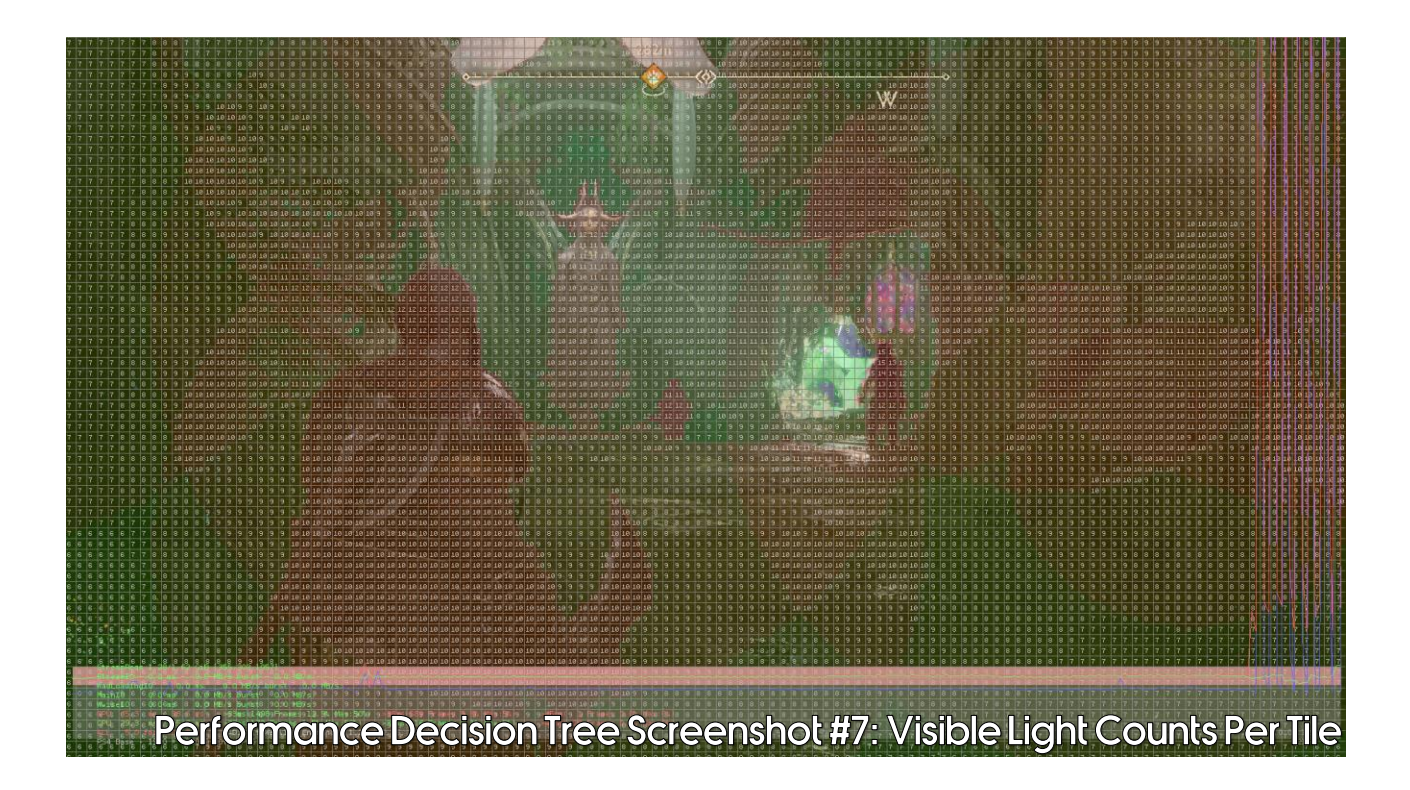

And we also capture a screenshot with the visible light counts per tile. As you can see, there's a lot of "red" here meaning a lot of lights, so this is likely the cause of us being over budget here.

We capture other screenshots too, but hopefully this helps you understand what's happening.

- We have:
	- Created budgets
	- Designed a triage process
- Now what do we optimize on the Rendering team?
	- · Held team brainstorming sessions
	- All held remotely over Teams

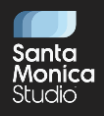

- · First attempt:
	- · Unstructured, open brainstorming session
	- Team told in advance the topic was performance
- Result:  $\bullet$ 
	- None of us were prepared
	- Lots of silence

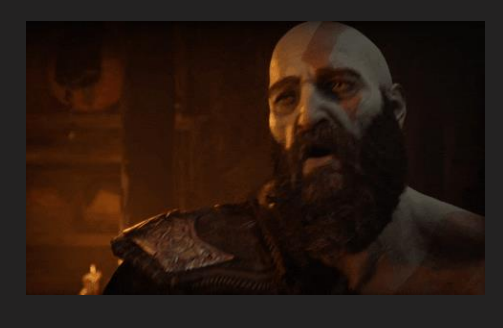

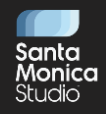

- Next step:  $\bullet$ 
	- · Brainstorm on how to brainstorm better
- · Italked with my manager, Jeremy Wood, and producer, Tre Fitzgerald, about how to improve the process
	- They had some fantastic ideas

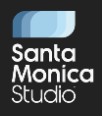

- Second attempt:
	- · Sign up sheet for areas to investigate
		- Tried both areas of the game and areas of the code
	- Booked calendar time
	- Asked the team to write up notes in advance on a Wiki page
- Result:
	- Everyone was prepared
	- Many good ideas
	- Engaging conversation

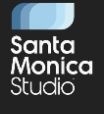

Even better, in some circumstances, team members started commenting in advance on others' thoughts, so you have some pre-debate!

#### 2022-02-04 - Rendering Team Meeting - Performance Brainstorm Created by Stephen Mcauley, last modified just a moment ago

#### **Sign Up Sheet**

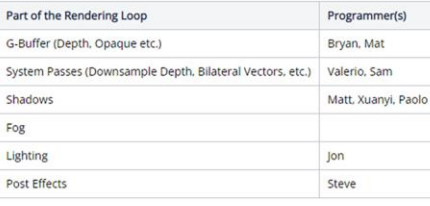

#### **Notes**

#### Jonathan DiGiacomo

- 1. It hooks like there's one babit that takes extremely long for Deliversity(torgotal was able at the light) in the scene are disabled. It seems to an about 150 cOMs which is probably why it takes to long that the street o **STAR**
- 3 capts culting seems to have some gaps in between the work as well as a packer after it finalties it's workload. The packer appears to be clearing buffers, but it's not about et a morring wins the passes after are

#### Valerio Guagliumi

Symm Passes

- 1. Normal diversampling was moved from DownsempleDayth to Downsemple/1 ligh but that means that now we reed to write the "downsample offset" texture and reset it back, so I mugine that this retroduces some over This had to be done to support (GAD from decay, to there come attemptive!<br>It is there a way that we could move GPU colling to any it actual it right after Depth" if the problem are Opaques that export depth, problems then
- 
- Alternatively we could have affi Opraya into lay that one with depth write, second without this would also allow to printishly anywel forwinary/editing the well can large occurred to not constant, see to
- 3. Blateral technics is profits experient. I didn't see anything obviously bad in it, but maybe an optimization pain could opener out cornelling.

- Having team members' thoughts in advance has helped • productive and inclusive conversation:
	- "Bob, you had a fantastic idea about shadow performance, could you share it with everyone?"
	- Everyone can have a turn at speaking
	- Easy opportunities to affirm and support team members
- Text chat on the side can be very helpful too
	- Some people prefer that method of communication
	- Easier sometimes than trying to join the conversation
	- Feel free to invite those people to share their thoughts verbally too

Another fun benefit is that if you don't get through everybody's prewritten ideas in one meeting, then you absolutely know you have content for another brainstorming meeting on the same topic.

We've carried on with this method of brainstorming since then, for example, with brainstorming rendering improvements for our next project.

- Complex deferred lighting shaders were one of our biggest bottlenecks
- They had low occupancy, i.e. high VGPR count  $\bullet$
- Reducing VGPRs is key, but how?  $\bullet$
- Hard to relate VGPRs in the final shader ISA to the actual HLSL source code

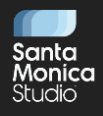

### **Optimization: VGPR Usage Tool**

- Wrote a tool to parse the output shader ISA  $\bullet$
- Catalogues every time each VGPR is written to  $\bullet$
- $\cdot$  e.g. v39 is written to on lines 4368 and 5680
- Returns this information in an output text file  $\bullet$

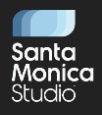

#### VGPR Usage Tool Output

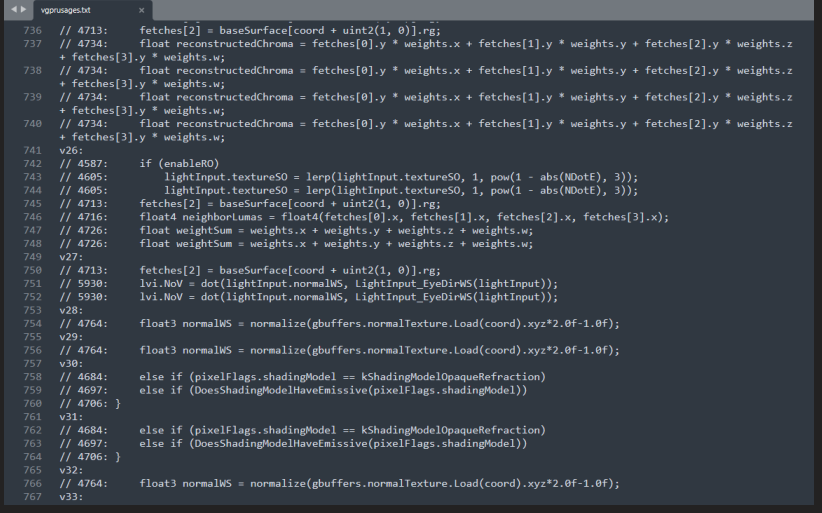

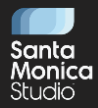

#### "float3 normalWS" is stored in v28, v29, v32

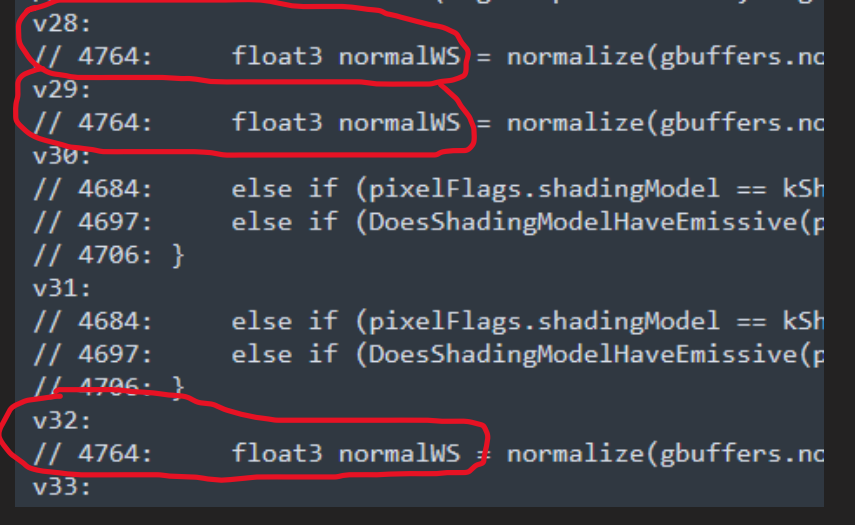

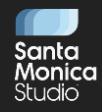

## **Optimization: VGPR Usage Tool**

- Very easy to see what variables in HLSL are mapping to which  $\bullet$ **VGPRs**
- Gives insight into what variables have long lifetimes, causing  $\bullet$ inflated VGPR use
- Invaluable to helping optimize complex shaders  $\bullet$

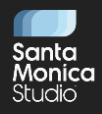

### **Optimization: Geometry Passes**

- We gained a surprising amount of time back in our geometry passes by revisiting initial assumptions:
	- Eliminating shader prefetches
	- Better sorting
		- Sort by anything that causes context rolls:
			- Culling
			- Winding order
			- Vertex shader to pixel shader binding

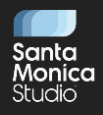

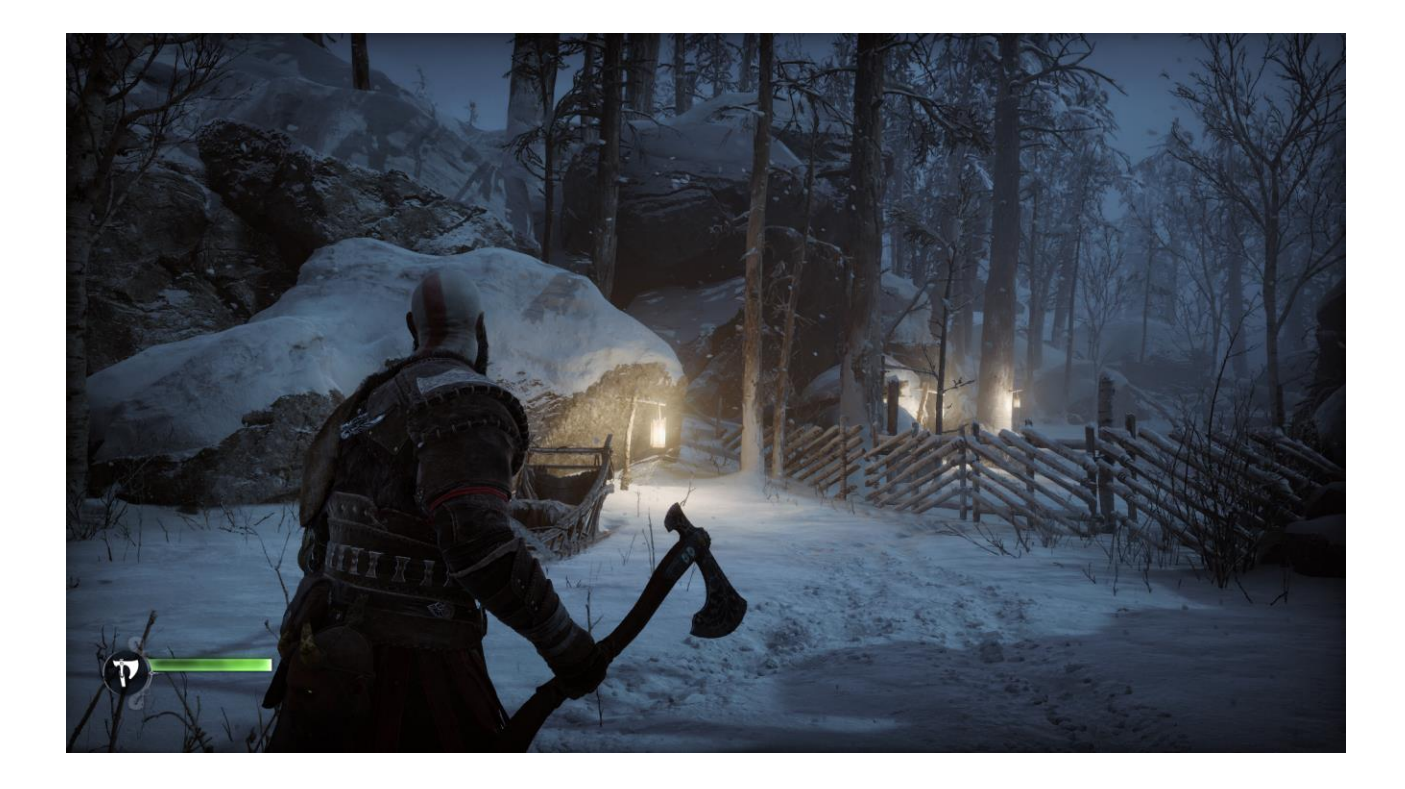

Let's take look at this scene in Midgard. This area saw a surprisingly large benefit from improving sorting. Let's bring up the profiler…

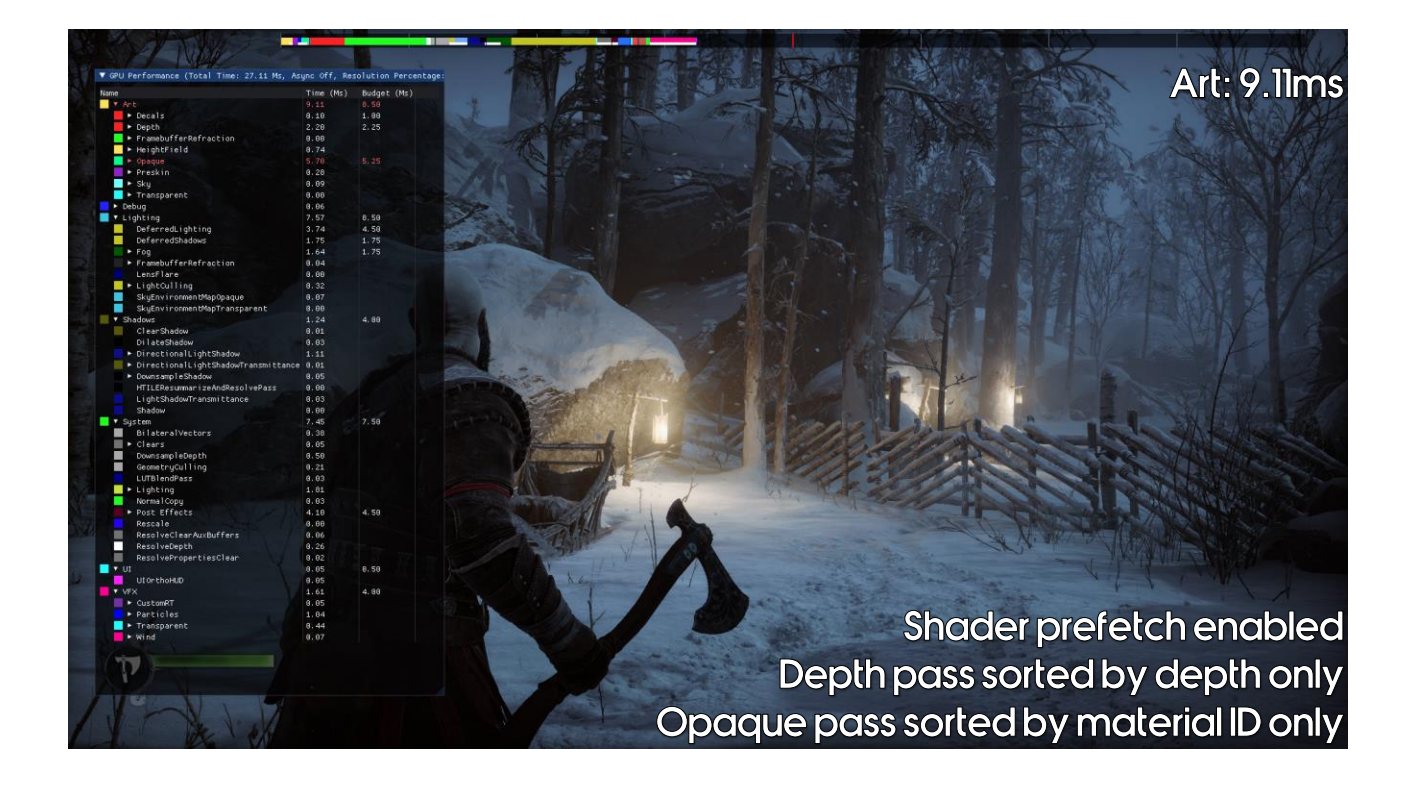

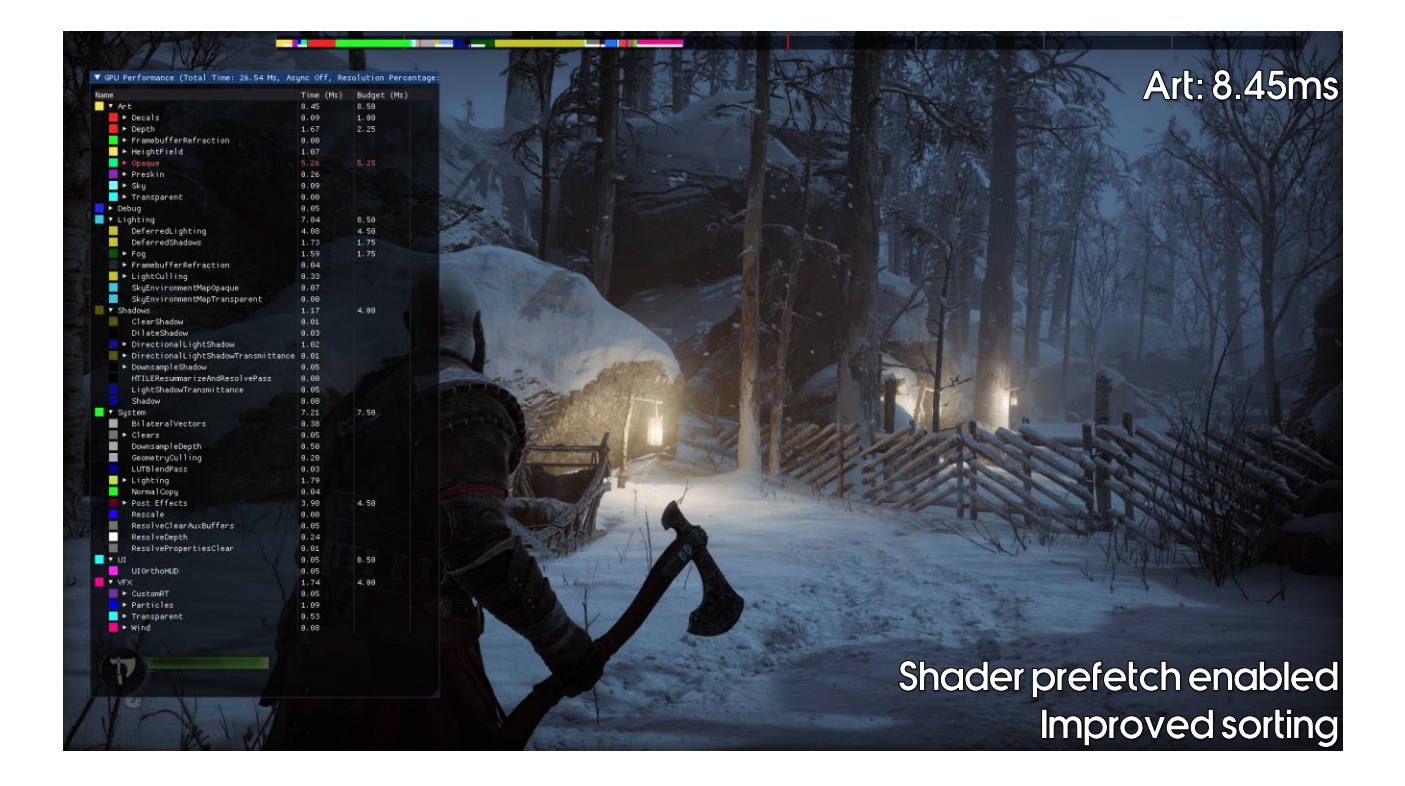

Around 0.7ms is a good saving – we saw less in some areas and even more in others!

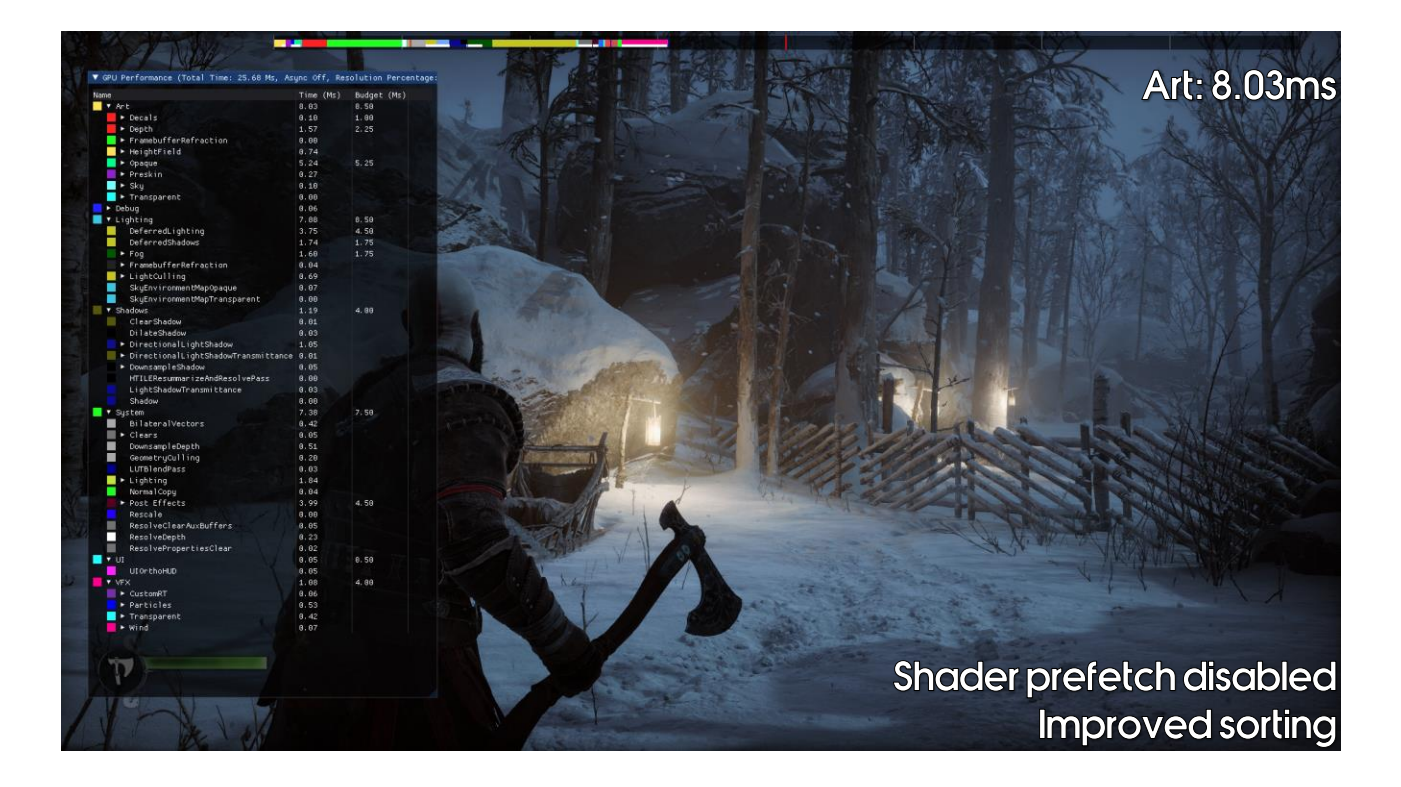

By disabling the shader prefetch we save even more. Perhaps this doesn't work for us as we have so many shaders in our game?

- Shadows were expensive in a number of ways:
	- Rendering geometry to shadow maps
	- A large fixed cost spent processing those shadow maps
- Shadow proxies significantly reduced our geometry cost:
	- Static shadow proxy meshes per light
	- Lower poly shadow proxies for meshes
		- Particularly helpful for characters, auto-generated by our tech art team
- However, let's dive deeper into the fixed cost... •

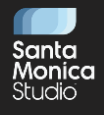

I had never used shadow proxies before, perhaps just biasing the LODs used in the shadow, but this made a huge difference.

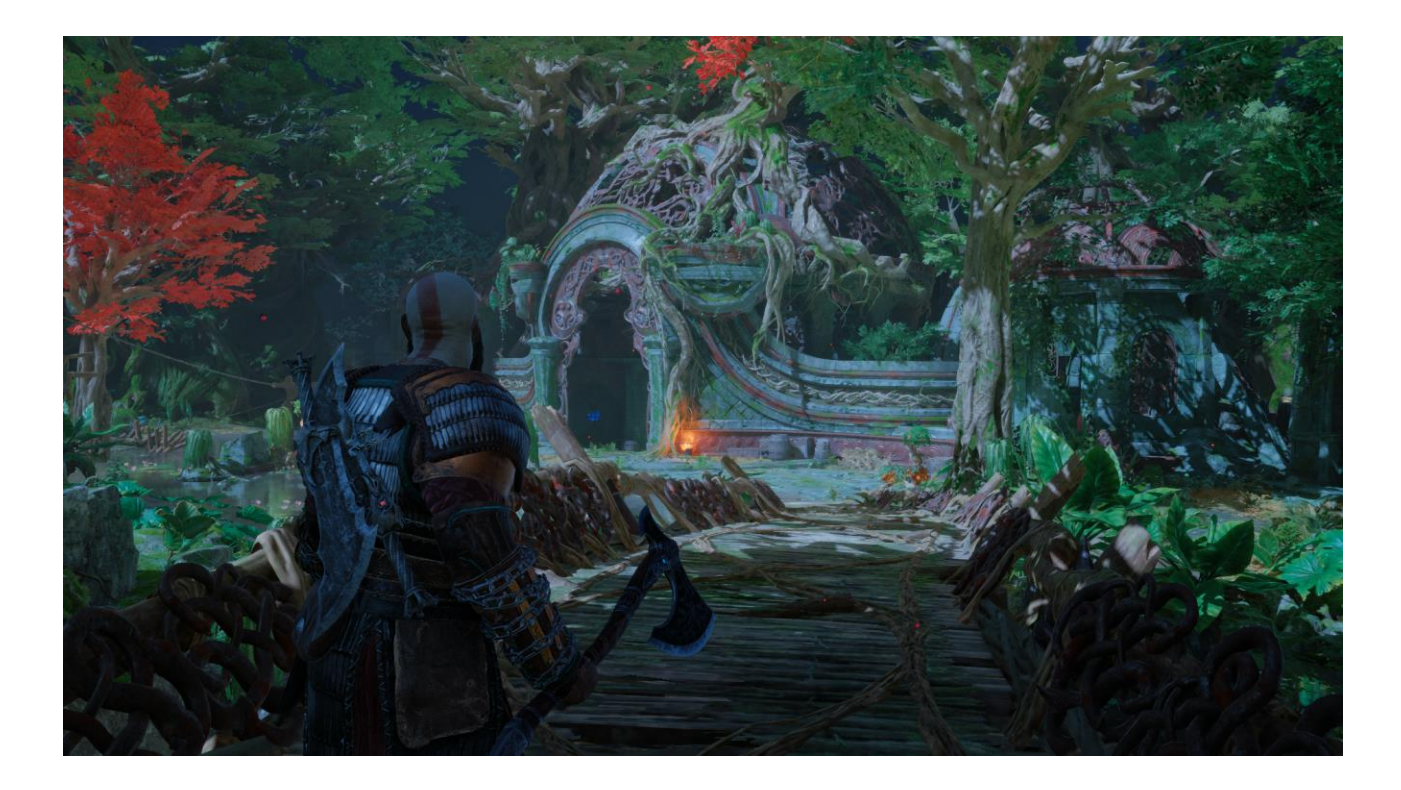

Let's take a look at this scene on the PS4…

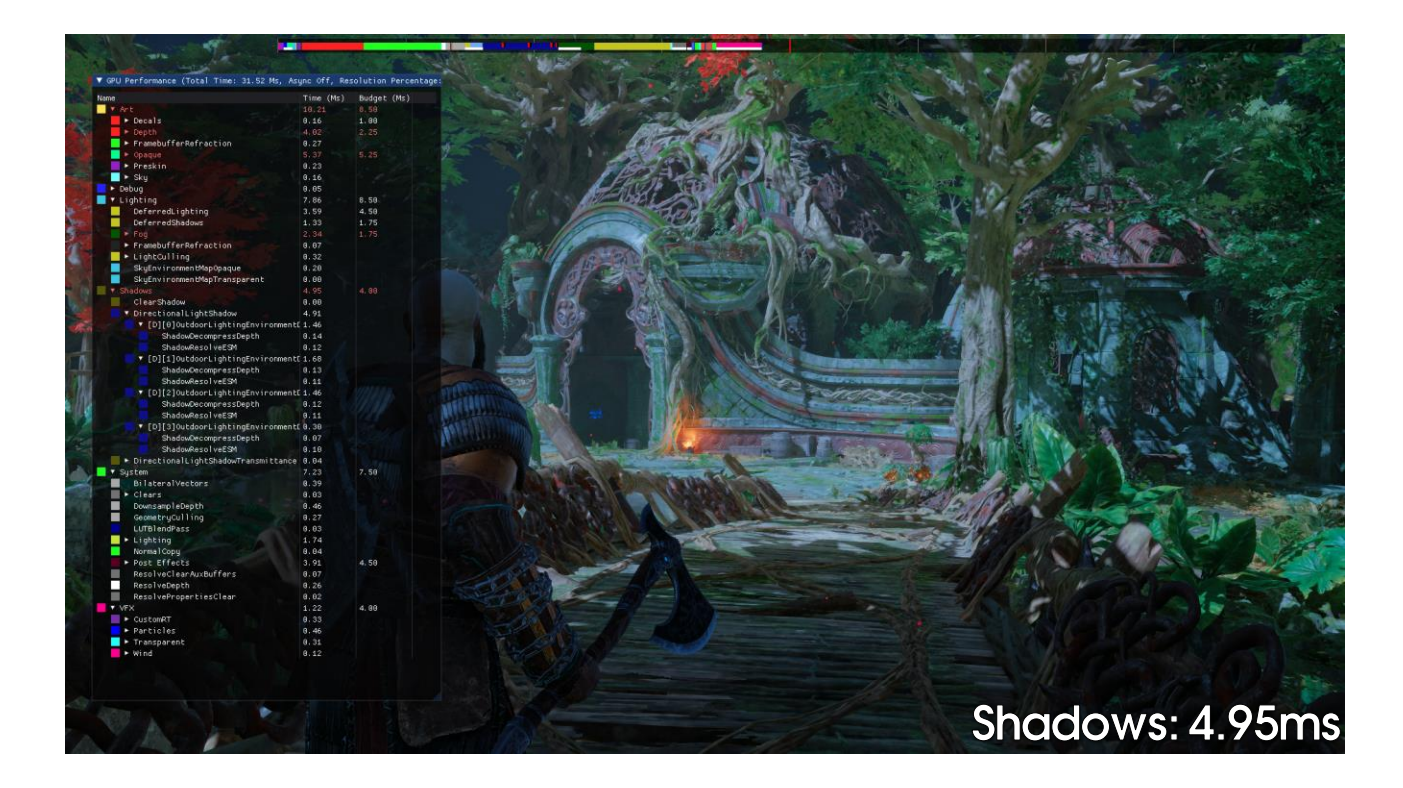

We'll bring up the profiler and see the shadows are 4.95ms...

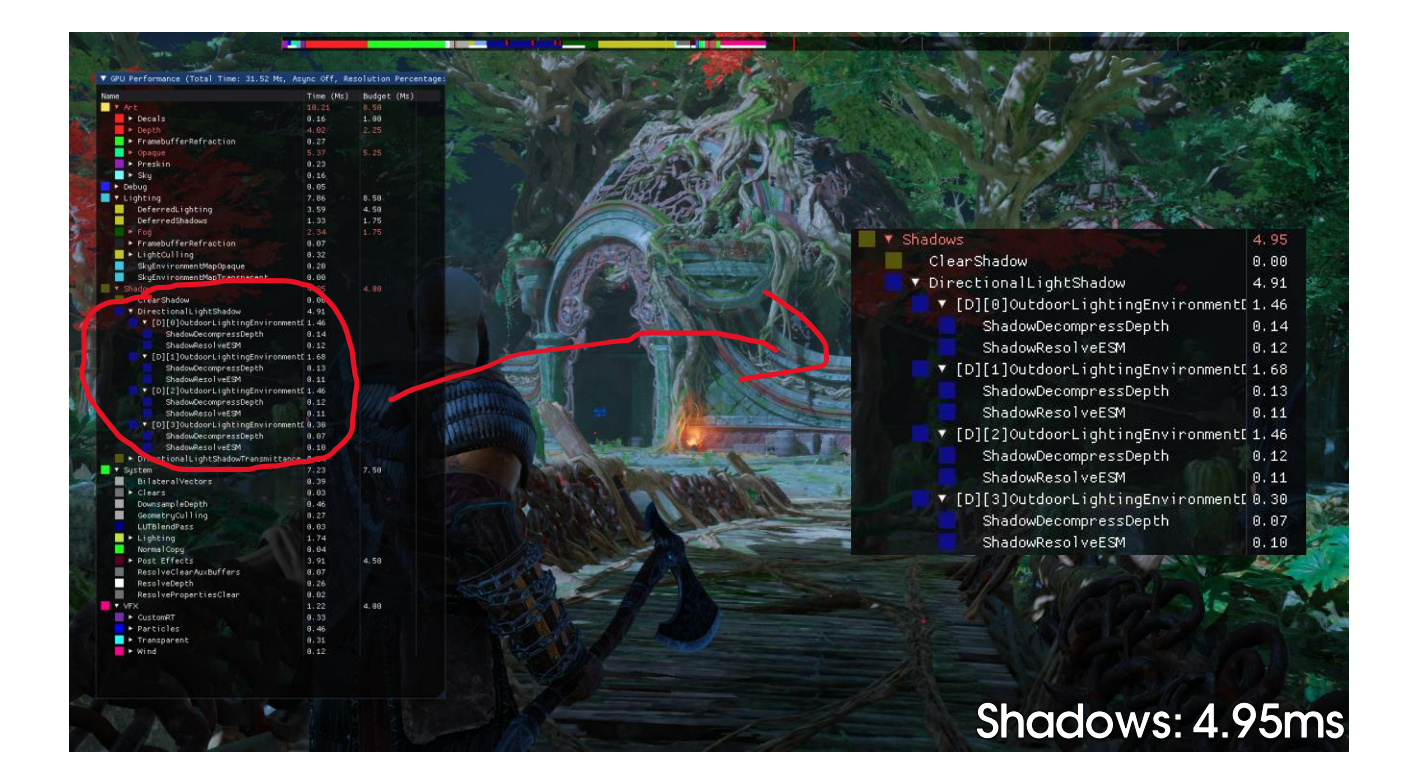

And if we look in more detail, we'll see that there are ShadowDecompressDepth and ShadowResolveESM calls for every shadow map, that are taking up time.

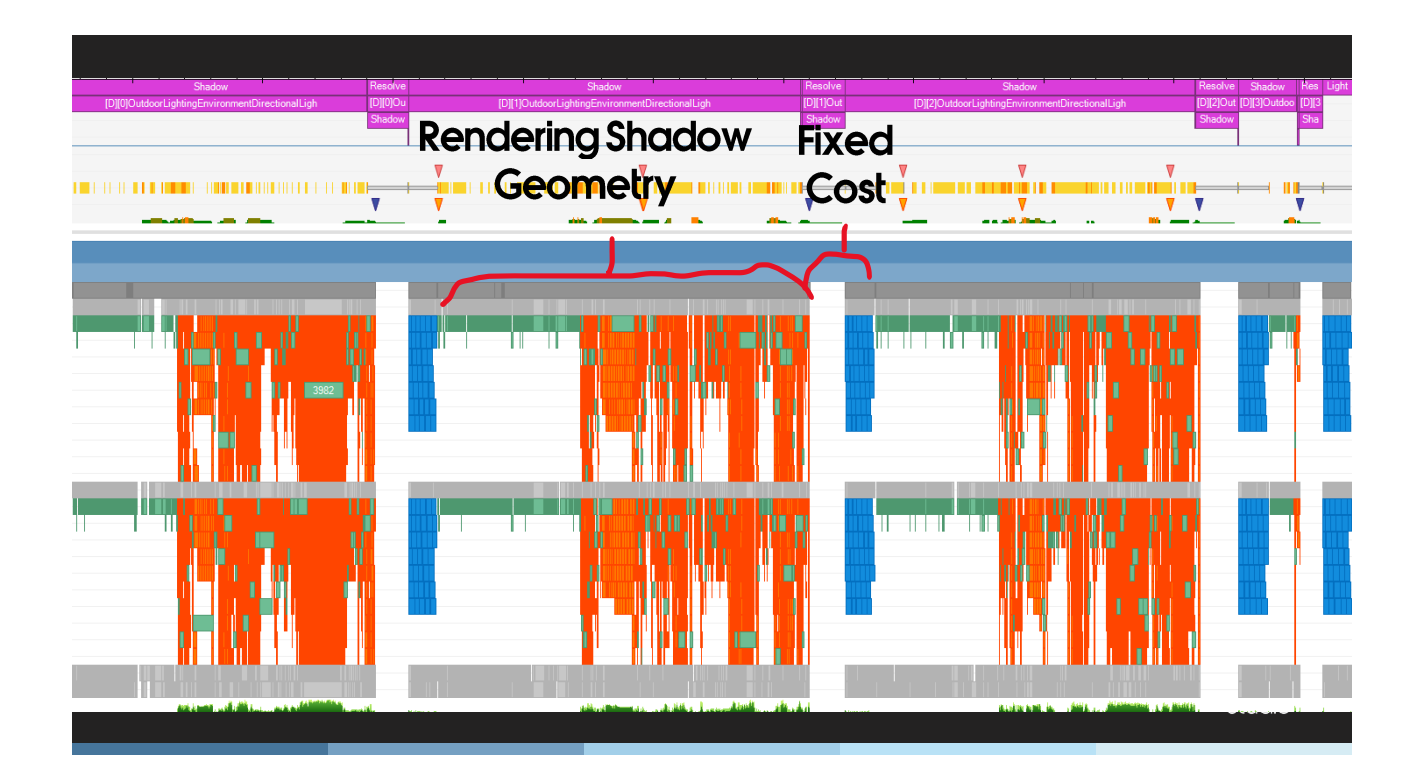

Let's take a look at a Razor GPU capture and see what's happening…

You can see the blocks of green and orange, rendering the shadow geometry. And then a gap (the depth decompression) and then blue (the resolve to ESM). For the most part these fixed costs aren't that high compared to rendering the shadow map itself… but look at the end of the image! The fixed cost looks higher than actually rendering the shadow map.

You might think that the resolve to ESM should be 'free', in that it should be running in async with the next frame's shadow map. I have async compute disabled here and that's definitely the intention of this system. However, the depth decompression can't run async… and nothing in this life is free. Having this work run async with the shadows not only slows down the shadows (so we'd want it to be as fast as possible), but also blocks other possible async compute work from running in this space.)

- Four cascades at 1640x1640  $\bullet$
- 4.95ms total shadow cost  $\bullet$ 
	- ~0.5ms for depth decompress
	- ~0.45ms for ESM resolve
- Fixed cost per shadow map for depth decompress and ESM  $\bullet$ resolve
- Can we reduce the fixed cost?

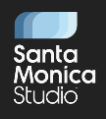

- The depth decompression is needed
	- Faster than clearing an uncompressed depth surface
- What about ESMs?  $\bullet$ 
	- We only use ESMs for volumetric fog
		- Regular shadow maps cause aliasing in fog
		- Sample lighting and shadowing per froxel
		- Each froxel encompasses many regular shadow texels
	- Can we use another cheaper technique?

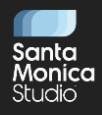

- Idea: Replace ESMs with downsampled min/max shadow map  $\bullet$
- Result: Downsampling the shadow map by 8x8 is no faster than  $\bullet$ calculating the ESMs

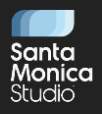

- Idea: Use the HTile instead of a downsampled shadow map  $\bullet$  .
	- Resolve the HTile Buffer into depth min/max
- Result: 0.04ms for the HTile resolve  $\bullet$ 
	- Instead of 0.45ms for the ESM conversion

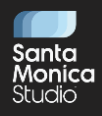

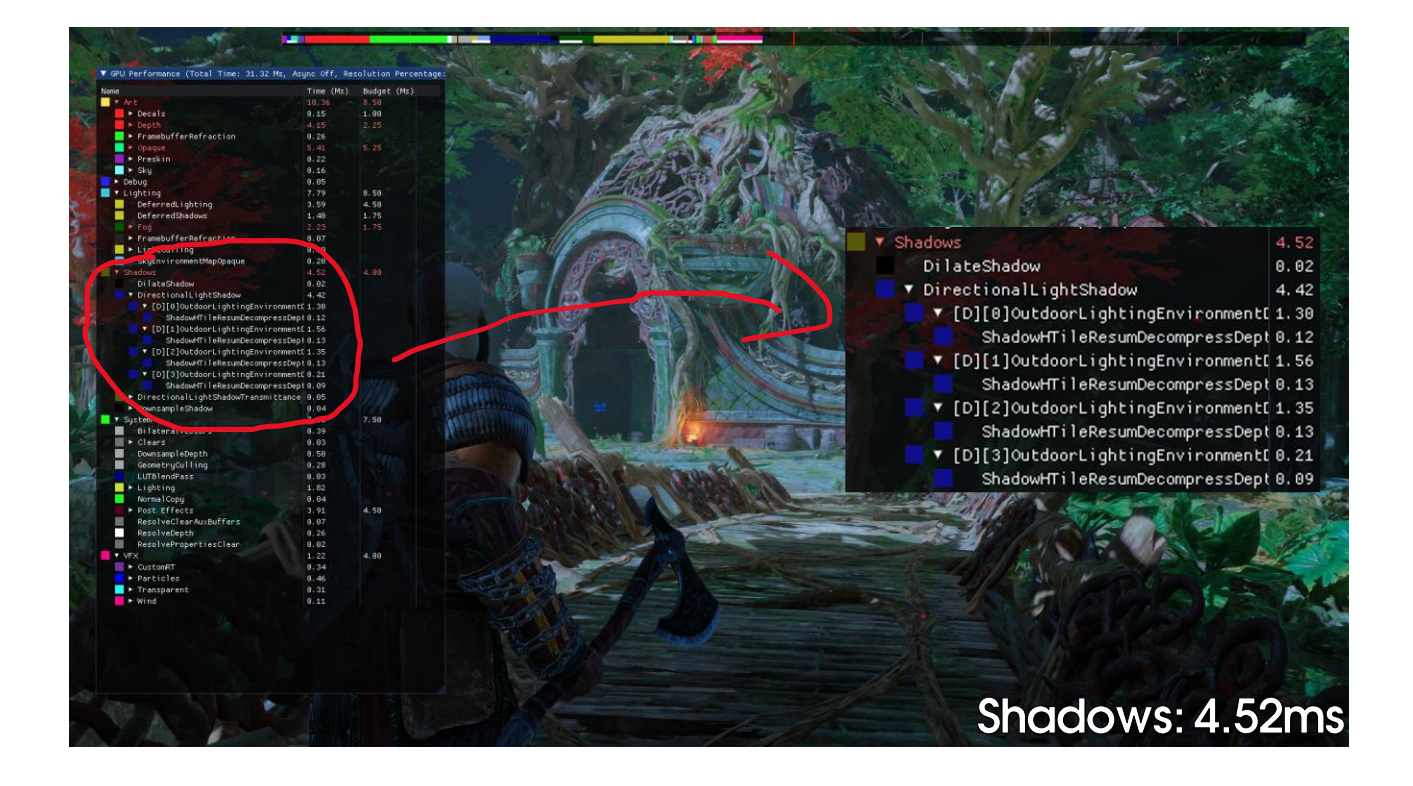

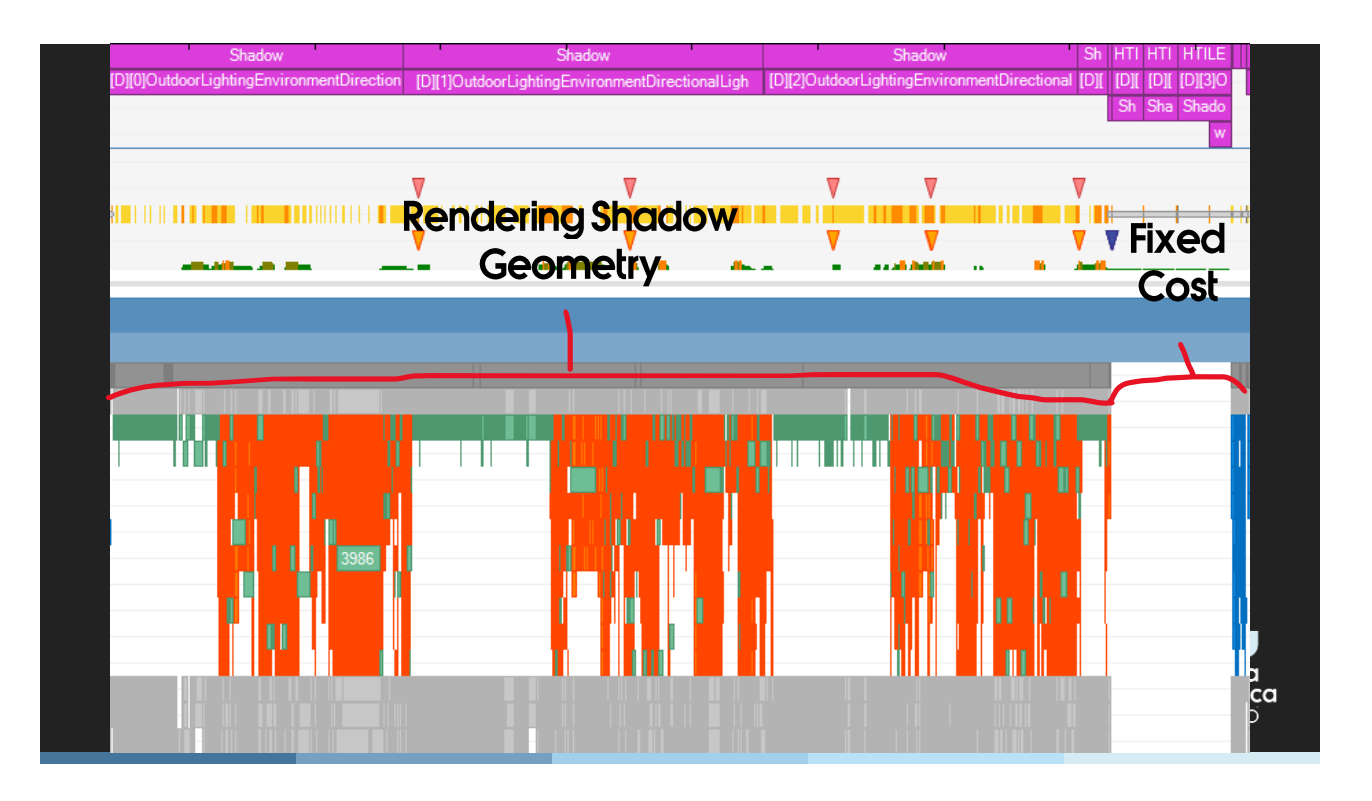

And let's look at a Razor capture. You can see that we've changed the position of the fixed cost passes to happen at the end of shadow rendering. It turned out that grouping these passes together was faster.

- One more thing...  $\bullet$
- Remember how we optimized contact hardening shadows?  $\bullet$ 
	- A dilated, downsampled min/max shadow map
- Now we always have a downsampled shadow map  $\bullet$ 
	- Dilating is incredibly cheap (~0.02ms)
- Could this optimize shadow maps in general?  $\bullet$

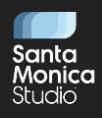

Just sample dilated min/max buffer before PCF shadow kernel: •

```
FilterShadowPPCF(float3 shadowmapUV, float texelFilterRadius, in float rotation)
{
         minMaxZ =ShadowDilatedMinMaxBy8Texture.SampleLevel(gLightSamplers.smpPointClamp, shadowmapUV.xy, 0);
   if (minMaxZ.x > shadowmapUV.z)<br>return 0.0f;
    return 0.0f;
  else if (minMaxZ.y < shadowmapUV.z)
    return 1.0f;
}
```
- The "fully lit" case is rarely, if ever, taken:
	- Self-shadowing "artefacts".

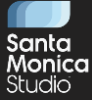

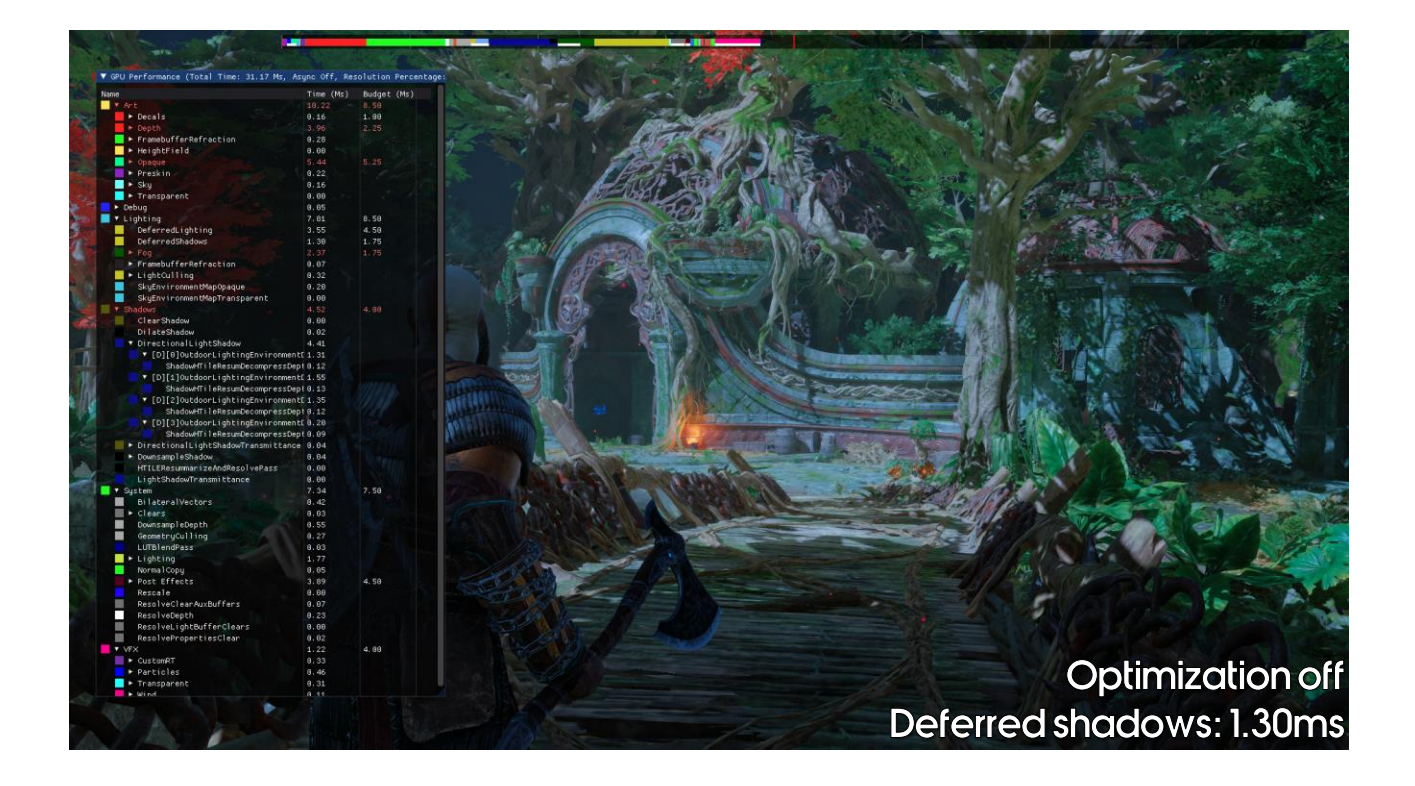

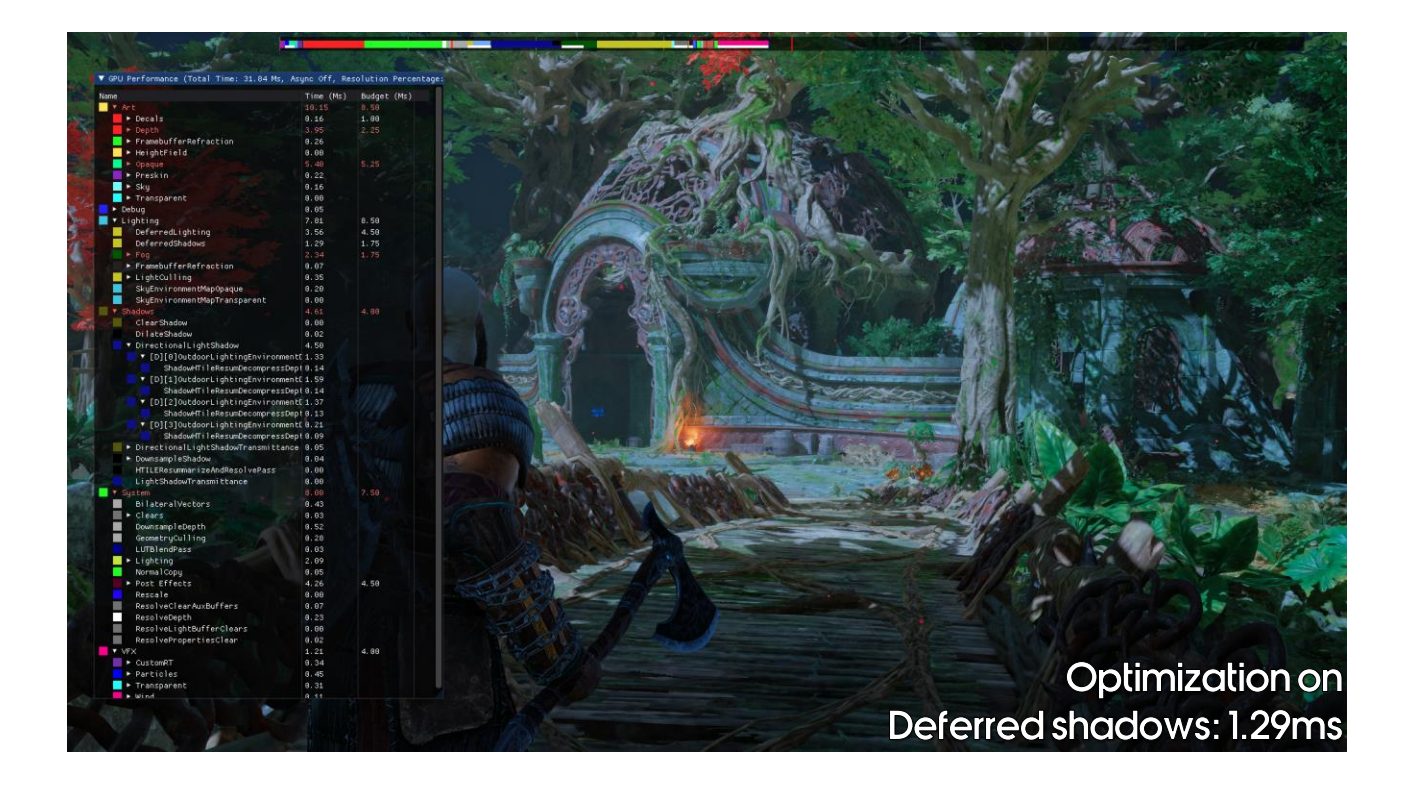

So in this scene it was actually a 0.01ms loss (a 0.01ms gain in sampling shadows but 0.02ms loss in calculating the dilated shadow map), but overall across the game it was a net win. (It has a bigger effect in areas with more overlapping shadow maps, this just has one directional light per lighting tile).

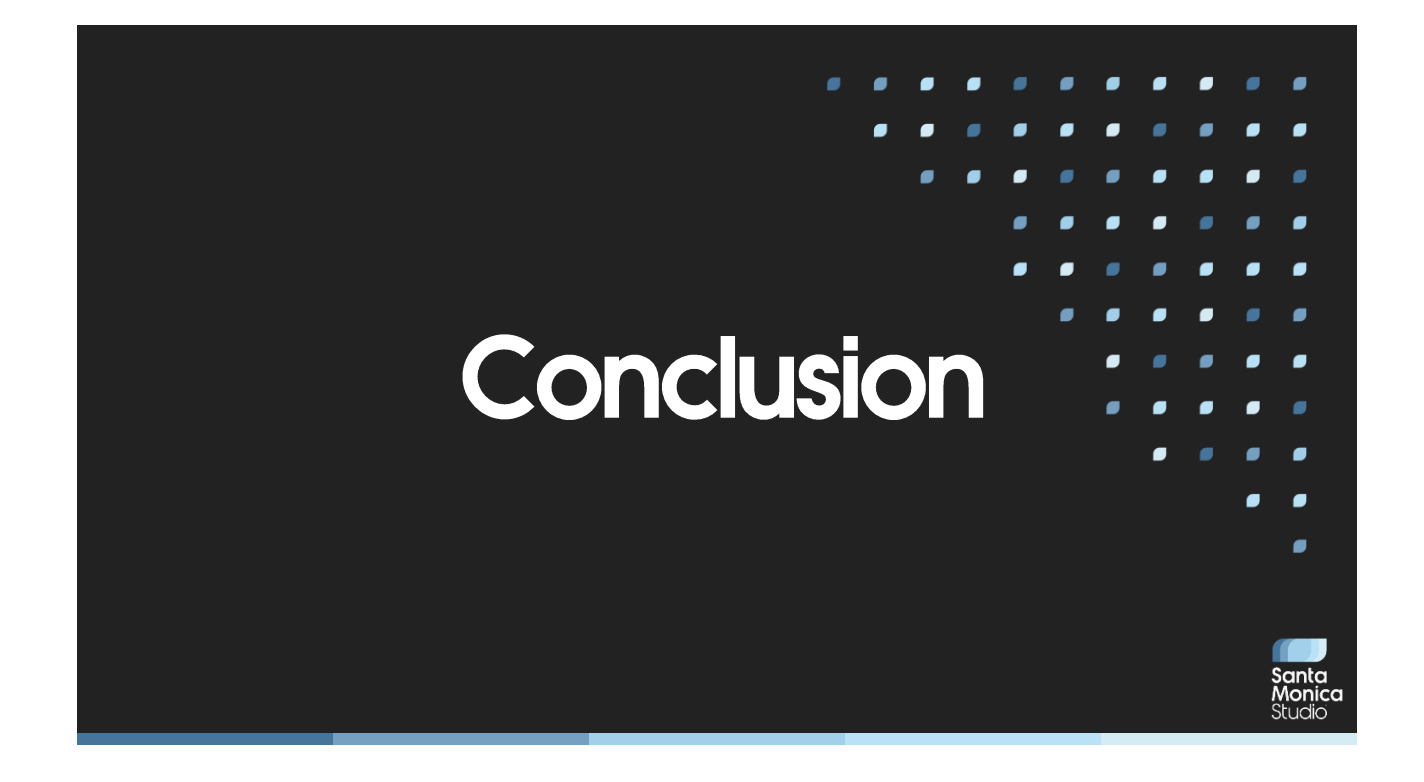

## Conclusion

- We shipped on November 9th, 2022!
- This truly was a team effort:  $\bullet$ 
	- This presentation has shown links between the rendering team and tech art, art, QA, production, management and game direction
- My role as a lead was to help coordinate the efforts between all  $\bullet$ these groups:
	- On behalf of the rendering team
	- To achieve the game vision

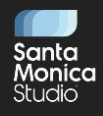

#### **Thanks**

#### Rendering:

- Josh Hobson
- Mathew Hendry
- · Valerio Guagliumi
- Sam Willis
- Paolo Surricchio
- Jonathan DiGiacomo
- Bryan McPhail
- · Xuanyi Zhou
- Matt Yan
- Daniel Sewell
- Jendrik Illner
- **Bruce Woodard**
- Vitor Menezes

#### **Technical Art:**

- Nathan Kennedy
- Sean Feeley
- Leonard Cremer
- **Blair Pierpont**
- Amy Chen

#### Other:

- Rafael Grassetti
- Dan McKim
- Tre Fitzgerald
- Jeremy Wood
- · Vadim Slyusarev

GDC:

· Julien Merceron

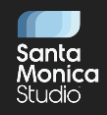
# **Thank You!**

stephen.mcauley@sony.com

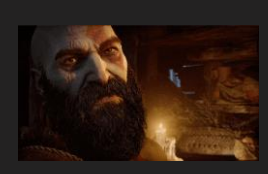

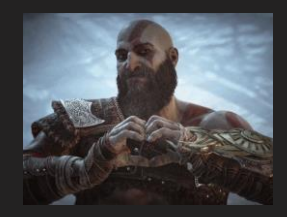

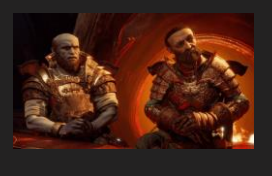

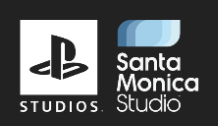

ERICA PINTO LEAD NARRATIVE ANIMATOR MEHDI YSSEF LEAD GAMEPLAY ANIMATOR of War Ragnarök′ •.<br>• 9:30AM – 10:30AM • BRUNO VELAZQUEZ ANIMATION DIRECTOR DAVID GIBSON ANIMATION DIRECTOR

War Ragnarök Accessibility Options •<br>•1:20PM – 1:50PM •ROOM 2001, WEST HAL SUE PACETE . SR USER RESEARCHER

ieel for Snow Rendering•<br>•1:20PM – 2:20PM •ROOM ( PAOLO SURRICCHIO SR STAFF PROGRAMMER

**BEN HINES + SR STAFF DEVOPS ENGINEER**<br>Automated Testing at Santa Monica Studio <sub>\*</sub>  $\bullet$  4:40PM = 5:10PM  $\bullet$ 

XUANYI ZHOU PROGRAMMER

ETHAN AYER SR ENVIRONMENT ARTIST

GÖKSU UĞUR AI LEAD

For God of War Ragnarök •<br>• 9:00AM - 10:00AM • ROOM 3

<sub>'</sub>s • Design<br>• 10:30AM – 11:00AM • VICKI SMITH + SR STAFF LEVEL DESIGNER

STEPHEN McAULEY LEAD RENDERING PROGRAMMER 2 ir Ragnarök′ • Prog<br>• 2:00PM – 3:00PM • **ERIC GOTTESMAN + SR STAFF DEVOPS ENGINEER**<br>Modernizina multiplaver services for "God of War: Ascension" (PS3) • adership • Present<br>• 2:00PM – 3:00PM • SAM STERNKLAR SR PROGRAMMER E. k′s′ Visual Scripting Solution •<br>•10:00АМ - 11:00АМ •ROOM 200 中心的物物 ADAM OLIVER SR COMBAT DESIGNER ombat Accessibility in 1God of War Ragnarök" +<br>•2:00PM – 2:30PM •ROOM 2002, WEST HALL GÖKSU UĞUR AI LEAD ransitioning Into Leadership Roles •<br>• 2:00PM – 2:30PM • ROOM 303, SOUTH ZACH BOHN + SR STAFF TECHNICAL UI DESIGNER<br>'God of War Ragnarök': Building The UI For a AAA Title +  $\bullet$  4:00PM = 5:00PM  $\bullet$ SALAAR KOHARI PROGRAMMER ersal in 'God of War Ragnarök'•<br>•10:00АМ – 11:00АМ • ROOM 2002 TENGHAO WANG + SR PROGRAMMER Deformation in 1God of War Ragnarök\*•<br>•1:30PM – 2:30PM •ROOM 2006, WEST HALL HARLEIGH AWNER TECHNICAL NARRATIVE DESIGNER • Design<br>.RCH 24 • 3:00PM – 3:30PM • **COL** 

Santa Monica Studio **GDC** 

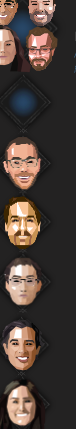

# RAGNARÖK

### JOIN US AT GDC 2023 AND LOLE WARD TO BUILD YOUR GOD OF WAR GDC AT:

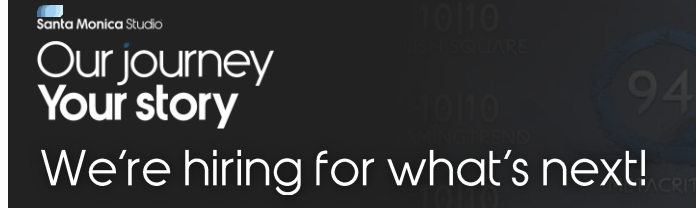

We're expanding our family across disciplines and would love to meet you. Please visit sms.playstation.com/careers for all openings or drop us a line at sms.recruiting@sony.com

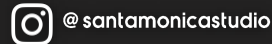

@ SonySantaMonica

@santamonicastudio  $\vdash$ f

 $\sqrt{3}$ 

## **References**

(Abadie2018) A Life of a Bokeh, Guillaume Abadie, SIGGRAPH 2018 (Grujic2018) Water Rendering in Far Cry 5, Cristian Cutocheras & Branislav Grujic, GDC 2018 (Hobson2019) The Indirect Lighting Pipeline of 'God of War', Josh Hobson, GDC 2019 (Lagarde2012) Local Image-Based Lighting with Parallax-Corrected Cubemaps, Sébastien Lagarde & Antoine Zanuttini, SIGGRAPH 2012 (McAuley2018) The Challenges of Rendering an Open World in Far Cry 5, Stephen McAuley, SIGGRAPH 2018 (Pines2010) From Scene to Screen, Joshua Pines, SIGGRAPH 2010 (Stachowiak2015) Stochastic Screen-Space Reflections, Tomasz Stachowiak, SIGGRAPH 2015 (Surricchio2023) ..., Paolo Surricchio, GDC 2023 (Zhou23) ..., Xuanyi Zhou, GDC 2023

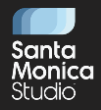

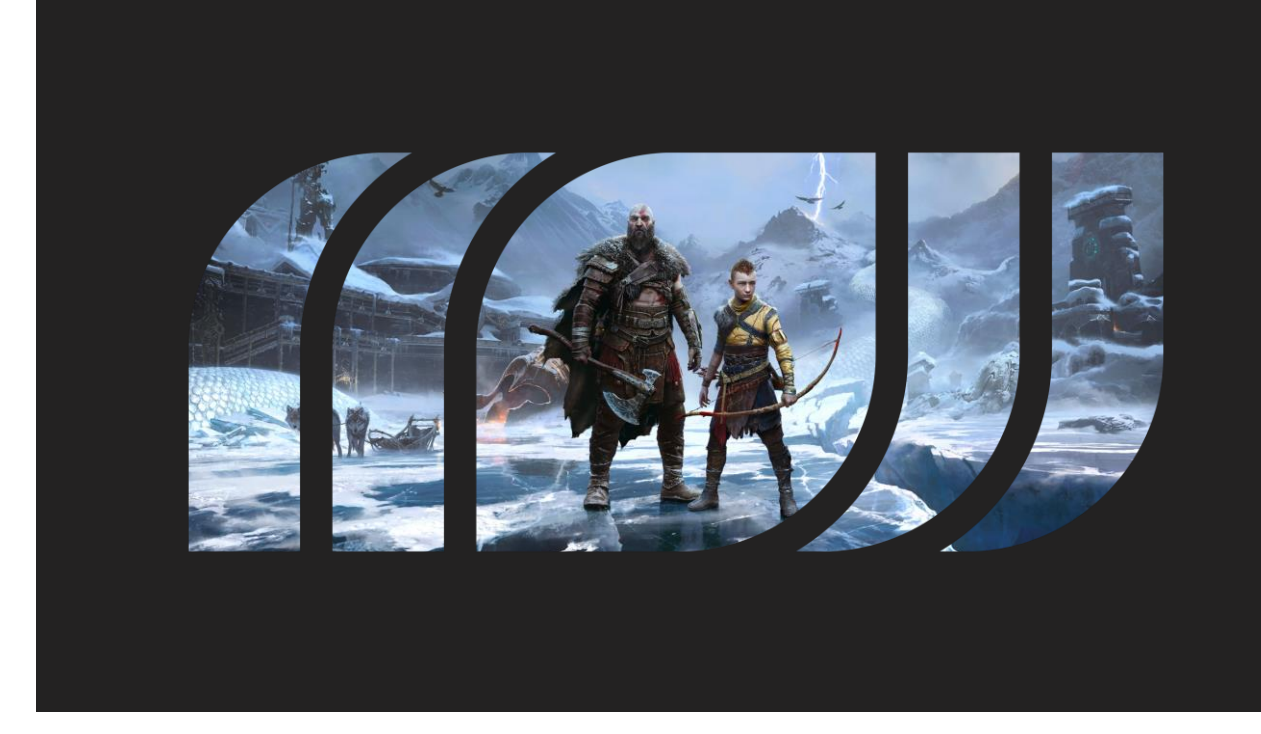